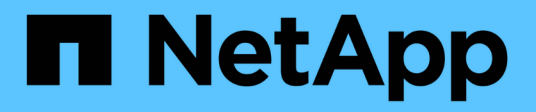

## **Métodos de API de volumen**

Element Software

NetApp January 15, 2024

This PDF was generated from https://docs.netapp.com/es-es/element-software-123/api/reference\_element\_api\_cancelclone.html on January 15, 2024. Always check docs.netapp.com for the latest.

# Tabla de contenidos

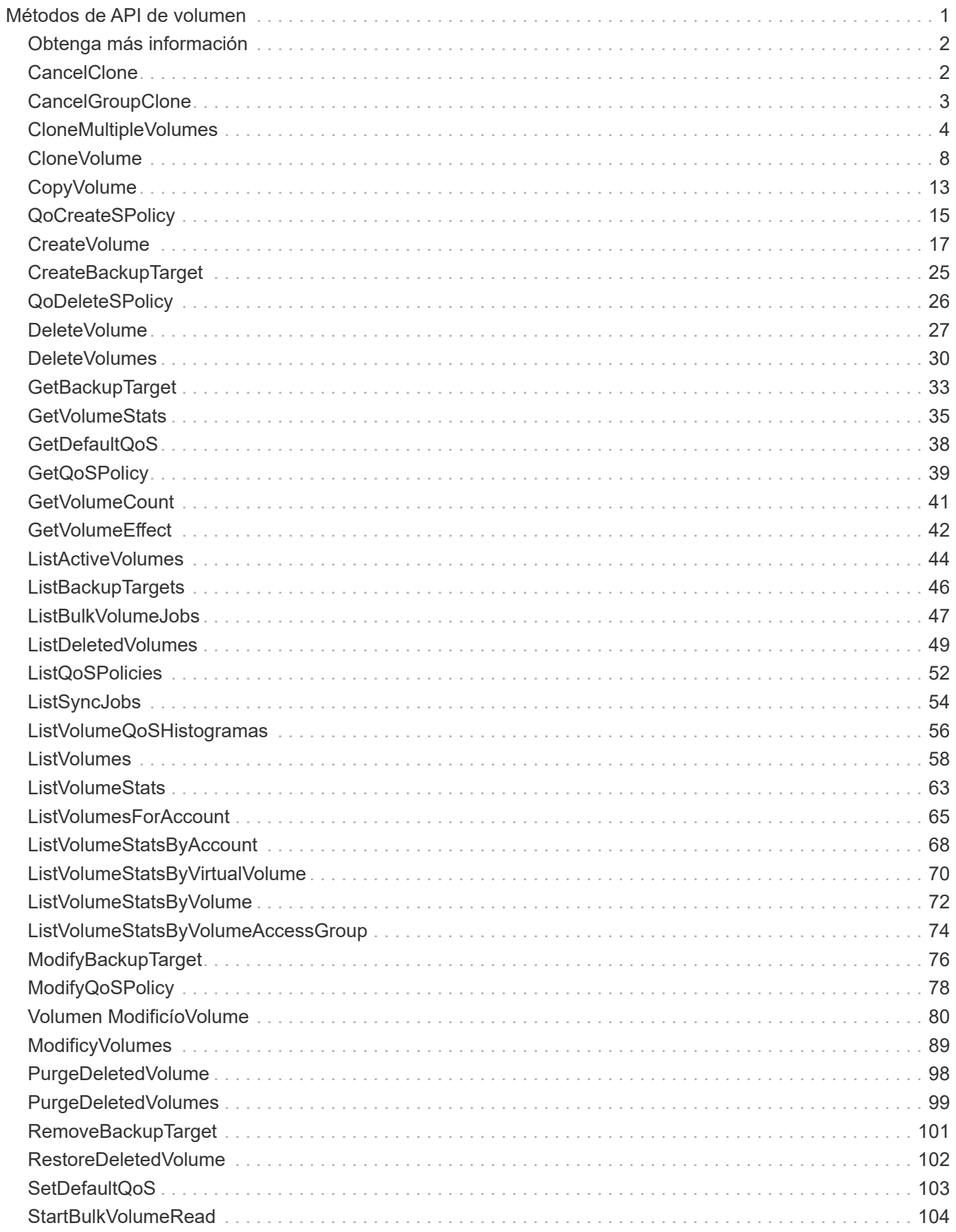

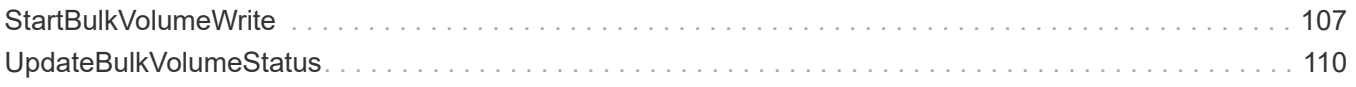

# <span id="page-3-0"></span>**Métodos de API de volumen**

Los métodos de la API de volúmenes del software Element permiten gestionar volúmenes que residen en un nodo de almacenamiento. Puede crear, modificar, clonar y eliminar volúmenes con estos métodos. También puede usar métodos de API de volúmenes para recopilar y mostrar mediciones de datos de un volumen.

- [CancelClone](#page-4-1)
- [CancelGroupClone](#page-5-0)
- [CloneMultipleVolumes](#page-6-0)
- [CloneVolume](#page-10-0)
- [CopyVolume](#page-15-0)
- [QoCreateSPolicy](#page-17-0)
- [CreateVolume](#page-19-0)
- [CreateBackupTarget](#page-27-0)
- [QoDeleteSPolicy](#page-28-0)
- [DeleteVolume](#page-29-0)
- [DeleteVolumes](#page-32-0)
- [GetBackupTarget](#page-35-0)
- [GetVolumeStats](#page-37-0)
- [GetDefaultQoS](#page-40-0)
- [GetQoSPolicy](#page-41-0)
- [GetVolumeCount](#page-43-0)
- [GetVolumeEffect](#page-44-0)
- [ListActiveVolumes](#page-46-0)
- [ListBackupTargets](#page-48-0)
- [ListBulkVolumeJobs](#page-49-0)
- [ListDeletedVolumes](#page-51-0)
- [ListQoSPolicies](#page-54-0)
- [ListSyncJobs](#page-56-0)
- [ListVolumeQoSHistogramas](#page-58-0)
- [ListVolumes](#page-60-0)
- [ListVolumeStats](#page-65-0)
- [ListVolumesForAccount](#page-67-0)
- [ListVolumeStatsByAccount](#page-70-0)
- [ListVolumeStatsByVirtualVolume](#page-72-0)
- [ListVolumeStatsByVolume](#page-74-0)
- [ListVolumeStatsByVolumeAccessGroup](#page-76-0)
- [ModifyBackupTarget](#page-78-0)
- [ModifyQoSPolicy](#page-80-0)
- [Volumen ModificíoVolume](#page-82-0)
- [ModificyVolumes](#page-91-0)
- [PurgeDeletedVolume](#page-100-0)
- [PurgeDeletedVolumes](#page-101-0)
- [RemoveBackupTarget](#page-103-0)
- [RestoreDeletedVolume](#page-104-0)
- [SetDefaultQoS](#page-105-0)
- [StartBulkVolumeRead](#page-106-0)
- [StartBulkVolumeWrite](#page-109-0)
- [UpdateBulkVolumeStatus](#page-112-0)

## <span id="page-4-0"></span>**Obtenga más información**

- ["Documentación de SolidFire y el software Element"](https://docs.netapp.com/us-en/element-software/index.html)
- ["Documentación para versiones anteriores de SolidFire de NetApp y los productos Element"](https://docs.netapp.com/sfe-122/topic/com.netapp.ndc.sfe-vers/GUID-B1944B0E-B335-4E0B-B9F1-E960BF32AE56.html)

## <span id="page-4-1"></span>**CancelClone**

Puede utilizar el CancelClone método para detener un clon de volumen o un proceso de copia de volumen en curso. Cuando se cancela una operación de clonado de grupo, el sistema completa y elimina la operación establish asociada a la operación.

## **Parámetro**

Este método tiene el siguiente parámetro de entrada:

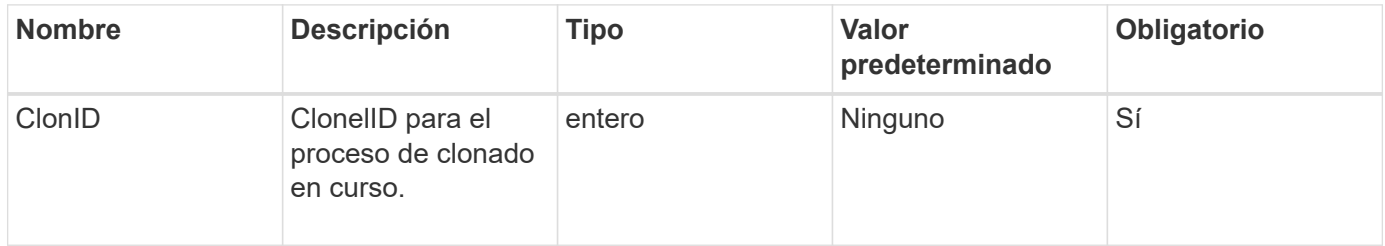

## **Valores devueltos**

Este método no tiene valores devueltos.

## **Ejemplo de solicitud**

Las solicitudes de este método son similares al ejemplo siguiente:

```
{
     "method": "CancelClone",
     "params": {
         "cloneID" : 5,
     },
     "id" : 1
}
```
### **Ejemplo de respuesta**

Este método devuelve una respuesta similar al siguiente ejemplo:

```
{
    "id" : 1,
    "result" : {}
}
```
### **Nuevo desde la versión**

9.6

## <span id="page-5-0"></span>**CancelGroupClone**

Puede utilizar el CancelGroupClone método para detener un proceso de clonado en curso que se produce en un grupo de volúmenes. Cuando se cancela una operación de clonado de grupo, el sistema completa y elimina la operación establish asociada a la operación.

## **Parámetro**

Este método tiene el siguiente parámetro de entrada:

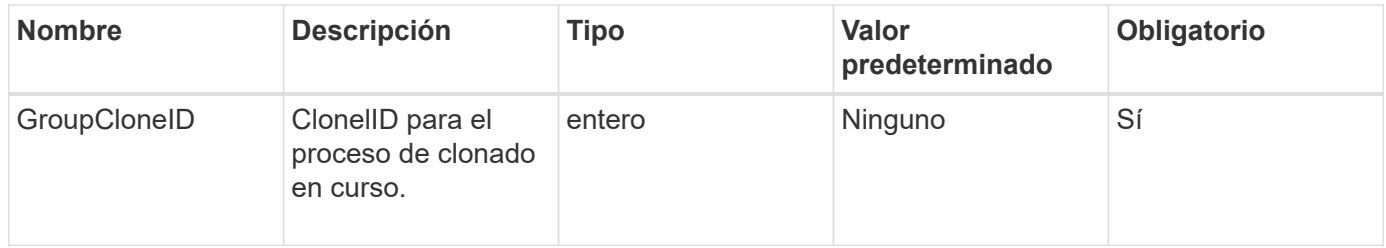

#### **Valores devueltos**

Este método no tiene valores devueltos.

## **Ejemplo de solicitud**

Las solicitudes de este método son similares al ejemplo siguiente:

```
{
     "method": "CancelGroupClone",
     "params": {
         "cloneID" : 5,
     },
     "id" : 1
}
```
#### **Ejemplo de respuesta**

Este método devuelve una respuesta similar al siguiente ejemplo:

```
{
    "id" : 1,
    "result" : {}
}
```
#### **Nuevo desde la versión**

9.6

## <span id="page-6-0"></span>**CloneMultipleVolumes**

Puede utilizar el CloneMultipleVolumes método para crear un clon de un grupo de volúmenes especificados. Es posible asignar un conjunto coherente de características a un grupo de varios volúmenes cuando se clonan juntos.

Antes de usar el parámetro groupSnapshotID para clonar los volúmenes en una snapshot de grupo, primero se debe crear la snapshot de grupo mediante el [CreateGroupSnapshot](https://docs.netapp.com/es-es/element-software-123/api/reference_element_api_creategroupsnapshot.html) El método API o la interfaz de usuario web. El uso de groupSnapshotID es opcional cuando se clonan varios volúmenes.

#### **Parámetros**

Este método tiene los siguientes parámetros de entrada:

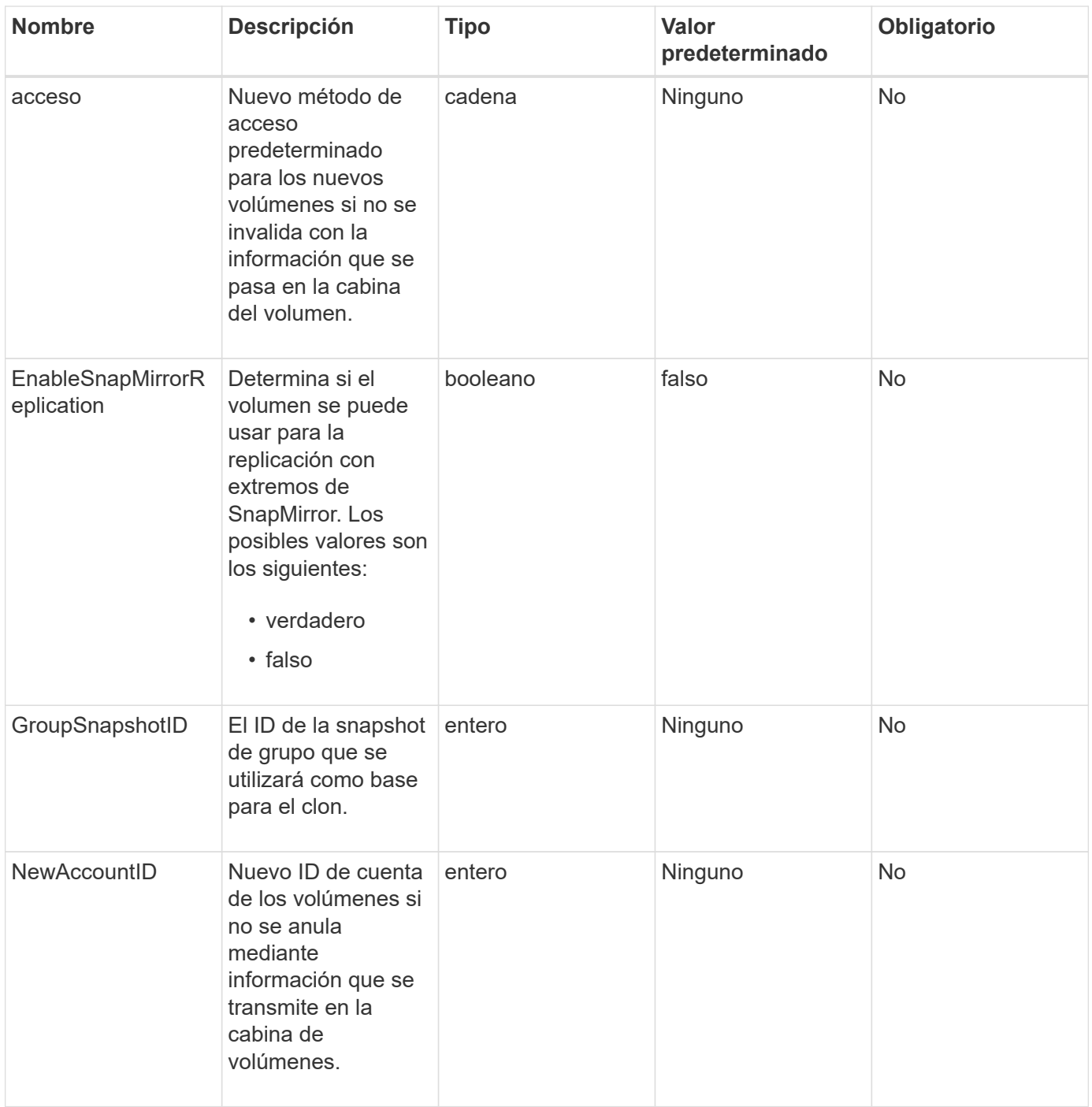

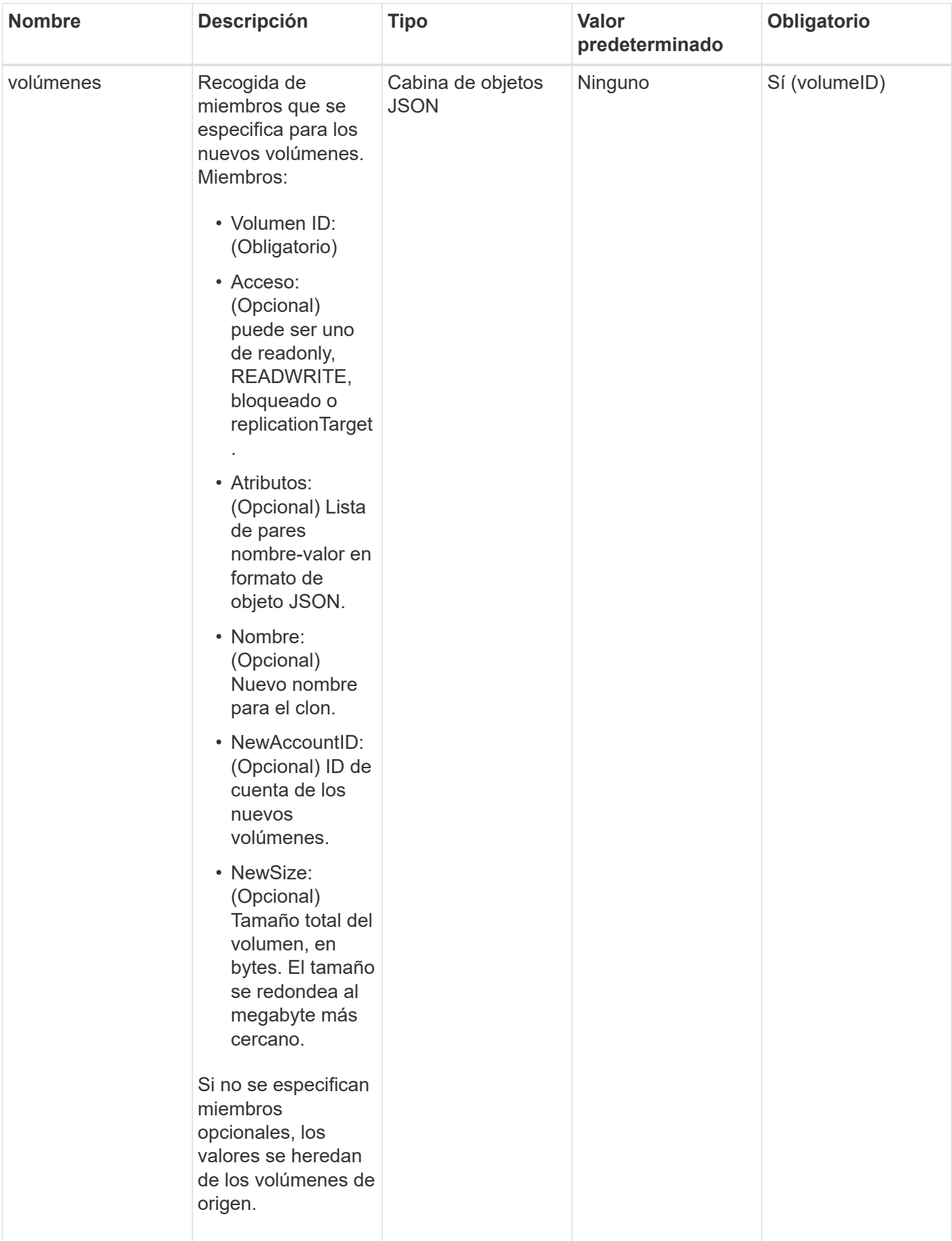

#### **Valores devueltos**

Este método tiene los siguientes valores devueltos:

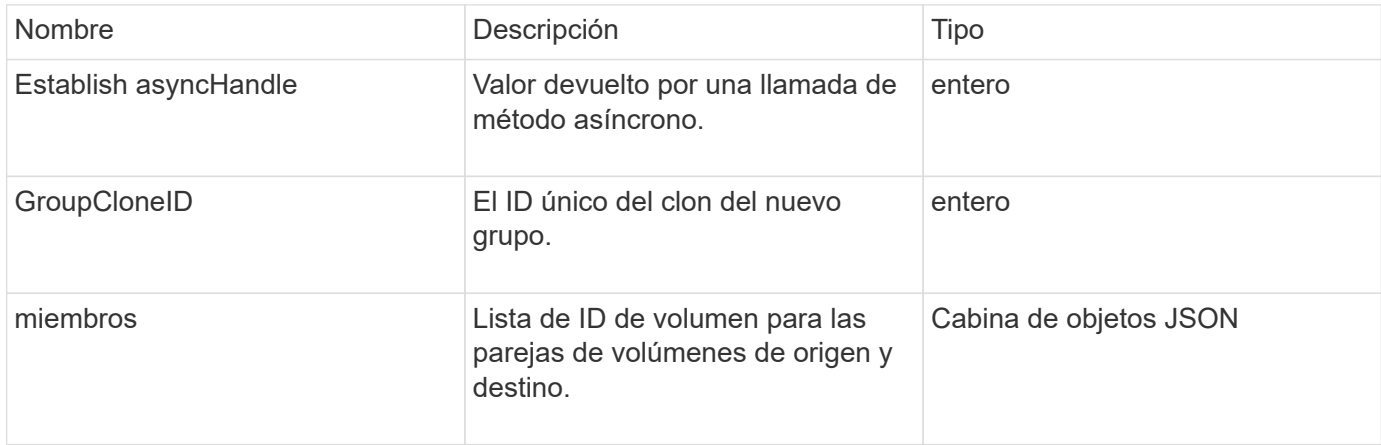

### **Ejemplo de solicitud**

Las solicitudes de este método son similares al ejemplo siguiente:

```
{
    "method": "CloneMultipleVolumes",
    "params": {
        "volumes": [
  {
               "volumeID": 5
               "name":"foxhill",
               "access":"readOnly"
               },
\{  "volumeID": 18
               },
\{  "volumeID": 20
  }
      ]
    },
    "id": 1
}
```
### **Ejemplo de respuesta**

```
{
    "id": 1,
    "result": {
       "asyncHandle": 12,
       "groupCloneID": 4,
       "members": [
        {
         "srcVolumeID": 5,
         "volumeID": 29
        },
        {
         "srcVolumeID": 18,
         "volumeID": 30
        },
        {
         "srcVolumeID": 20,
         "volumeID": 31
         }
       ]
    }
}
```
9.6

## <span id="page-10-0"></span>**CloneVolume**

Puede utilizar el CloneVolume método para crear una copia de un volumen. Este método es asíncrono y puede tardar una cantidad variable de tiempo en completarse.

El proceso de clonación comienza inmediatamente cuando hace el CloneVolume Solicite y es representativo del estado del volumen cuando se emite el método API. Puede utilizar el [GetAsyncResult](https://docs.netapp.com/es-es/element-software-123/api/reference_element_api_getasyncresult.html) el método para determinar cuándo se completa el proceso de clonado y el nuevo volumen está disponible para las conexiones. Puede utilizar [ListSyncJobs](#page-56-0) para ver el progreso de la creación del clon. Los atributos iniciales y la configuración de calidad de servicio del volumen se heredan del volumen que se clona. Puede cambiar esta configuración con [Volumen ModificíoVolume](#page-82-0).

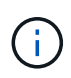

Los volúmenes clonados no heredan pertenencia al grupo de acceso de volúmenes en el volumen de origen.

#### **Parámetros**

Este método tiene los siguientes parámetros de entrada:

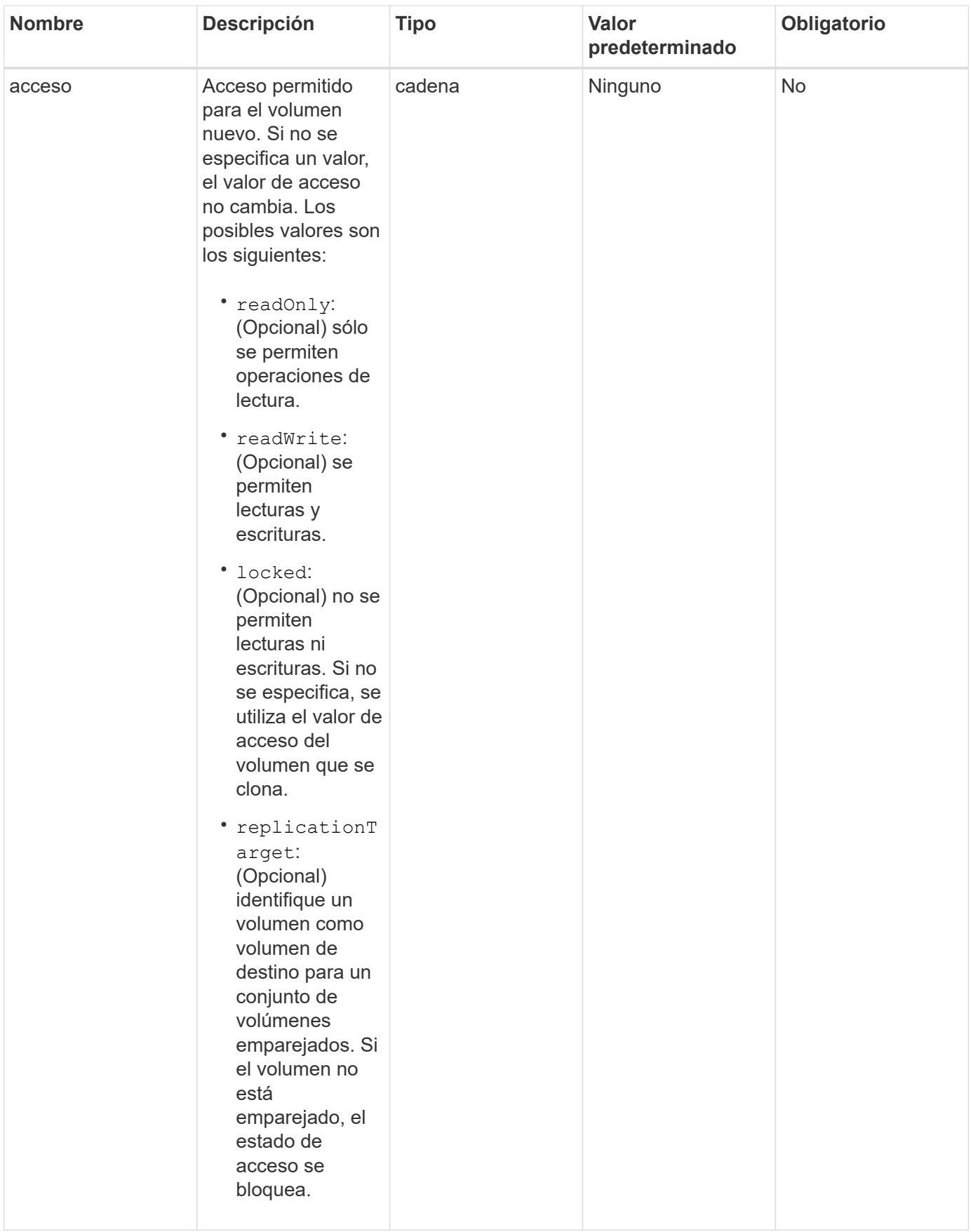

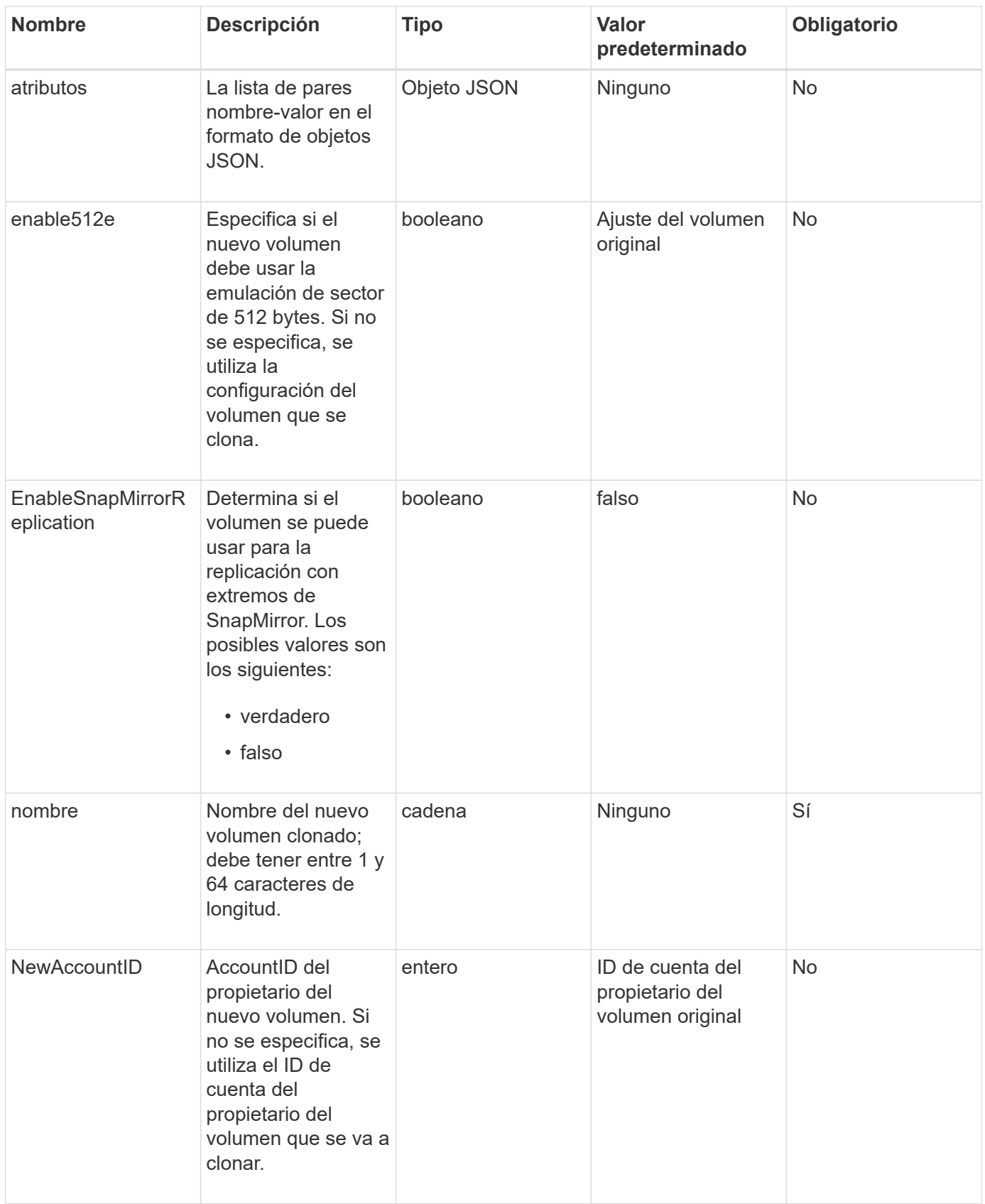

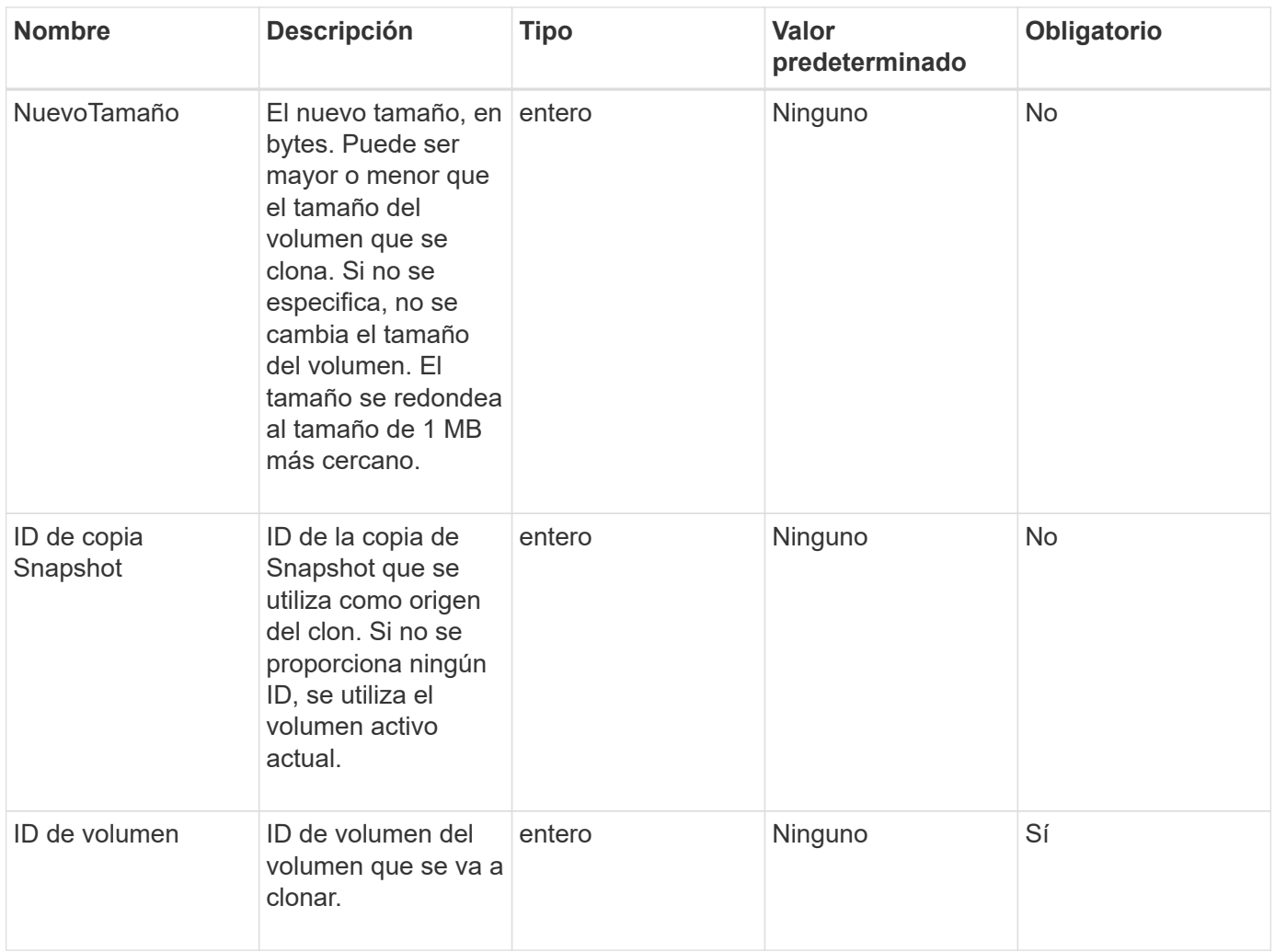

#### **Valores devueltos**

Este método tiene los siguientes valores devueltos:

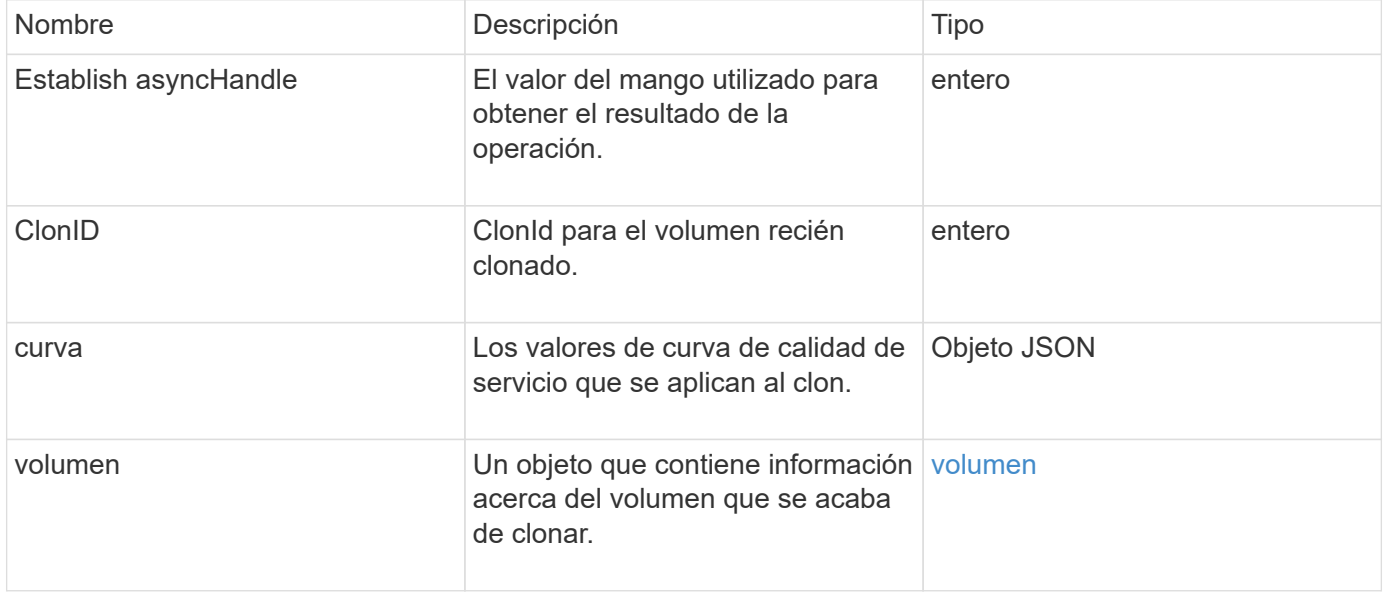

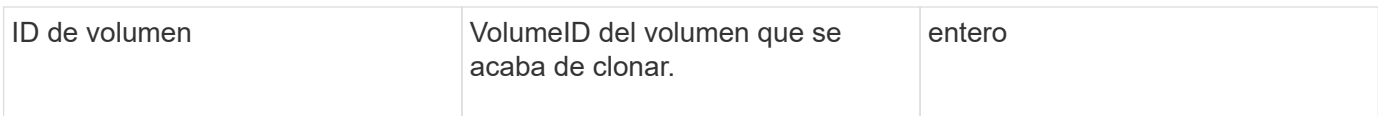

## **Ejemplo de solicitud**

Las solicitudes de este método son similares al ejemplo siguiente:

```
{
     "method": "CloneVolume",
     "params": {
        "volumeID" : 5,
        "name" : "mysqldata-snapshot1",
        "access" : "readOnly"
     },
     "id" : 1
}
```
#### **Ejemplo de respuesta**

```
{
   "id": 1,
   "result": {
        "asyncHandle": 42,
        "cloneID": 37,
        "volume": {
             "access": "readOnly",
             "accountID": 1,
             "attributes": {},
             "blockSize": 4096,
             "createTime": "2016-03-31T22:26:03Z",
             "deleteTime": "",
             "enable512e": true,
             "iqn": "iqn.2010-01.com.solidfire:jyay.mysqldata-snapshot1.680",
             "name": "mysqldata-snapshot1",
             "purgeTime": "",
             "qos": {
                 "burstIOPS": 100,
                 "burstTime": 60,
                 "curve": {
                      "4096": 100,
                      "8192": 160,
                      "16384": 270,
```

```
  "32768": 500,
                       "65536": 1000,
                      "131072": 1950,
                      "262144": 3900,
                      "524288": 7600,
                      "1048576": 15000
                  },
                  "maxIOPS": 100,
                  "minIOPS": 50
             },
             "scsiEUIDeviceID": "6a796179000002a8f47acc0100000000",
             "scsiNAADeviceID": "6f47acc1000000006a796179000002a8",
             "sliceCount": 0,
             "status": "init",
             "totalSize": 1000341504,
             "virtualVolumeID": null,
             "volumeAccessGroups": [],
             "volumeID": 680,
             "volumePairs": []
        },
         "volumeID": 680
    }
}
```
9.6

#### **Obtenga más información**

- [GetAsyncResult](https://docs.netapp.com/es-es/element-software-123/api/reference_element_api_getasyncresult.html)
- [ListSyncJobs](#page-56-0)
- [Volumen ModificíoVolume](#page-82-0)

## <span id="page-15-0"></span>**CopyVolume**

Puede utilizar el CopyVolume método para sobrescribir el contenido de los datos de un volumen existente con el contenido de los datos de otro volumen (o snapshot). Los atributos del volumen de destino, como IQN, la configuración de calidad de servicio, el tamaño, la cuenta y la pertenencia a grupos de acceso de volúmenes no se modifican. El volumen de destino ya debe existir y debe tener el mismo tamaño que el volumen de origen.

Lo mejor es desmontar el volumen de destino antes de que se inicie la operación. Si el volumen de destino se modifica durante la operación, se pierden los cambios. Esta operación puede tardar una cantidad variable de tiempo en completarse. Puede utilizar el [GetAsyncResult](https://docs.netapp.com/es-es/element-software-123/api/reference_element_api_getasyncresult.html) método para determinar cuándo ha finalizado el

proceso, y. [ListSyncJobs](#page-56-0) para ver el progreso de la copia.

#### **Parámetros**

Este método tiene el siguiente parámetro de entrada:

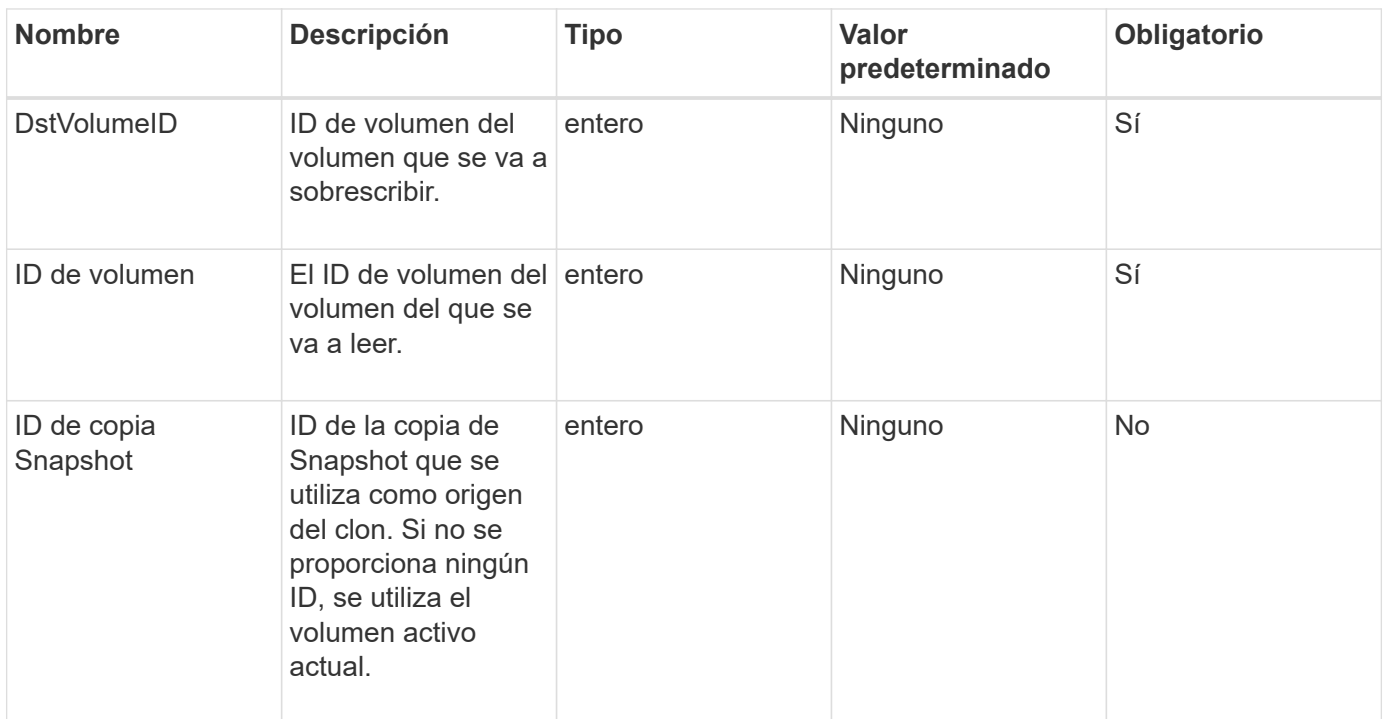

#### **Valores devueltos**

Este método tiene los siguientes valores devueltos:

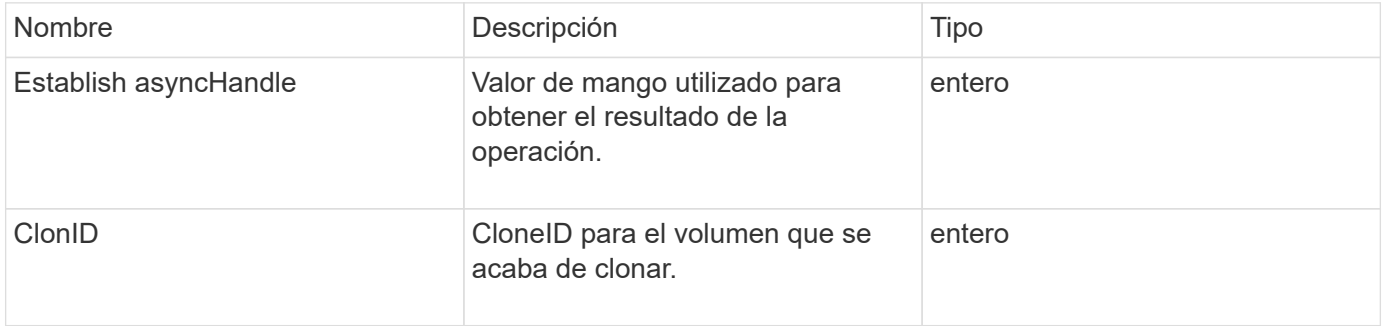

#### **Ejemplo de solicitud**

Las solicitudes de este método son similares al ejemplo siguiente:

```
{
     "method": "CopyVolume",
     "params": {
         "volumeID" : 3,
         "dstVolumeID" : 2
     },
     "id" : 1
}
```
## **Ejemplo de respuesta**

Este método devuelve una respuesta similar al siguiente ejemplo:

```
{
    "id": 1,
    "result": {
       "asyncHandle": 9,
       "cloneID": 5
    }
}
```
#### **Nuevo desde la versión**

9.6

#### **Obtenga más información**

- [GetAsyncResult](https://docs.netapp.com/es-es/element-software-123/api/reference_element_api_getasyncresult.html)
- [ListSyncJobs](#page-56-0)

## <span id="page-17-0"></span>**QoCreateSPolicy**

Puede utilizar el CreateQoSPolicy Método para crear un objeto QoSPolicy que posteriormente se puede aplicar a un volumen tras la creación o modificación. Una política de calidad de servicio tiene un ID único, un nombre y una configuración de calidad de servicio.

#### **Parámetros**

Este método tiene los siguientes parámetros de entrada:

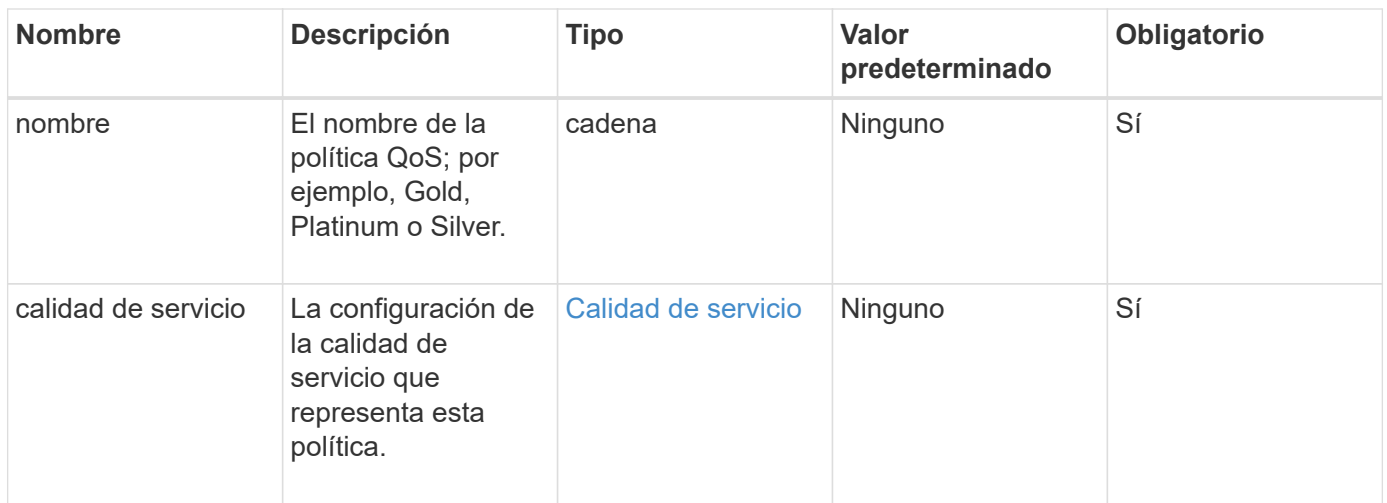

#### **Valor de retorno**

Este método tiene el siguiente valor devuelto:

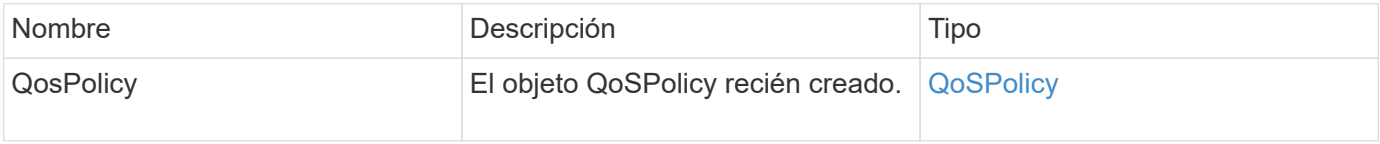

### **Ejemplo de solicitud**

Las solicitudes de este método son similares al ejemplo siguiente:

```
{
    "id": 68,
    "method": "CreateQoSPolicy",
    "params": {
    "name": "bronze",
      "qos": {
        "minIOPS": 50,
        "maxIOPS": 15000,
        "burstIOPS": 15000
      }
    }
}
```
### **Ejemplo de respuesta**

```
{
    "id": 68,
    "result": {
      "qosPolicy": {
       "name": "bronze",
         "qos": {
           "burstIOPS": 15000,
           "burstTime": 60,
           "curve": {
              "4096": 100,
              "8192": 160,
              "16384": 270,
              "32768": 500,
              "65536": 1000,
              "131072": 1950,
              "262144": 3900,
              "524288": 7600,
              "1048576": 15000
           },
           "maxIOPS": 15000,
           "minIOPS": 50
         },
         "qosPolicyID": 2,
         "volumeIDs": []
      }
    }
}
```
10.0

## <span id="page-19-0"></span>**CreateVolume**

Puede utilizar el CreateVolume método para crear un nuevo volumen vacío en el clúster. Apenas se crea el volumen, el volumen está disponible para la conexión a través de iSCSI.

Los volúmenes creados sin valores de calidad de servicio especificados utilizan los valores predeterminados. Los valores predeterminados de un volumen se pueden ver con GetDefaultQoS método.

#### **Parámetros**

Este método tiene los siguientes parámetros de entrada:

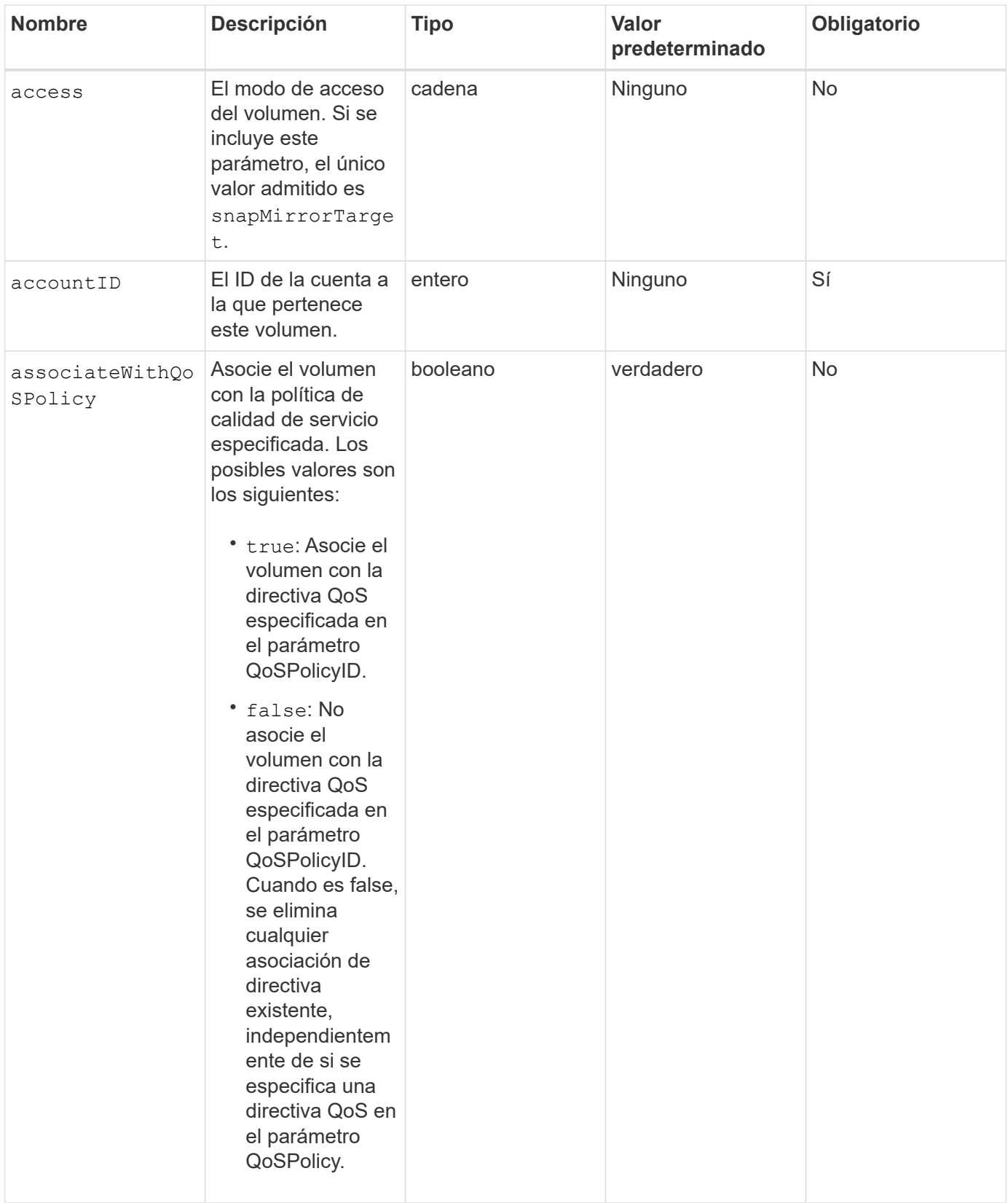

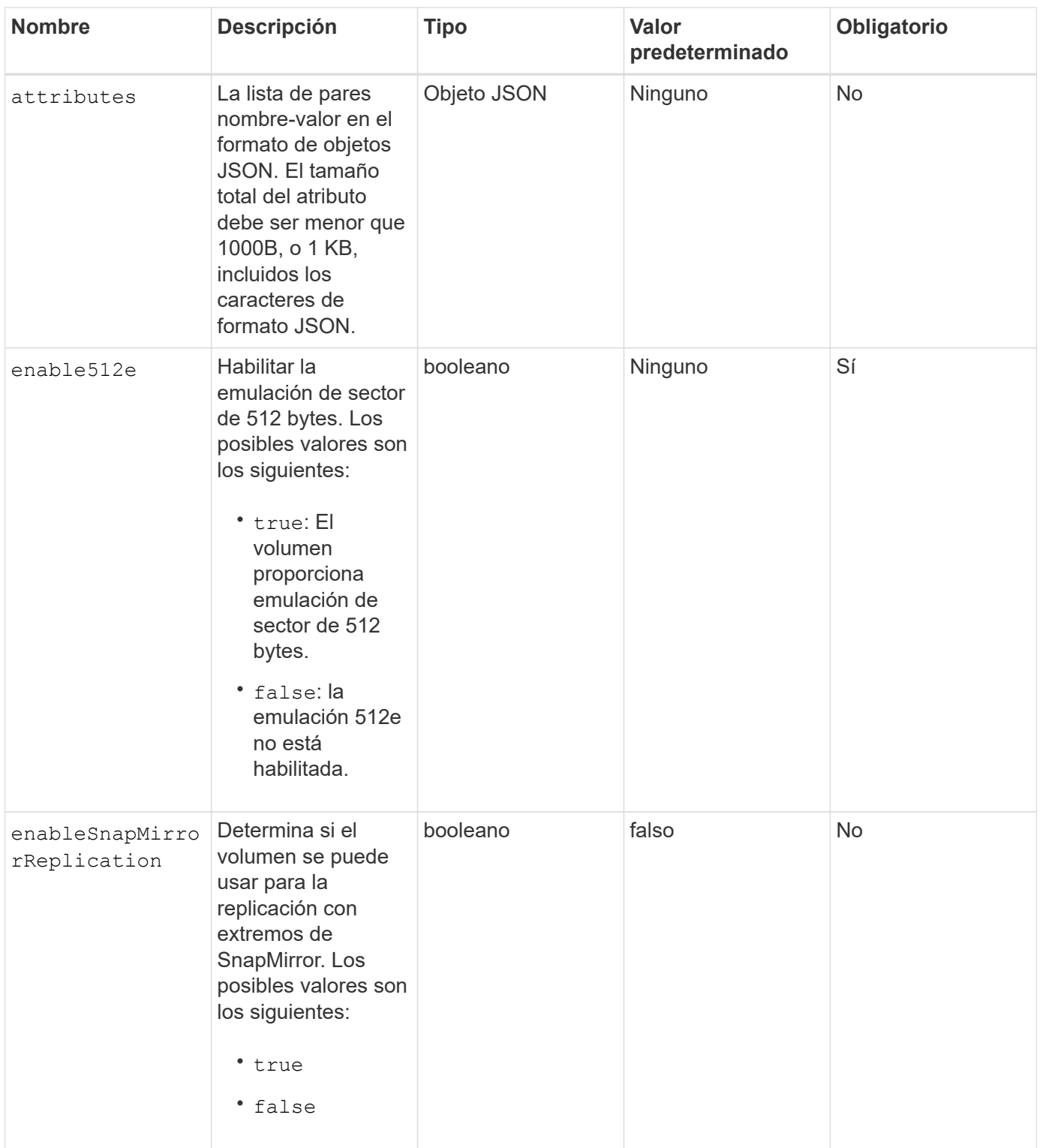

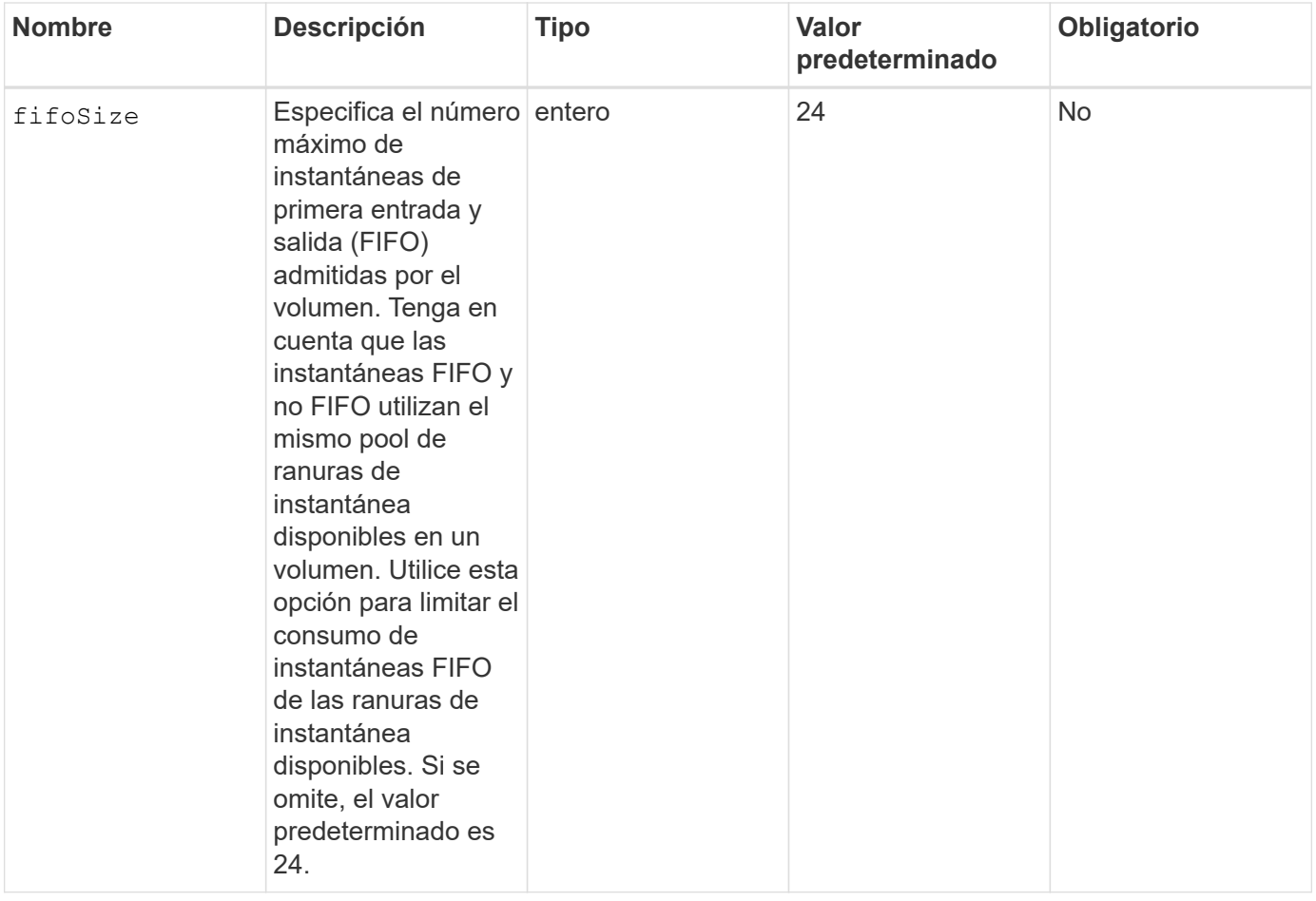

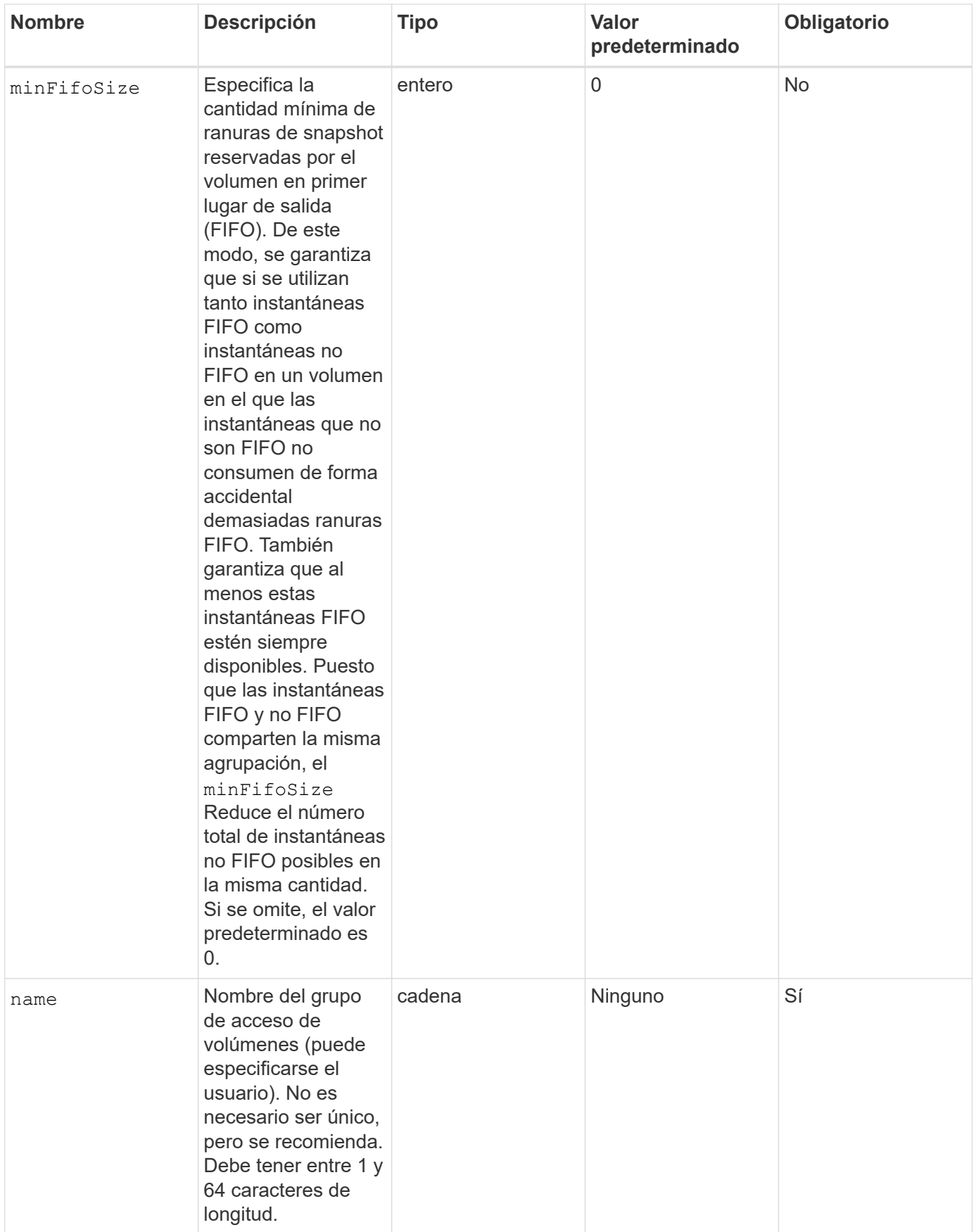

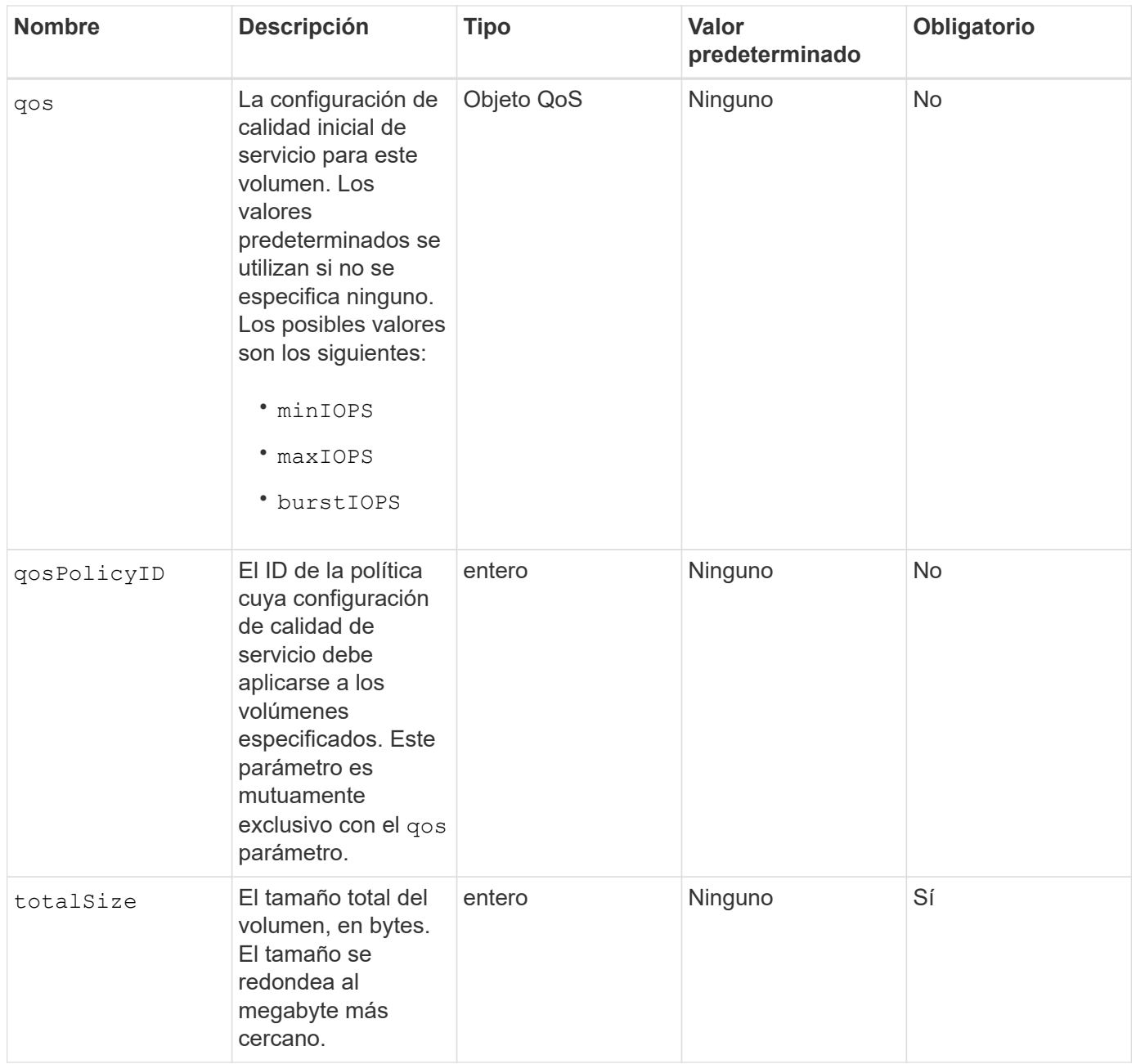

### **Valores devueltos**

Este método tiene los siguientes valores devueltos:

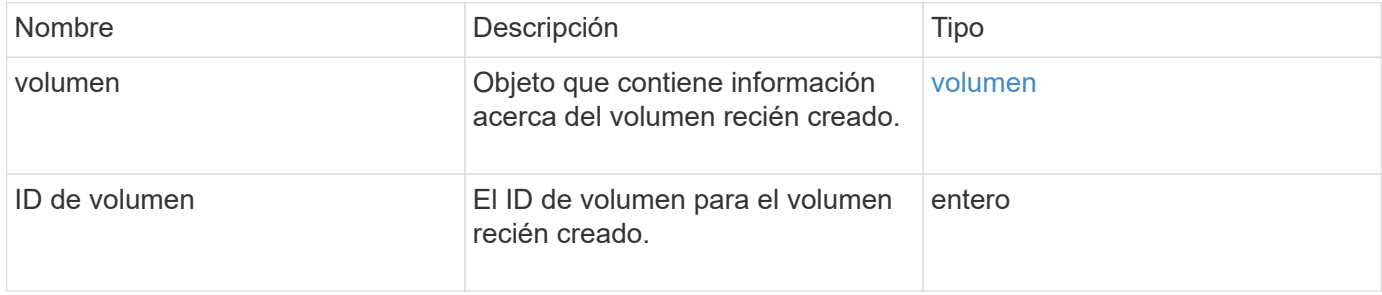

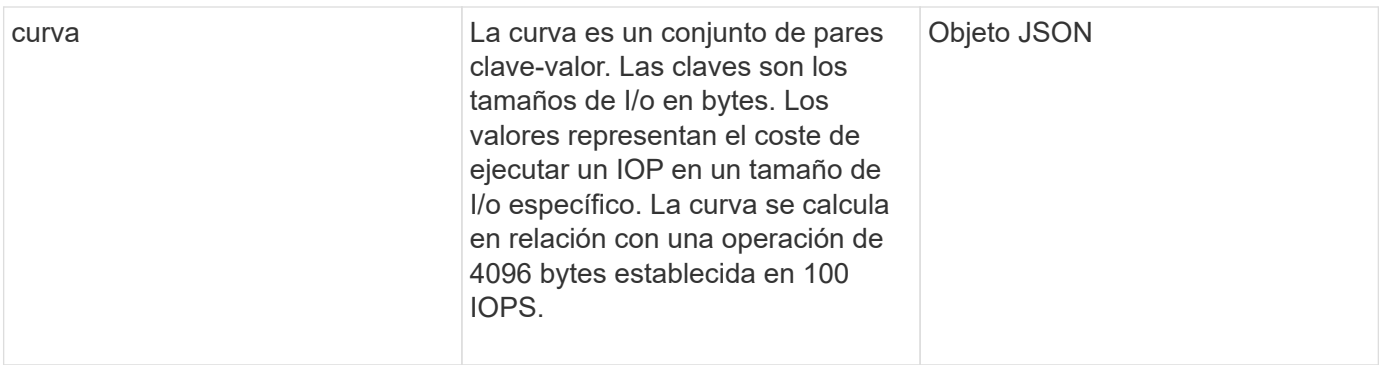

#### **Ejemplo de solicitud**

Las solicitudes de este método son similares al ejemplo siguiente:

```
{
     "method": "CreateVolume",
     "params": {
        "name": "mysqldata",
        "accountID": 1,
        "totalSize": 107374182400,
        "enable512e": false,
         "attributes": {
            "name1": "value1",
            "name2": "value2",
            "name3": "value3"
        },
         "qos": {
            "minIOPS": 50,
            "maxIOPS": 500,
            "burstIOPS": 1500,
            "burstTime": 60
        }
     },
     "id": 1
}
```
#### **Ejemplo de respuesta**

```
{
      "id": 1,
      "result": {
            "curve": {
                 "4096": 100,
```

```
  "8192": 160,
      "16384": 270,
      "32768": 500,
      "65536": 1000,
      "131072": 1950,
      "262144": 3900,
      "524288": 7600,
      "1048576": 15000
  },
  "volume": {
      "access": "readWrite",
      "accountID": 1,
      "attributes": {
           "name1": "value1",
          "name2": "value2",
           "name3": "value3"
      },
      "blockSize": 4096,
      "createTime": "2016-03-31T22:20:22Z",
      "deleteTime": "",
      "enable512e": false,
      "iqn": "iqn.2010-01.com.solidfire:mysqldata.677",
      "name": "mysqldata",
      "purgeTime": "",
      "qos": {
          "burstIOPS": 1500,
           "burstTime": 60,
           "curve": {
               "4096": 100,
               "8192": 160,
               "16384": 270,
               "32768": 500,
               "65536": 1000,
               "131072": 1950,
               "262144": 3900,
               "524288": 7600,
               "1048576": 15000
           },
           "maxIOPS": 500,
          "minIOPS": 50
      },
      "scsiEUIDeviceID": "6a796179000002a5f47acc0100000000",
      "scsiNAADeviceID": "6f47acc1000000006a796179000002a5",
      "sliceCount": 0,
      "status": "active",
      "totalSize": 107374182400,
```

```
  "virtualVolumeID": null,
                "volumeAccessGroups": [],
                "volumeID": 677,
                "volumePairs": []
           },
           "volumeID": 677
      }
}
```
9.6

## **Obtenga más información**

**[GetDefaultQoS](#page-40-0)** 

## <span id="page-27-0"></span>**CreateBackupTarget**

Puede utilizar CreateBackupTarget para crear y almacenar información de destino de copia de seguridad de modo que no sea necesario volver a introducirla cada vez que se crea una copia de seguridad.

## **Parámetros**

Este método tiene los siguientes parámetros de entrada:

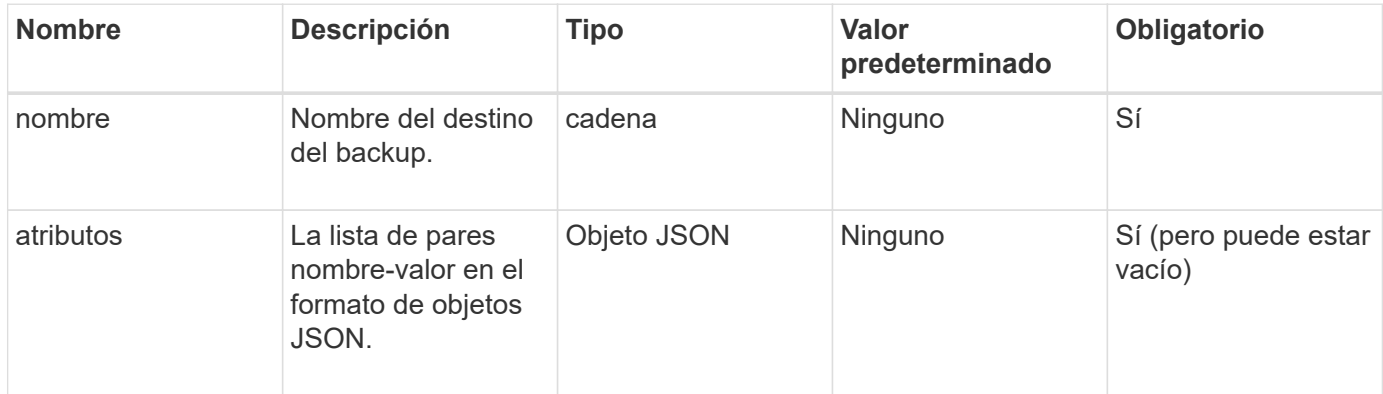

#### **Valor de retorno**

Este método tiene el siguiente valor devuelto:

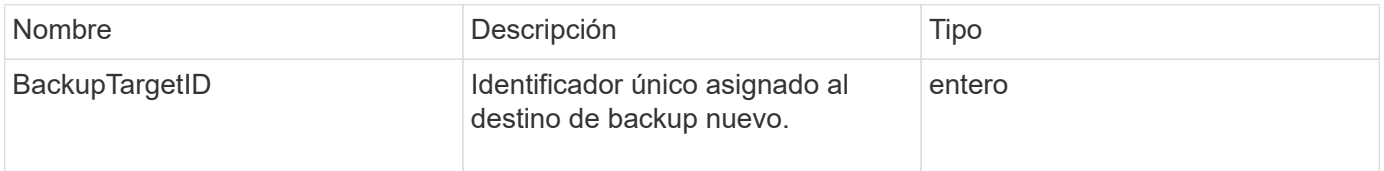

## **Ejemplo de solicitud**

Las solicitudes de este método son similares al ejemplo siguiente:

```
{
     "method": "CreateBackupTarget",
     "params": {
        "name": "mytargetbackup"
     },
"id": 1
}
```
#### **Ejemplo de respuesta**

Este método devuelve una respuesta similar al siguiente ejemplo:

```
{
     "id": 1,
     "result": {
         "backupTargetID": 1
     }
}
```
#### **Nuevo desde la versión**

9.6

## <span id="page-28-0"></span>**QoDeleteSPolicy**

Puede utilizar el DeleteQoSPolicy Método para eliminar una política de calidad de servicio del sistema. La configuración de calidad de servicio de todos los volúmenes creados o modificados con esta política no se ve afectada.

#### **Parámetros**

Este método tiene los siguientes parámetros de entrada:

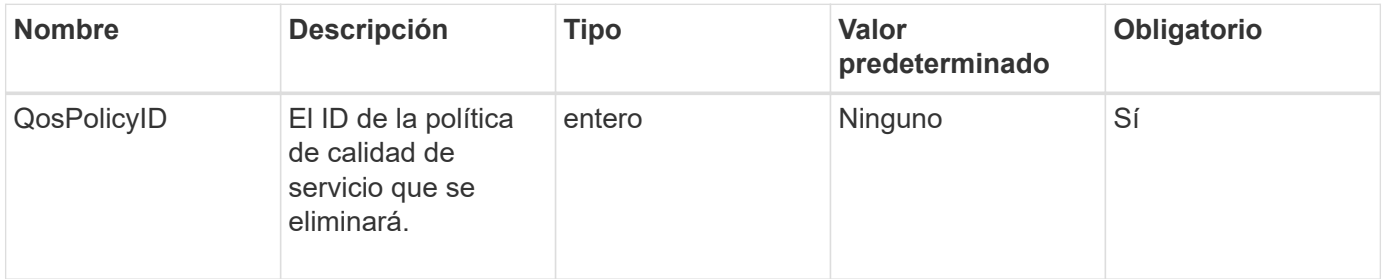

#### **Valores devueltos**

Este método no tiene valores devueltos.

## **Ejemplo de solicitud**

Las solicitudes de este método son similares al ejemplo siguiente:

```
{
    "id": 663,
    "method": "DeleteQoSPolicy",
    "params": {
      "qosPolicyID": 4
    }
}
```
#### **Ejemplo de respuesta**

Este método devuelve una respuesta similar al siguiente ejemplo:

```
{
    "id": 663,
    "result": {}
}
```
#### **Nuevo desde la versión**

9.6

## <span id="page-29-0"></span>**DeleteVolume**

Puede utilizar el DeleteVolume método para marcar un volumen activo para su eliminación. Una vez marcado, el volumen se purga (se elimina permanentemente) después de que transcurre un intervalo de limpieza.

Una vez que se realiza una solicitud para eliminar un volumen, todas las conexiones iSCSI activas con el volumen se finalizan inmediatamente y no se permiten más conexiones mientras el volumen está en este estado. No se devuelve un volumen marcado en las solicitudes de detección de objetivos.

Las copias de Snapshot de un volumen marcadas para eliminación no se ven afectadas. Las Snapshot se conservan hasta que se purga el volumen del sistema. Si se Marca un volumen para eliminación y tiene una operación de lectura masiva de volúmenes o escritura masiva en curso, se detiene la operación de lectura o escritura masiva de volúmenes.

Si el volumen que se elimina se empareja con un volumen, la replicación entre los volúmenes emparejados se suspende y no se transfieren datos a él o de ella mientras se encuentra en estado eliminado. El volumen remoto al que se emparejó el volumen eliminado con los entra en estado PausedMisconfigured y ya no se

envían los datos ni desde el volumen eliminado. Hasta que se purga el volumen eliminado, este se puede restaurar y se pueden reanudar las transferencias de datos. Si el volumen eliminado se purga del sistema, el volumen con el que se emparejó entra en el estado StoppedMisconfigured y se elimina el estado del emparejamiento de volúmenes. El volumen purgado deja de estar disponible de forma permanente.

#### **Parámetro**

Este método tiene el siguiente parámetro de entrada:

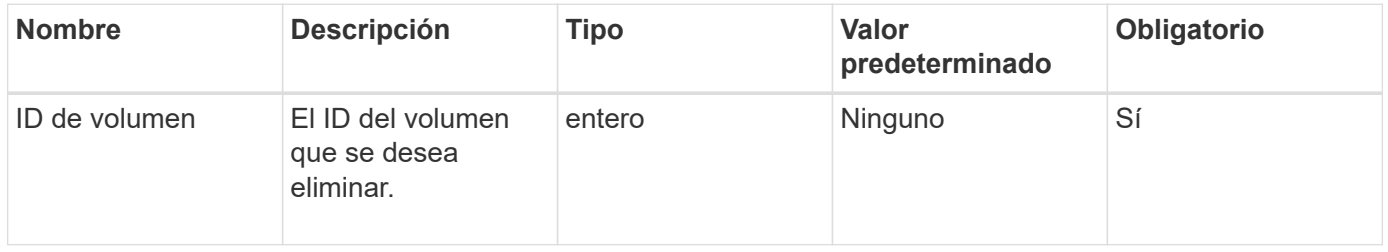

#### **Valores devueltos**

Este método tiene los siguientes valores devueltos:

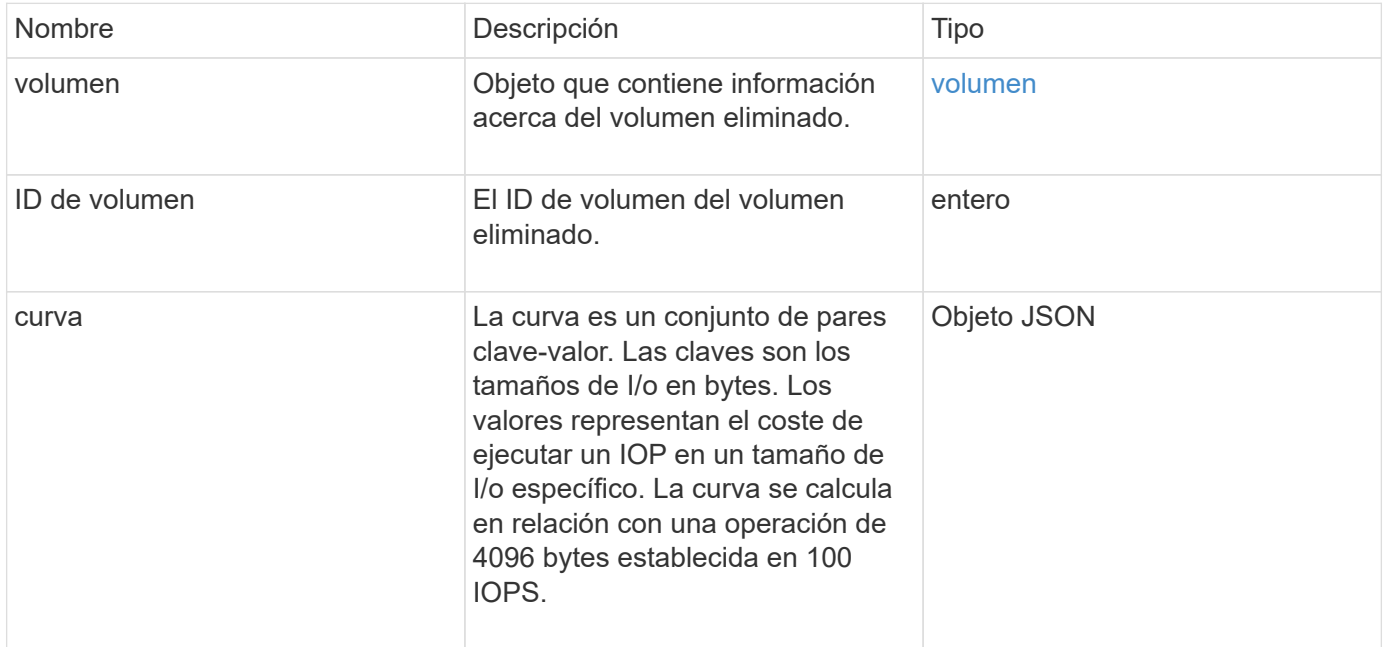

#### **Ejemplo de solicitud**

Las solicitudes de este método son similares al ejemplo siguiente:

```
{
     "method": "DeleteVolume",
     "params": {
         "volumeID" : 5
     },
     "id" : 1
}
```
#### **Ejemplo de respuesta**

```
{
    "id": 1,
    "result": {
      "volume": {
        "access": "readWrite",
        "accountID": 1,
        "attributes": {
           "name1": "value1",
          "name2": "value2",
          "name3": "value3"
        },
        "blockSize": 4096,
        "createTime": "2016-03-28T16:16:13Z",
        "deleteTime": "2016-03-31T22:59:42Z",
        "enable512e": true,
        "iqn": "iqn.2010-01.com.solidfire:jyay.1459181777648.5",
        "name": "1459181777648",
        "purgeTime": "2016-04-01T06:59:42Z",
        "qos": {
           "burstIOPS": 150,
           "burstTime": 60,
           "curve": {
             "4096": 100,
             "8192": 160,
             "16384": 270,
             "32768": 500,
             "65536": 1000,
             "131072": 1950,
             "262144": 3900,
             "524288": 7600,
             "1048576": 15000
           },
           "maxIOPS": 100,
```

```
  "minIOPS": 60
        },
        "scsiEUIDeviceID": "6a79617900000005f47acc0100000000",
        "scsiNAADeviceID": "6f47acc1000000006a79617900000005",
        "sliceCount": 1,
        "status": "deleted",
        "totalSize": 1000341504,
        "virtualVolumeID": null,
        "volumeAccessGroups": [
  1
        ],
        "volumeID": 5,
        "volumePairs": []
      }
    }
}
```
9.6

## <span id="page-32-0"></span>**DeleteVolumes**

Puede utilizar el DeleteVolumes método para marcar varios (hasta 500) volúmenes activos para su eliminación. Una vez marcado, el volumen se purga (se elimina permanentemente) después de que transcurre un intervalo de limpieza.

Una vez que se realiza una solicitud para eliminar volúmenes, todas las conexiones iSCSI activas con los volúmenes se finalizan inmediatamente y no se permiten más conexiones mientras los volúmenes están en este estado. No se devuelve un volumen marcado en las solicitudes de detección de objetivos.

Las copias de Snapshot de un volumen marcadas para eliminación no se ven afectadas. Las Snapshot se conservan hasta que se purga el volumen del sistema. Si se Marca un volumen para eliminación y tiene una operación de lectura masiva de volúmenes o escritura masiva en curso, se detiene la operación de lectura o escritura masiva de volúmenes.

Si los volúmenes que se eliminan se emparejan con un volumen, la replicación entre los volúmenes emparejados se suspende y no se transfieren datos a ellos o de ellos mientras se encuentran en estado eliminado. Los volúmenes remotos cuyos volúmenes eliminados se emparejaron con entran en estado PausedMisconfigured y ya no se envían los datos a ellos o desde los volúmenes eliminados. Hasta que se purguen los volúmenes eliminados, se pueden restaurar y se pueden reanudar las transferencias de datos. Si los volúmenes eliminados se purgan del sistema, los volúmenes se emparejaron con se introducen en el estado StoppedMisconfigured y se elimina el estado del emparejamiento de volúmenes. Los volúmenes purgados dejan de estar disponibles de forma permanente.

#### **Parámetros**

Este método tiene los siguientes parámetros de entrada.

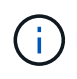

Se requiere al menos uno de los siguientes parámetros, y debe usar solo uno de ellos (todos se excluyen uno al otro).

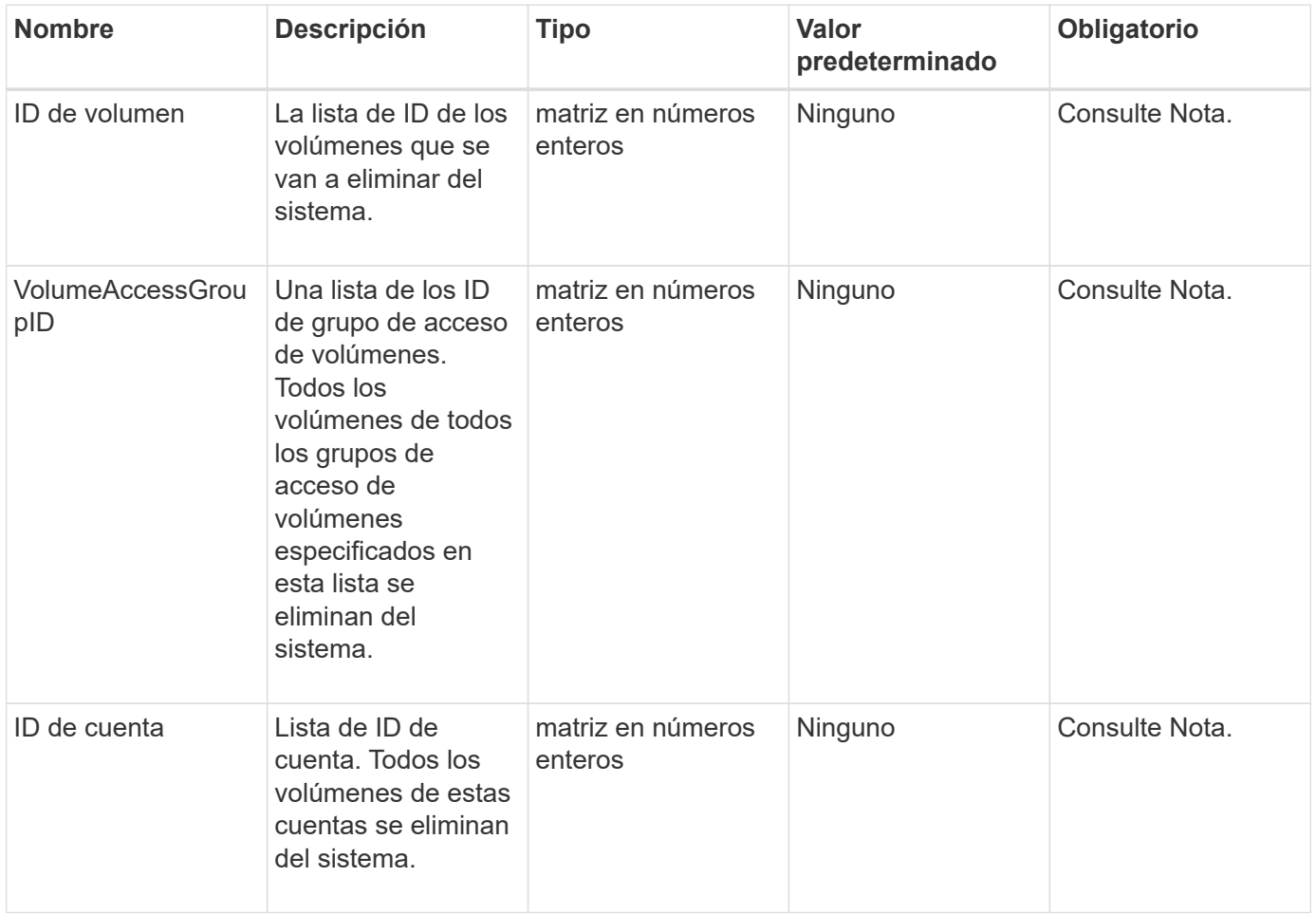

#### **Valores devueltos**

Este método tiene los siguientes valores devueltos:

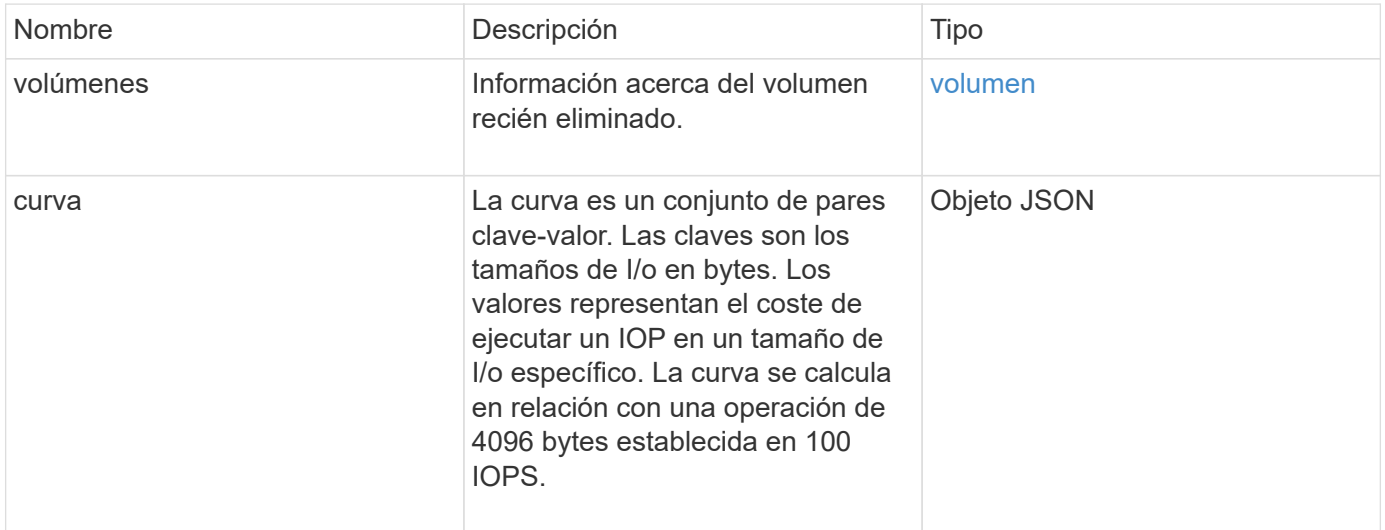

## **Ejemplo de solicitud**

Las solicitudes de este método son similares al ejemplo siguiente:

```
{
     "method": "DeleteVolumes",
     "params": {
        "accountIDs" : [1, 2, 3]
     },
     "id" : 1
}
```
### **Ejemplo de respuesta**

```
{
    "id" : 1,
    "result": {
      "volumes" : [ {
        "access": "readWrite",
        "accountID": 1,
        "attributes": {},
        "blockSize": 4096,
        "createTime": "2015-03-06T18:50:56Z",
        "deleteTime": "",
        "enable512e": False,
        "iqn": "iqn.2010-01.com.solidfire:pzsr.vclient-030-v00001.1",
        "name": "vclient-030-v00001",
        "qos": {
           "burstIOPS": 15000,
           "burstTime": 60,
        "curve": \{\},
          "maxIOPS": 15000,
          "minIOPS": 100
        },
        "purgeTime": "",
        "sliceCount": 1,
        "scsiEUIDeviceID": "707a737200000001f47acc0100000000",
        "scsiNAADeviceID": "6f47acc100000000707a737200000001",
        "status": "active",
        "totalSize": 10000003072,
        "virtualVolumeID": 5,
        "volumeAccessGroups": [],
        "volumePairs": [],
        "volumeID": 1
      } ]
   }
}
```
9.6

## <span id="page-35-0"></span>**GetBackupTarget**

Puede utilizar el GetBackupTarget método para devolver información acerca de un destino de copia de seguridad específico que ha creado.
#### **Parámetros**

Este método tiene los siguientes parámetros de entrada:

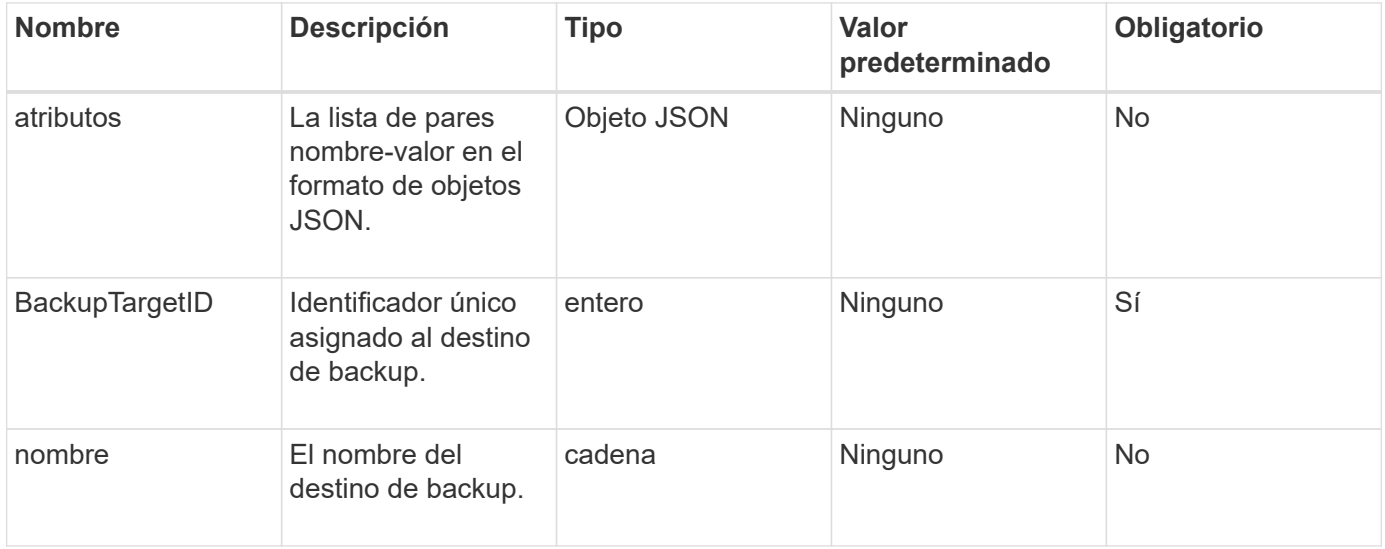

#### **Valor de retorno**

Este método tiene el siguiente valor devuelto:

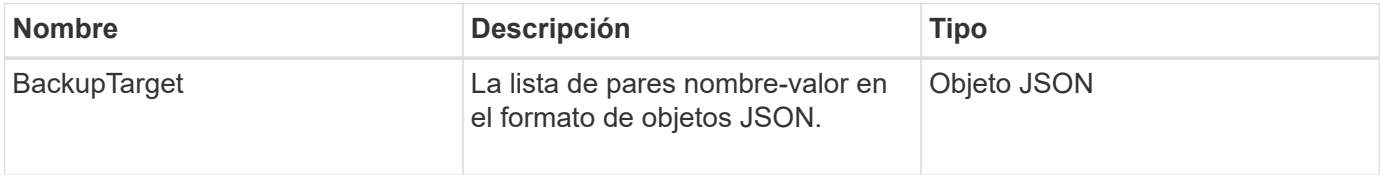

### **Ejemplo de solicitud**

Las solicitudes de este método son similares al ejemplo siguiente:

```
{
    "id": 1,
    "method": "GetBackupTarget",
    "params": {
         "backupTargetID": 1
    }
}
```
# **Ejemplo de respuesta**

```
{
     "id": 1,
     "result": {
        "backupTarget": {
        "attributes" : {
           "size" : 100
        },
        "backupTargetID" : 1,
        "name" : "mytargetbackup"
      }
    }
}
```
9.6

# **GetVolumeStats**

Puede utilizar el GetVolumeStats método para obtener mediciones de actividad de alto nivel para un único volumen. Los valores se acumulan a partir de la creación del volumen.

### **Parámetro**

Este método tiene el siguiente parámetro de entrada:

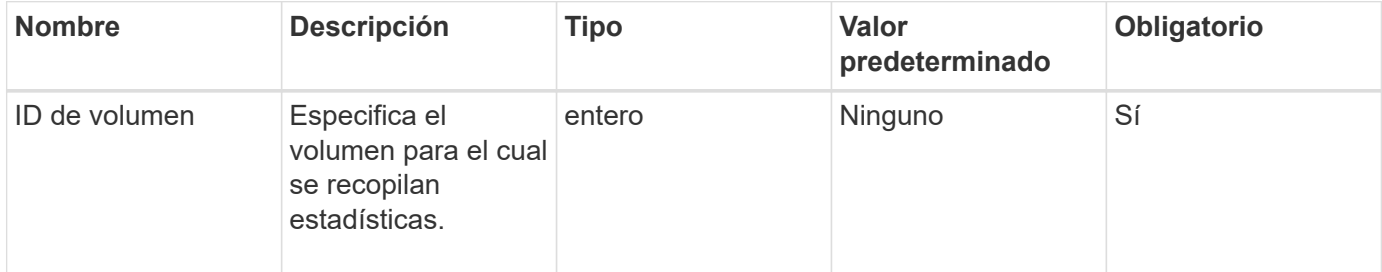

#### **Valor de retorno**

Este método tiene el siguiente valor devuelto:

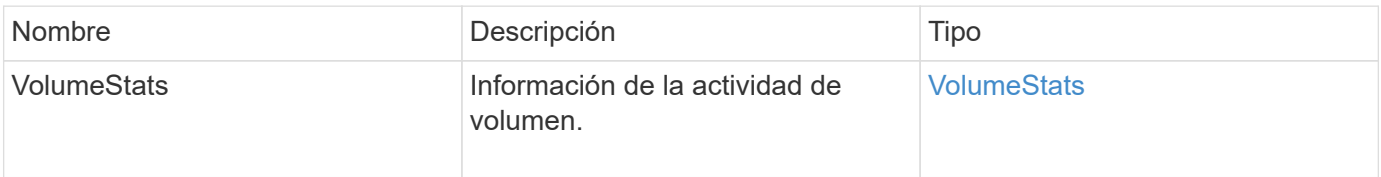

# **Ejemplo de solicitud**

Las solicitudes de este método son similares al ejemplo siguiente:

```
{
     "method": "GetVolumeStats",
     "params": {
        "volumeID": 32
     },
     "id": 1
}
```
## **Ejemplo de respuesta**

```
{
    "id": 1,
    "result": {
      "volumeStats": {
        "accountID": 1,
        "actualIOPS": 0,
        "asyncDelay": null,
        "averageIOPSize": 0,
        "burstIOPSCredit": 0,
        "clientQueueDepth": 0,
        "desiredMetadataHosts": null,
        "latencyUSec": 0,
        "metadataHosts": {
           "deadSecondaries": [],
           "liveSecondaries": [
             32
         \frac{1}{2}  "primary": 60
        },
        "nonZeroBlocks": 0,
        "readBytes": 0,
        "readBytesLastSample": 0,
        "readLatencyUSec": 0,
        "readOps": 0,
        "readOpsLastSample": 0,
        "samplePeriodMSec": 0,
        "throttle": 0,
        "timestamp": "2016-04-01T21:01:39.130840Z",
        "unalignedReads": 0,
        "unalignedWrites": 0,
        "volumeAccessGroups": [],
        "volumeID": 1,
        "volumeSize": 5000658944,
        "volumeUtilization": 0,
        "writeBytes": 0,
        "writeBytesLastSample": 0,
        "writeLatencyUSec": 0,
        "writeOps": 0,
        "writeOpsLastSample": 0,
        "zeroBlocks": 1220864
      }
    }
}
```
9.6

# **GetDefaultQoS**

Puede utilizar el GetDefaultQoS Método para obtener los valores de calidad de servicio predeterminados para un volumen recién creado.

### **Parámetros**

Este método no tiene parámetros de entrada.

#### **Valor de retorno**

Este método tiene el siguiente valor devuelto:

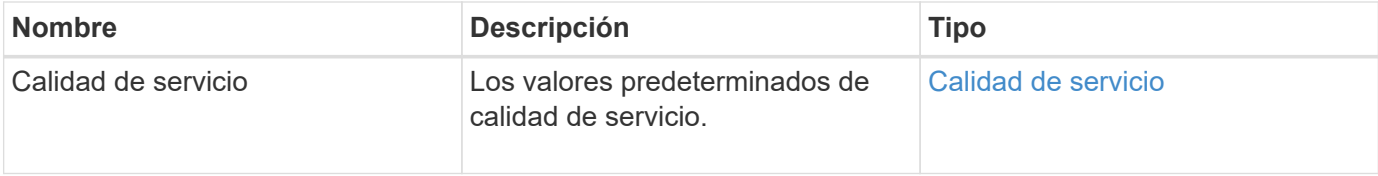

# **Ejemplo de solicitud**

Las solicitudes de este método son similares al ejemplo siguiente:

```
{
     "method": "GetDefaultQoS",
     "params": {},
     "id" : 1
}
```
### **Ejemplo de respuesta**

```
{
     "id" : 1,
     "result" : {
         "burstIOPS" : 15000,
         "burstTime" : 60,
         "curve" : {
            "1048576" : 15000,
            "131072" : 1900,
            "16384" : 270,
            "262144" : 3000,
            "32768" : 500,
            "4096" : 100,
            "524288" : 7500,
            "65536" : 1000,
            "8192" : 160
         },
         "maxIOPS" : 15000,
         "minIOPS" : 100
     }
}
```
9.6

# **GetQoSPolicy**

Puede utilizar el GetQoSPolicy Método para obtener detalles sobre una política de calidad de servicio específica del sistema.

### **Parámetro**

Este método tiene el siguiente parámetro de entrada:

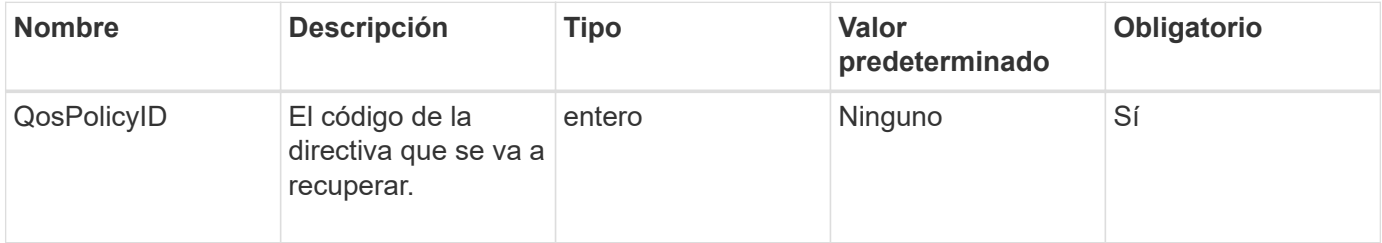

#### **Valor de retorno**

Este método tiene el siguiente valor devuelto:

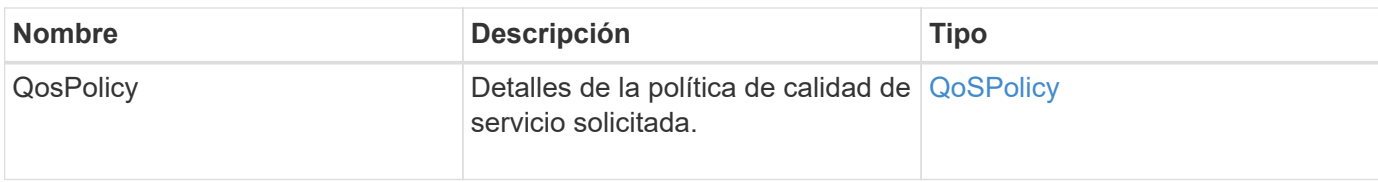

# **Ejemplo de solicitud**

Las solicitudes de este método son similares al ejemplo siguiente:

```
{
      "method": "GetQoSPolicy",
      "params": {
           "qosPolicyID": 2
      },
      "id": 1
}
```
## **Ejemplo de respuesta**

```
{
    "id": 1,
    "result": {
      "qosPolicy": {
         "name": "bronze",
         "qos": {
           "burstIOPS": 15002,
           "burstTime": 60,
           "curve": {
             "4096": 100,
             "8192": 160,
              "16384": 270,
             "32768": 500,
             "65536": 1000,
              "131072": 1950,
             "262144": 3900,
             "524288": 7600,
             "1048576": 15000
           },
           "maxIOPS": 15002,
           "minIOPS": 51
         },
         "qosPolicyID": 2,
         "volumeIDs": [
  2
       \mathbf{I}  }
    }
}
```
10.0

# **GetVolumeCount**

Puede utilizar el GetVolumeCount método para obtener el número de volúmenes que actualmente están en el sistema.

### **Parámetros**

Este método no tiene parámetros de entrada.

#### **Valor de retorno**

Este método tiene el siguiente valor devuelto:

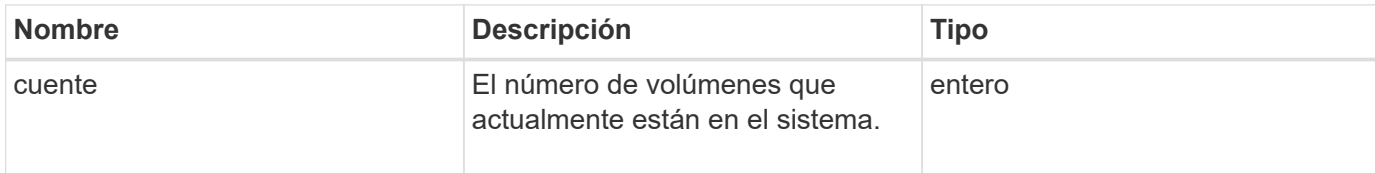

# **Ejemplo de solicitud**

Las solicitudes de este método son similares al ejemplo siguiente:

```
{
    "method": "GetVolumeCount",
      "params": {
      },
      "id": 1
}
```
# **Ejemplo de respuesta**

Este método devuelve una respuesta similar al siguiente ejemplo:

```
{
    "id": 1,
    "result": {
       "count": 7
    }
}
```
**Nuevo desde la versión**

9.6

# **GetVolumeEffect**

Puede utilizar el GetVolumeEfficiency método para obtener información acerca de un volumen. Solo se utiliza el volumen que se da como parámetro en este método de API para calcular la capacidad.

### **Parámetro**

Este método tiene el siguiente parámetro de entrada:

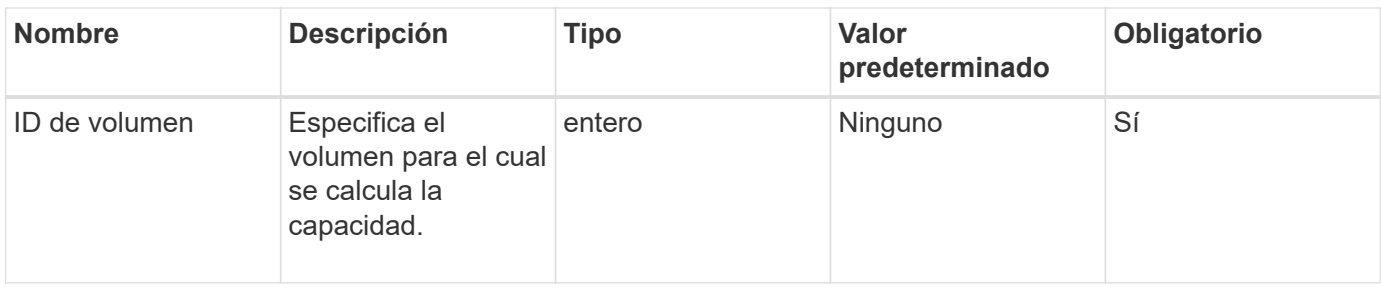

### **Valores devueltos**

Este método tiene los siguientes valores devueltos:

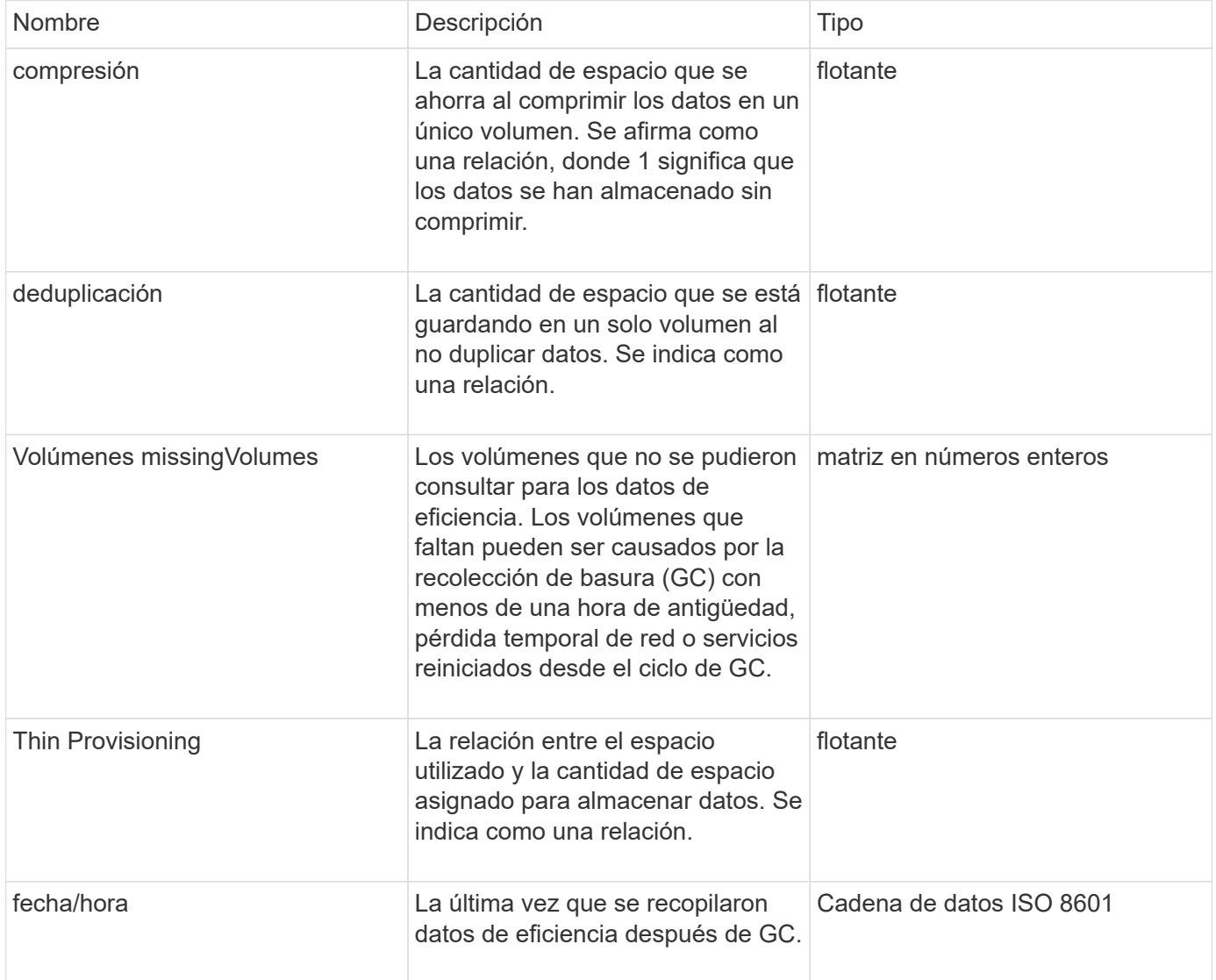

# **Ejemplo de solicitud**

Las solicitudes de este método son similares al ejemplo siguiente:

```
{
     "method": "GetVolumeEfficiency",
     "params": {
         "volumeID": 606
     },
     "id": 1
}
```
# **Ejemplo de respuesta**

Este método devuelve una respuesta similar al siguiente ejemplo:

```
{
     "id": 1,
     "result": {
         "compression": 2.001591240821456,
          "deduplication": 1,
         "missingVolumes": [],
         "thinProvisioning": 1.009861932938856,
         "timestamp": "2014-03-10T16:06:33Z"
     }
}
```
#### **Nuevo desde la versión**

9.6

# **ListActiveVolumes**

Puede utilizar el ListActiveVolumes método para obtener la lista de volúmenes activos que actualmente están en el sistema. La lista de volúmenes se ordena en orden VolumeID y puede devolverse en varias partes (páginas).

### **Parámetros**

Este método tiene los siguientes parámetros de entrada:

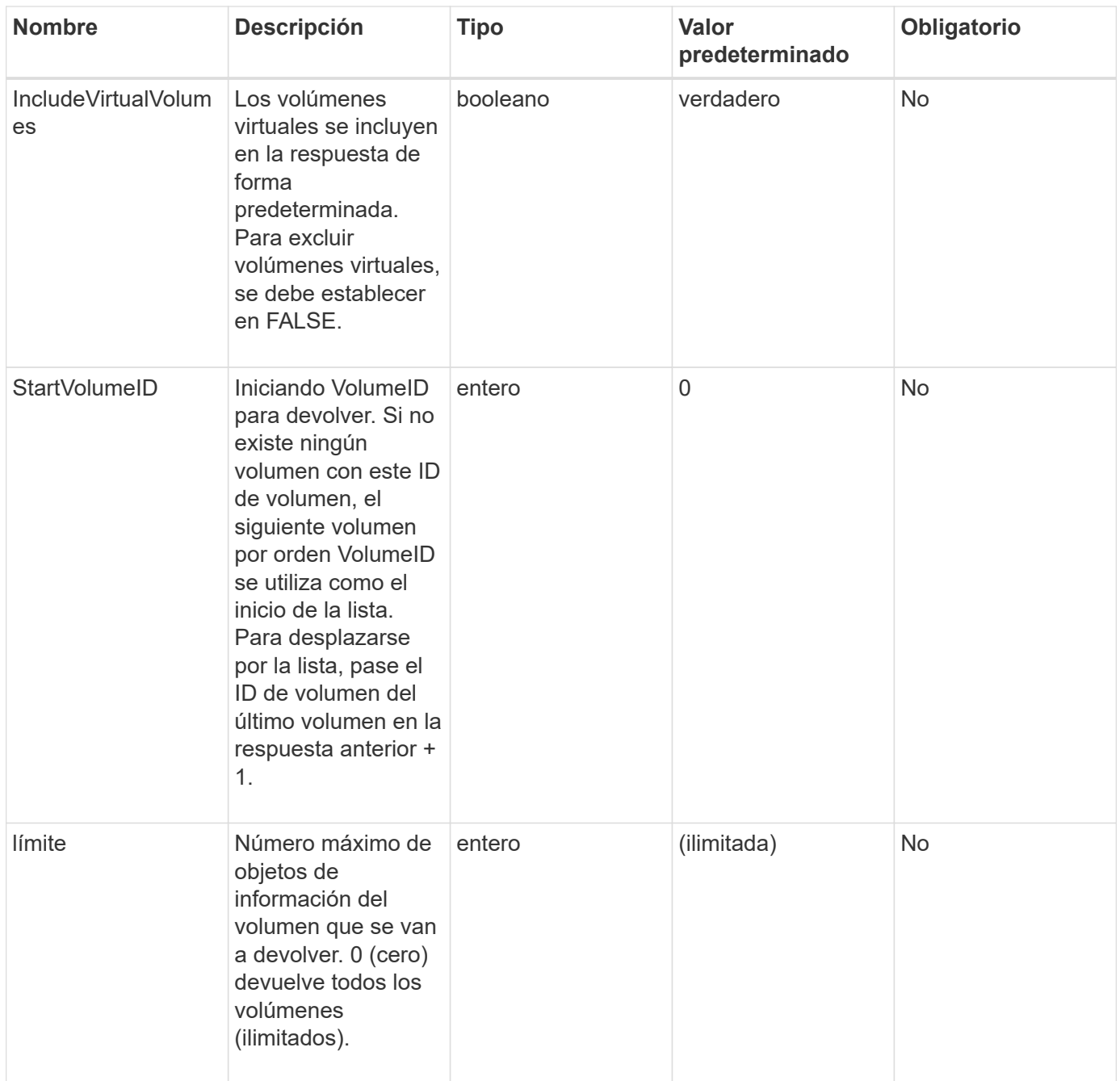

#### **Valor de retorno**

Este método tiene el siguiente valor devuelto:

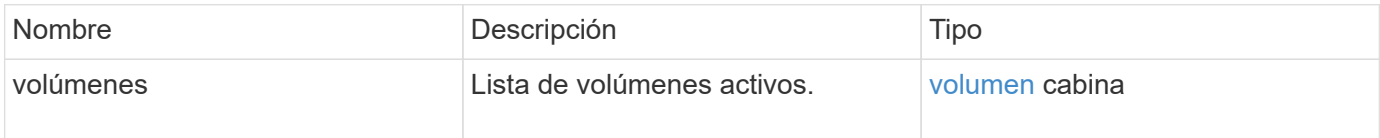

# **Ejemplo de solicitud**

Las solicitudes de este método son similares al ejemplo siguiente:

```
{
     "method": "ListActiveVolumes",
     "params": {
         "startVolumeID" : 0,
         "limit" : 1000
     },
     "id" : 1
}
```
### **Ejemplo de respuesta**

Debido a la longitud de este ejemplo de respuesta, se documenta en un tema complementario.

#### **Nuevo desde la versión**

9.6

# **ListBackupTargets**

Puede utilizar el ListBackupTargets método para obtener información acerca de todos los destinos de copia de seguridad que se han creado.

#### **Parámetros**

Este método no tiene parámetros de entrada.

#### **Valor de retorno**

Este método tiene el siguiente valor devuelto:

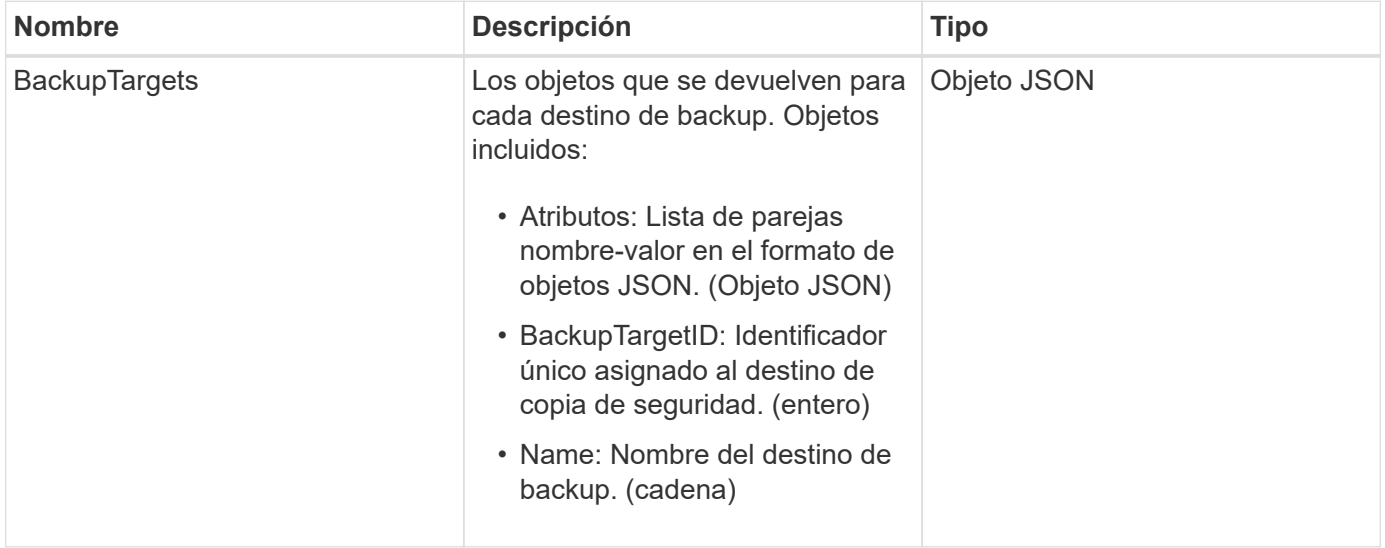

# **Ejemplo de solicitud**

Las solicitudes de este método son similares al ejemplo siguiente:

```
{
     "method": "ListBackupTargets",
     "params": {},
     "id": 1
}
```
### **Ejemplo de respuesta**

Este método devuelve una respuesta similar al siguiente ejemplo:

```
{
     "id": 1,
     "result": {
        "backupTargets": [
           {
            "attributes" : {},
           "backupTargetID" : 1,
            "name" : "mytargetbackup"
           }
      ]
    }
}
```
#### **Nuevo desde la versión**

9.6

# **ListBulkVolumeJobs**

Puede utilizar el ListBulkVolumeJobs método para obtener información sobre cada operación de lectura o escritura masiva de volúmenes que se produce en el sistema.

### **Parámetros**

Este método no tiene parámetros de entrada.

#### **Valor de retorno**

Este método tiene el siguiente valor devuelto:

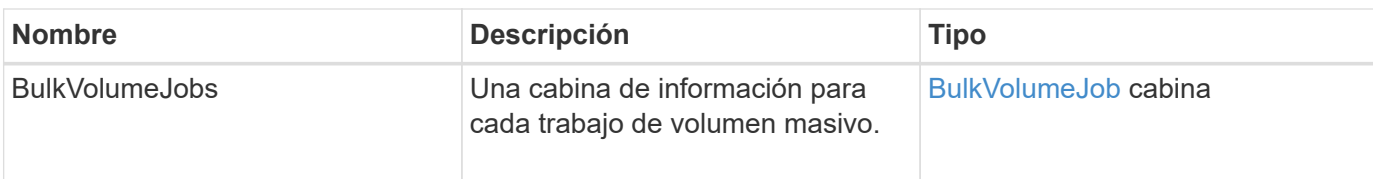

# **Ejemplo de solicitud**

Las solicitudes de este método son similares al ejemplo siguiente:

```
{
     "method": "ListBulkVolumeJobs",
     "params": {
        },
     "id" : 1
}
```
## **Ejemplo de respuesta**

```
{
    "id": 1,
    "result": {
      "bulkVolumeJobs": [
\{  "attributes": {
               "blocksPerTransfer": 1024,
               "firstPendingLba": 216064,
               "nLbas": 2441472,
               "nextLba": 226304,
               "pendingLbas": "[220160, 223232, 221184, 224256, 217088,
225280, 222208, 218112, 219136, 216064]",
               "percentComplete": 8,
              "startLba": 0
             },
             "bulkVolumeID": 2,
             "createTime": "2015-05-07T14:52:17Z",
             "elapsedTime": 44,
             "format": "native",
             "key": "eaffb0526d4fb47107061f09bfc9a806",
             "percentComplete": 8,
             "remainingTime": 506,
           "script": "bv internal.py",
             "snapshotID": 509,
             "srcVolumeID": 3,
             "status": "running",
             "type": "read"
  }
       ]
     }
}
```
9.6

# **ListDeletedVolumes**

Puede utilizar el ListDeletedVolumes método para recuperar la lista de volúmenes que se marcaron para su eliminación y purgaron del sistema.

### **Parámetro**

Este método tiene el siguiente parámetro de entrada:

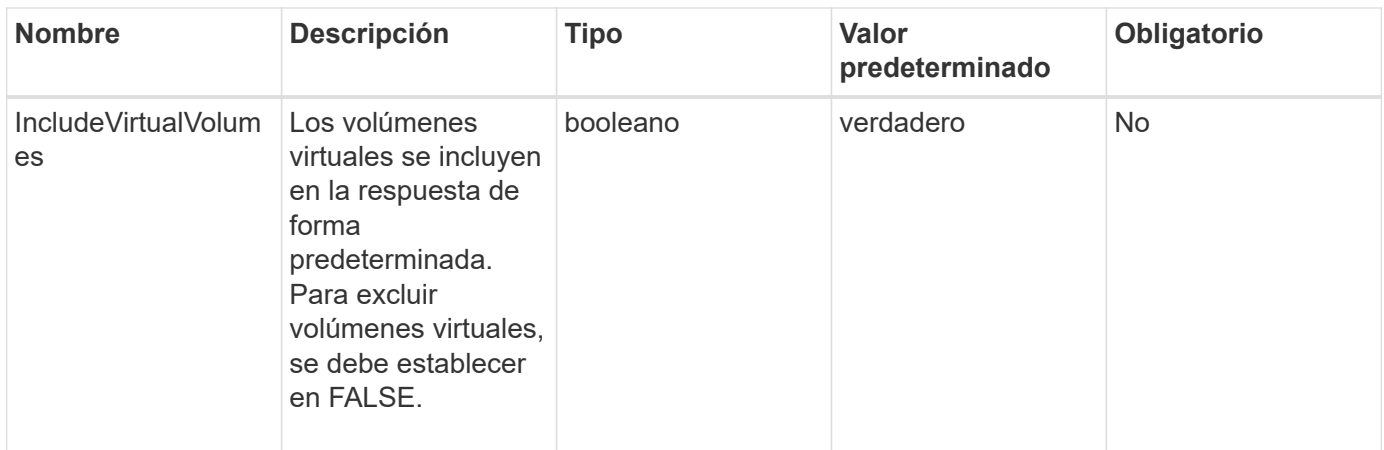

#### **Valor de retorno**

Este método tiene el siguiente valor devuelto:

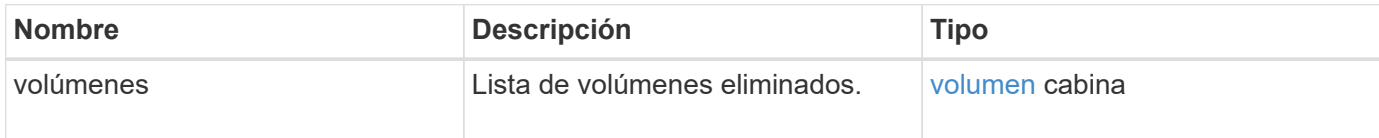

# **Ejemplo de solicitud**

Las solicitudes de este método son similares al ejemplo siguiente:

```
{
     "method": "ListDeletedVolumes",
     "params": {},
     "id" : 1
}
```
### **Ejemplo de respuesta**

Las respuestas para este método son similares al ejemplo siguiente:

```
{
      "id": 1,
      "result": {
          "volumes": [
\{  "access": "readWrite",
                   "accountID": 2,
                   "attributes": {},
                   "blockSize": 4096,
                   "createTime": "2018-06-24T03:13:13Z",
                   "deleteTime": "2018-07-22T16:12:39Z",
                   "enable512e": true,
                   "iqn": "iqn.2010-01.com.solidfire:0oto.deletethis.23",
                   "name": "deleteThis",
                   "purgeTime": "2016-07-23T00:12:39Z",
                   "qos": {
                        "burstIOPS": 15000,
                       "burstTime": 60,
                       "curve": {
                            "4096": 100,
                            "8192": 160,
                            "16384": 270,
                            "32768": 500,
                            "65536": 1000,
                            "131072": 1950,
                            "262144": 3900,
                            "524288": 7600,
                            "1048576": 15000
\{x_i\}_{i=1}^n  "maxIOPS": 15000,
                       "minIOPS": 50
                   },
                   "scsiEUIDeviceID": "306f746f00000017f47acc0100000000",
                   "scsiNAADeviceID": "6f47acc100000000306f746f00000017",
                   "sliceCount": 1,
                   "status": "deleted",
                   "totalSize": 1396703232,
                   "virtualVolumeID": null,
                   "volumeAccessGroups": [],
                   "volumeID": 23,
                   "volumePairs": []
  }
          ]
     }
}
```
9.6

# **ListQoSPolicies**

Puede utilizar el ListQoSPolicies Método para mostrar la configuración de todas las políticas de calidad de servicio del sistema.

#### **Parámetros**

Este método no tiene parámetros de entrada.

#### **Valores devueltos**

Este método tiene los siguientes valores devueltos:

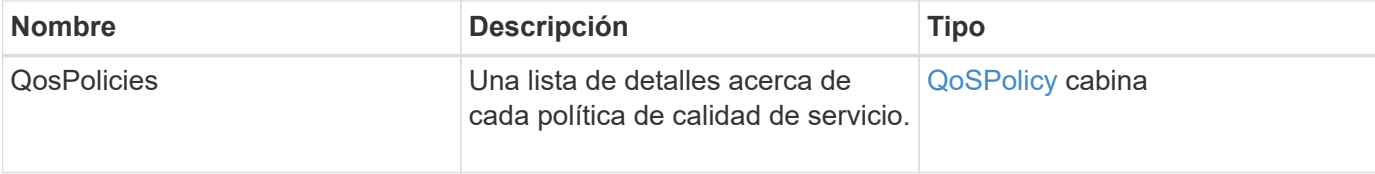

# **Ejemplo de solicitud**

Las solicitudes de este método son similares al ejemplo siguiente:

```
{
    "id": 231,
    "method": "ListQoSPolicies",
    "params": {}
}
```
### **Ejemplo de respuesta**

```
{
   "id": 231,
    "result": {
      "qosPolicies": [
        {
           "name": "silver",
           "qos": {
             "burstIOPS": 15000,
             "burstTime": 60,
             "curve": {
```

```
  "4096": 100,
                "8192": 160,
                "16384": 270,
                "32768": 500,
                "65536": 1000,
                "131072": 1950,
                "262144": 3900,
               "524288": 7600,
               "1048576": 15000
             },
             "maxIOPS": 14000,
             "minIOPS": 50
           },
           "qosPolicyID": 1,
           "volumeIDs": [
            1
         \mathbf{I}  },
         {
           "name": "bronze",
           "qos": {
             "burstIOPS": 15000,
             "burstTime": 60,
             "curve": {
               "4096": 100,
               "8192": 160,
               "16384": 270,
               "32768": 500,
               "65536": 1000,
               "131072": 1950,
               "262144": 3900,
               "524288": 7600,
               "1048576": 15000
             },
             "maxIOPS": 15000,
             "minIOPS": 50
           },
           "qosPolicyID": 2,
           "volumeIDs": [
            2
  ]
        }
      ]
   }
```
}

10.0

# **ListSyncJobs**

Puede utilizar el ListSyncJobs Método para obtener información sobre los trabajos de sincronización que se ejecutan en un clúster de almacenamiento de Element. Este método muestra información acerca de los trabajos de sincronización remota, de clonado y de segmentos.

#### **Parámetros**

Este método no tiene parámetros de entrada.

#### **Valor de retorno**

Este método tiene el siguiente valor devuelto:

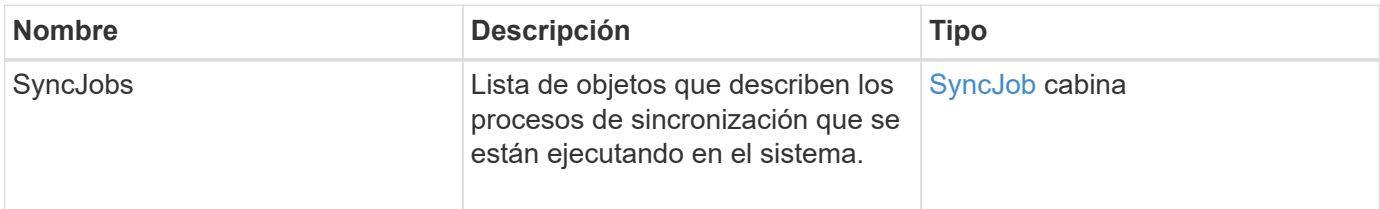

# **Ejemplo de solicitud**

Las solicitudes de este método son similares al ejemplo siguiente:

```
{
     "method": "ListSyncJobs",
     "params": { },
     "id" : 1
}
```
#### **Ejemplo de respuesta**

```
{
      "id":1,
      "result":{
        "syncJobs":[
\{  "bytesPerSecond":275314.8834458956,
             "currentBytes":178257920,
```

```
  "dstServiceID":36,
              "elapsedTime":289.4568382049871,
              "percentComplete":8.900523560209423,
              "remainingTime":2962.675921065957,
              "sliceID":5,
              "srcServiceID":16,
              "stage":"whole",
              "totalBytes":2002780160,
              "type":"slice"
          },
          {
              "bytesPerSecond":305461.3198607744,
              "cloneID":1,
              "currentBytes":81788928,
              "dstServiceID":16,
              "dstVolumeID":6,
              "elapsedTime":291.7847648200743,
              "nodeID":1,
              "percentComplete":8.167539267015707,
              "remainingTime":3280.708270981153,
              "sliceID":6,
              "srcServiceID":16,
              "srcVolumeID":5,
              "stage":"whole",
              "totalBytes":1001390080,
              "type":"clone"
           },
           {
              "blocksPerSecond":0,
              "branchType": "snapshot",
              "dstServiceID":8,
              "dstVolumeID":2,
              "elapsedTime":0,
              "percentComplete":0,
              "remainingTime":0,
              "sliceID":2,
              "stage":"metadata",
              "type":"remote"
          }
       ]
     }
}
```
9.6

# **ListVolumeQoSHistogramas**

Puede utilizar el ListVolumeQoSHistograms Método para generar un histograma del uso de calidad de servicio de un volumen o de varios volúmenes. Esto le permite comprender mejor cómo los volúmenes están usando la calidad de servicio.

#### **Parámetros**

Este método tiene los siguientes parámetros de entrada:

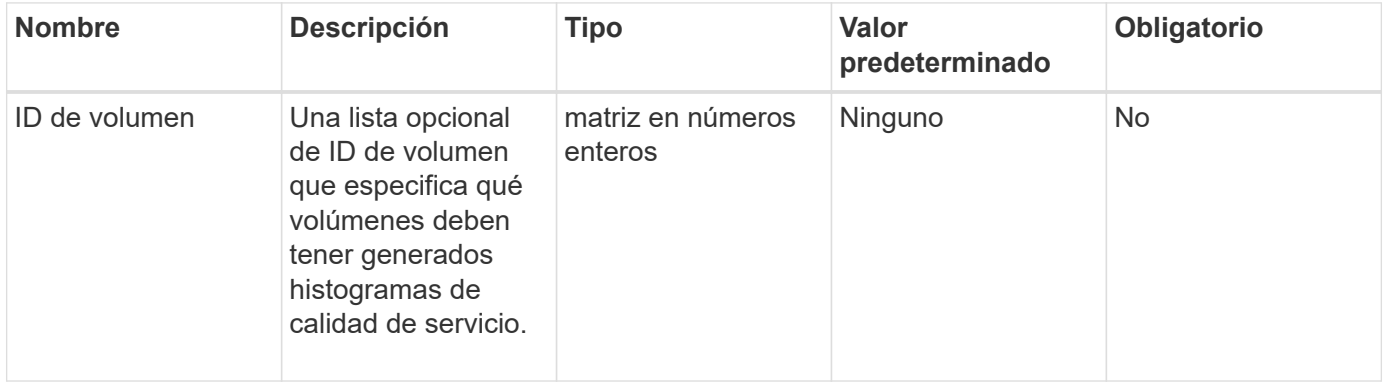

#### **Valor de retorno**

Este método tiene el siguiente valor devuelto:

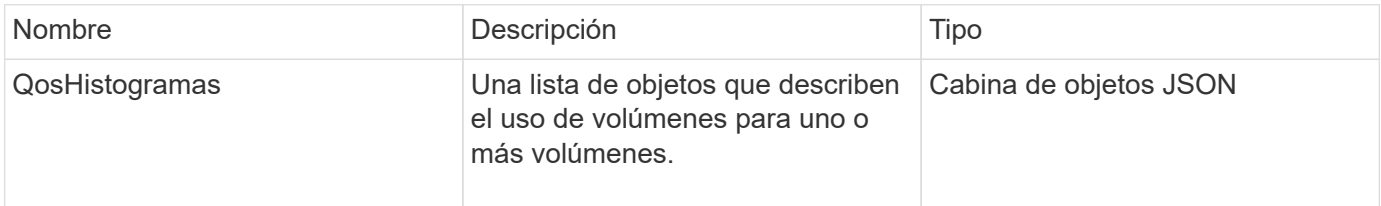

# **Ejemplo de solicitud**

Las solicitudes de este método son similares al ejemplo siguiente:

```
{
      "method": "ListVolumeQoSHistograms",
           "params": {
                "volumeIDs": [1]
           },
      "id": 1
}
```
# **Ejemplo de respuesta**

{

```
  "id": 1,
      "result": {
          "qosHistograms": [
\{  "histograms": {
               "belowMinIopsPercentages": {
                   "Bucket1To19": 2406,
                   "Bucket20To39": 3,
                   "Bucket40To59": 0,
                   "Bucket60To79": 4,
                   "Bucket80To100": 0
               },
                   "minToMaxIopsPercentages": {
                   "Bucket101Plus": 0,
                   "Bucket1To19": 0,
                   "Bucket20To39": 0,
                   "Bucket40To59": 2,
                   "Bucket60To79": 0,
                   "Bucket80To100": 0
               },
                   "readBlockSizes": {
                   "Bucket131072Plus": 0,
                   "Bucket16384To32767": 0,
                   "Bucket32768To65535": 0,
                   "Bucket4096To8191": 0,
                   "Bucket65536To131071": 0,
                   "Bucket8192To16383": 0
               },
                   "targetUtilizationPercentages": {
                   "Bucket0": 134943,
                   "Bucket101Plus": 0,
                   "Bucket1To19": 2409,
                   "Bucket20To39": 4,
                   "Bucket40To59": 0,
                   "Bucket60To79": 2,
                   "Bucket80To100": 0
               },
                   "throttlePercentages": {
                   "Bucket0": 137358,
                   "Bucket1To19": 0,
                   "Bucket20To39": 0,
```

```
  "Bucket40To59": 0,
                    "Bucket60To79": 0,
                    "Bucket80To100": 0
                },
                    "writeBlockSizes": {
                    "Bucket131072Plus": 0,
                    "Bucket16384To32767": 0,
                    "Bucket32768To65535": 0,
                    "Bucket4096To8191": 0,
                    "Bucket65536To131071": 0,
                    "Bucket8192To16383": 0
               }
           },
               "timestamp": "2018-06-21T18:45:52.010844Z",
                "volumeID": 1
           }
      ]
}
}
```
# **ListVolumes**

Puede utilizar el ListVolumes método para obtener una lista de volúmenes que están en un clúster. Para especificar los volúmenes que desea volver en la lista, se pueden especificar los parámetros disponibles.

# **Parámetros**

Este método tiene los siguientes parámetros de entrada:

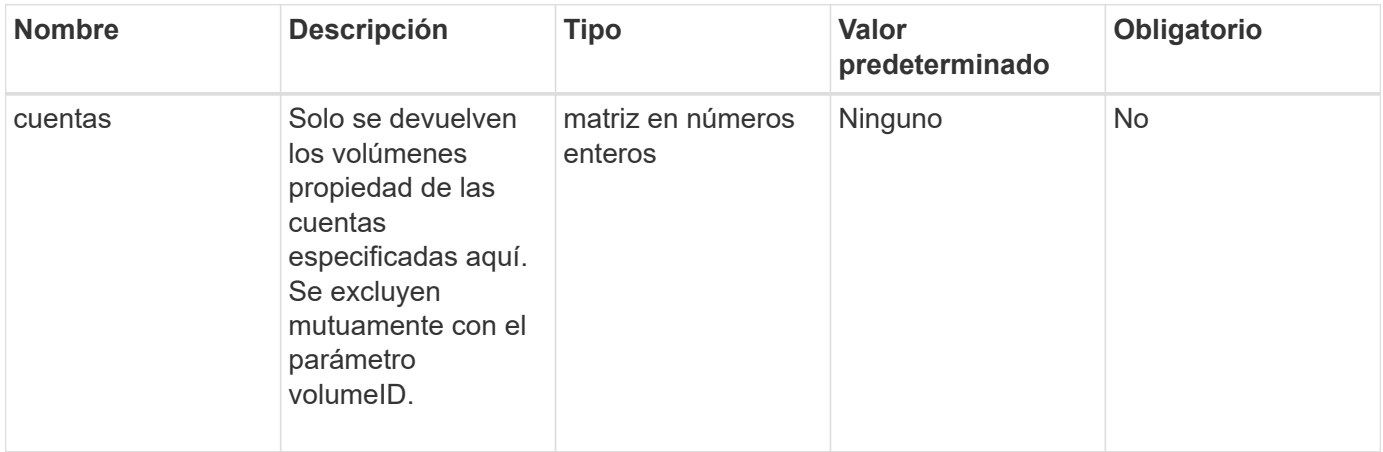

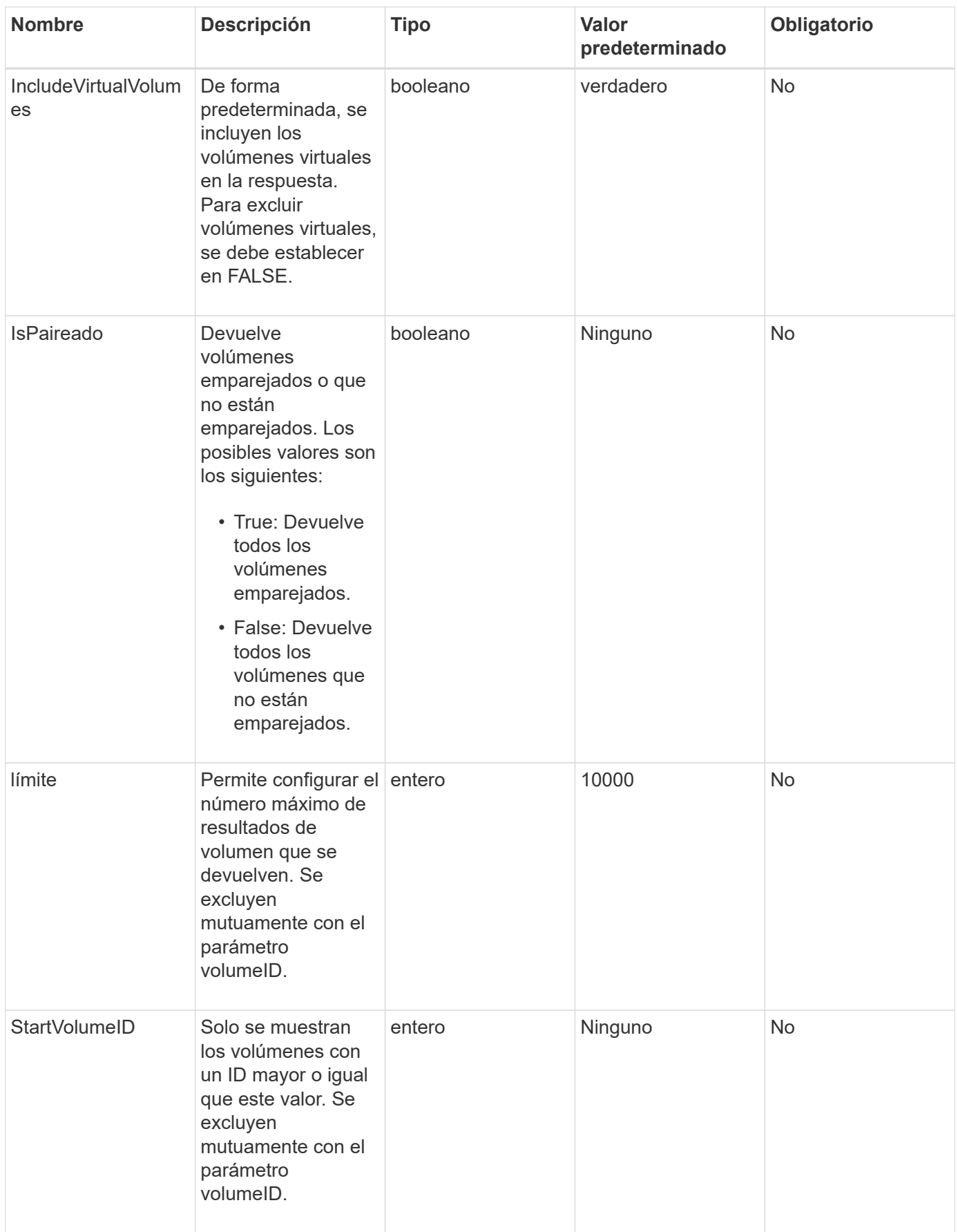

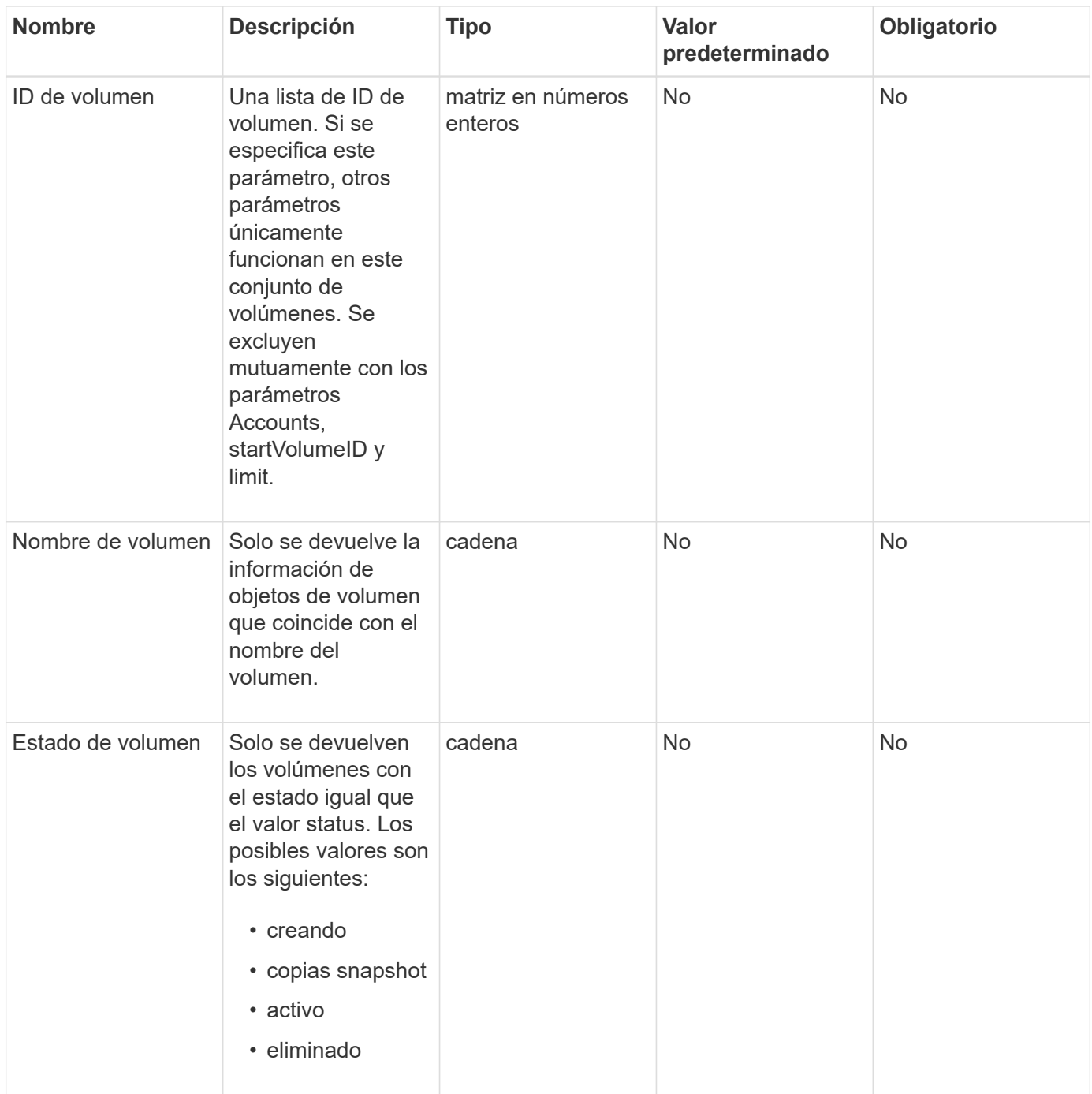

### **Valor de retorno**

Este método tiene el siguiente valor devuelto:

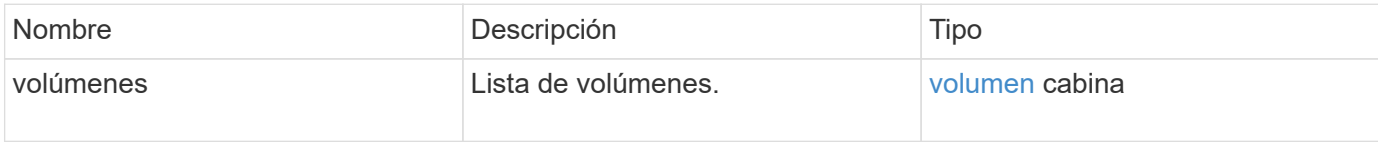

# **Ejemplo de solicitud**

Las solicitudes de este método son similares al ejemplo siguiente:

```
{
    "method": "ListVolumes",
      "params": {
           "volumeIDs": [1],
           "volumeStatus": "active",
           "isPaired": "false"
      },
      "id": 1
}
```
# **Ejemplo de respuesta**

```
{
      "id": 1,
      "result": {
          "volumes": [
\{  "access": "readWrite",
                   "accountID": 1,
                   "attributes": {},
                   "blockSize": 4096,
                   "createTime": "2016-03-28T14:39:05Z",
                   "deleteTime": "",
                   "enable512e": true,
                   "iqn": "iqn.2010-01.com.solidfire:testvolume1.1",
                   "name": "testVolume1",
                   "purgeTime": "",
                   "qos": {
                        "burstIOPS": 15000,
                        "burstTime": 60,
                        "curve": {
                            "4096": 100,
                            "8192": 160,
                            "16384": 270,
                            "32768": 500,
                            "65536": 1000,
                            "131072": 1950,
                            "262144": 3900,
                            "524288": 7600,
                            "1048576": 15000
\{x_i\}_{i=1}^n  "maxIOPS": 15000,
                       "minIOPS": 50
                   },
                   "scsiEUIDeviceID": "6a79617900000001f47acc0100000000",
                   "scsiNAADeviceID": "6f47acc1000000006a79617900000001",
                   "sliceCount": 1,
                   "status": "active",
                   "totalSize": 5000658944,
                   "virtualVolumeID": null,
                   "volumeAccessGroups": [],
                   "volumeID": 1,
                   "volumePairs": []
  }
          ]
     }
}
```
9.6

# **ListVolumeStats**

Puede utilizar el ListVolumeStats Método para obtener mediciones de actividad de alto nivel para un solo volumen, una lista de volúmenes o todos los volúmenes (si se omite el parámetro volumeIDs). Los valores de medición se acumulan a partir de la creación del volumen.

# **Parámetros**

Este método tiene los siguientes parámetros de entrada:

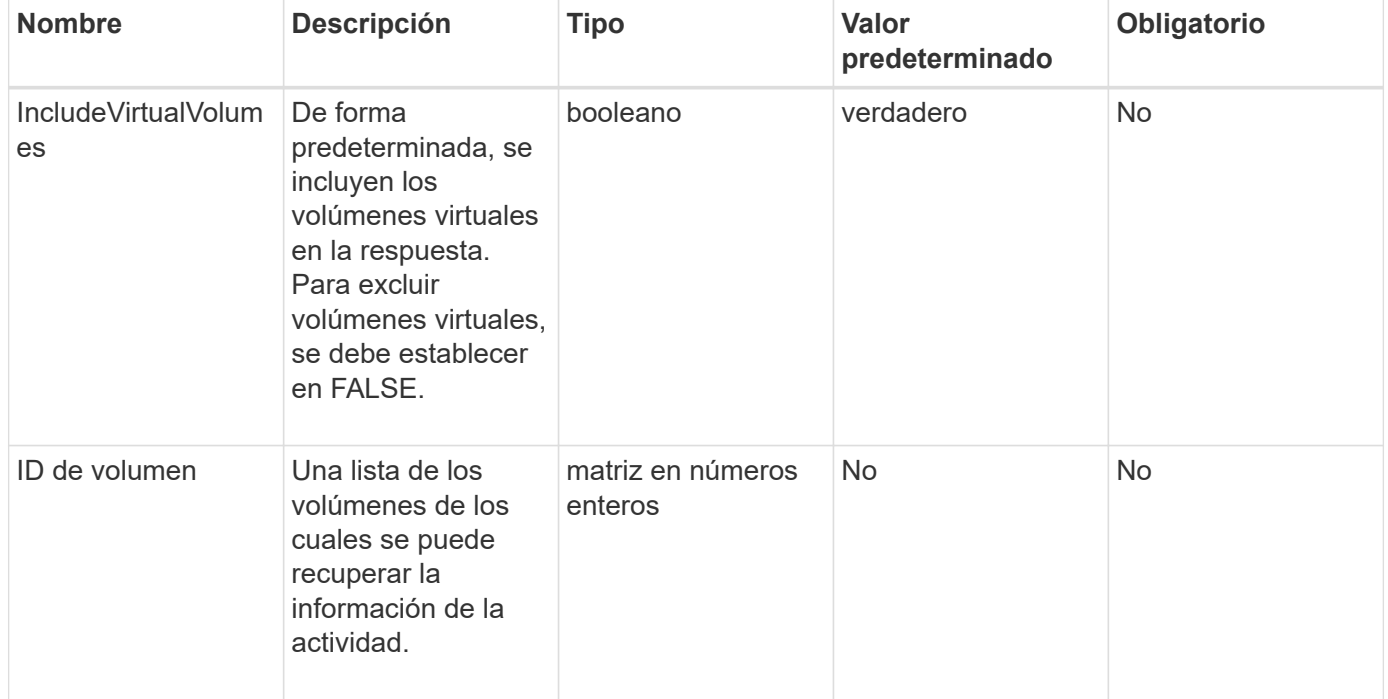

### **Valor de retorno**

Este método tiene el siguiente valor devuelto:

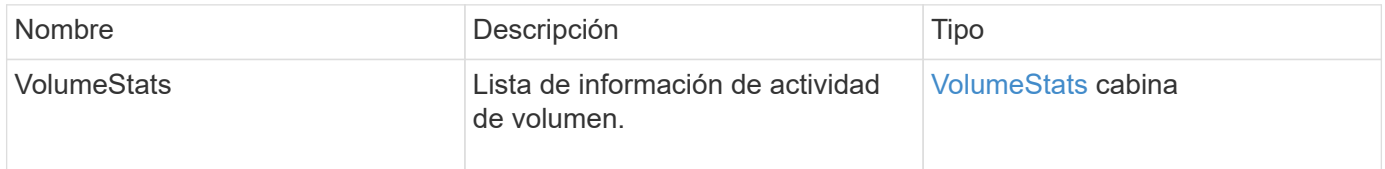

# **Ejemplo de solicitud**

Las solicitudes de este método son similares al ejemplo siguiente:

```
{
    "method": "ListVolumeStats",
      "params": {
           "volumeIDs": [1]
      },
      "id": 1
}
```
#### **Ejemplo de respuesta**

```
{
    "id": 1,
    "result": {
      "volumeStats": [
        {
           "accountID": 1,
           "actualIOPS": 0,
           "asyncDelay": null,
           "averageIOPSize": 0,
           "burstIOPSCredit": 30000,
           "clientQueueDepth": 0,
           "desiredMetadataHosts": null,
           "latencyUSec": 0,
           "metadataHosts": {
             "deadSecondaries": [],
             "liveSecondaries": [
               47
           \frac{1}{2},
             "primary": 33
           },
           "nonZeroBlocks": 22080699,
           "readBytes": 657262370816,
           "readBytesLastSample": 0,
           "readLatencyUSec": 0,
           "readOps": 160464446,
           "readOpsLastSample": 0,
           "samplePeriodMSec": 500,
           "throttle": 0,
           "timestamp": "2016-03-09T19:39:15.771697Z",
           "unalignedReads": 0,
           "unalignedWrites": 0,
           "volumeAccessGroups": [
  1
```
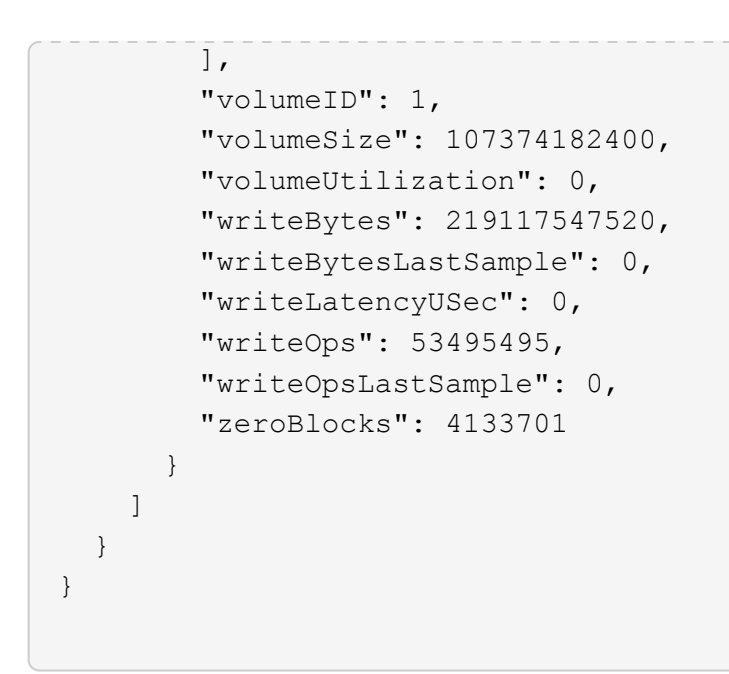

9.6

# **ListVolumesForAccount**

Puede utilizar el ListVolumesForAccount método para enumerar los volúmenes activos y (pendientes) eliminados de una cuenta.

#### **Parámetros**

Este método tiene los siguientes parámetros de entrada:

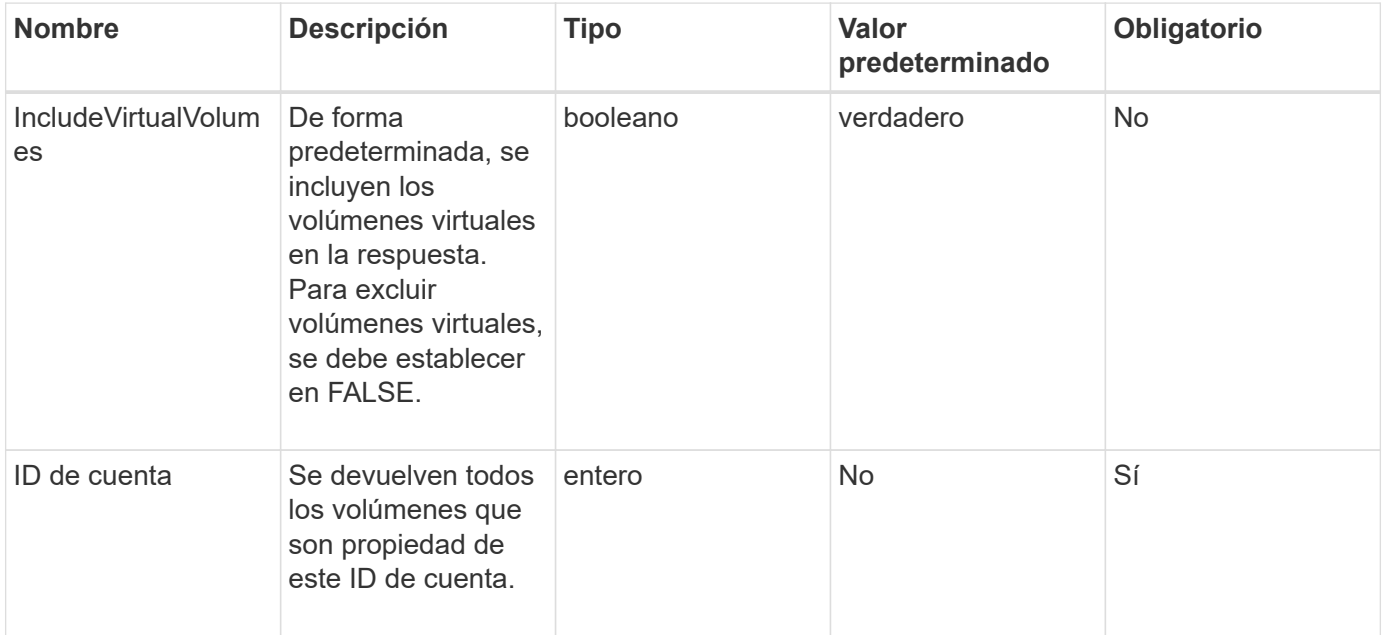

#### **Valor de retorno**

Este método tiene el siguiente valor devuelto:

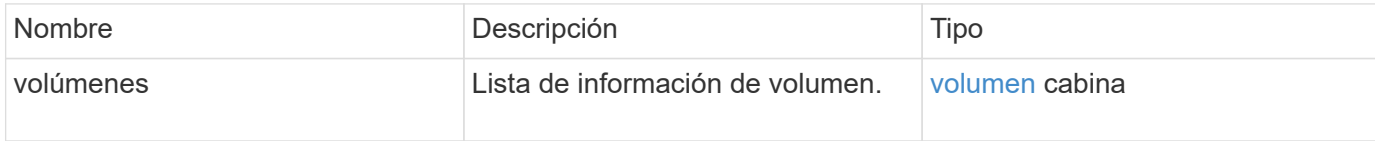

# **Ejemplo de solicitud**

Las solicitudes de este método son similares al ejemplo siguiente:

```
{
     "method": "ListVolumesForAccount",
     "params": {
        "accountID" : 1
     },
     "id" : 1
}
```
# **Ejemplo de respuesta**

Las respuestas para este método son similares al ejemplo siguiente:

```
{
      "id": 1,
      "result": {
          "volumes": [
\{  "access": "readWrite",
                   "accountID": 1,
                   "attributes": {},
                   "blockSize": 4096,
                   "createTime": "2018-07-22T16:15:25Z",
                   "deleteTime": "",
                   "enable512e": false,
                   "iqn": "iqn.2010-01.com.solidfire:0oto.test1.25",
                 "name": "test1",
                   "purgeTime": "",
                   "qos": {
                        "burstIOPS": 15000,
                       "burstTime": 60,
                       "curve": {
                            "4096": 100,
                            "8192": 160,
                            "16384": 270,
                            "32768": 500,
                            "65536": 1000,
                            "131072": 1950,
                            "262144": 3900,
                            "524288": 7600,
                            "1048576": 15000
\{x_i\}_{i=1}^n  "maxIOPS": 15000,
                       "minIOPS": 50
                   },
                   "scsiEUIDeviceID": "306f746f00000019f47acc0100000000",
                   "scsiNAADeviceID": "6f47acc100000000306f746f00000019",
                   "sliceCount": 1,
                   "status": "active",
                   "totalSize": 1000341504,
                   "virtualVolumeID": null,
                   "volumeAccessGroups": [],
                   "volumeID": 25,
                   "volumePairs": []
  }
          ]
     }
}
```
9.6

# **ListVolumeStatsByAccount**

Puede utilizar el ListVolumeStatsByAccount método para enumerar medidas de actividad de volumen de alto nivel en cada cuenta. Los valores se suman de todos los volúmenes que pertenecen a la cuenta.

#### **Parámetros**

Este método tiene los siguientes parámetros de entrada:

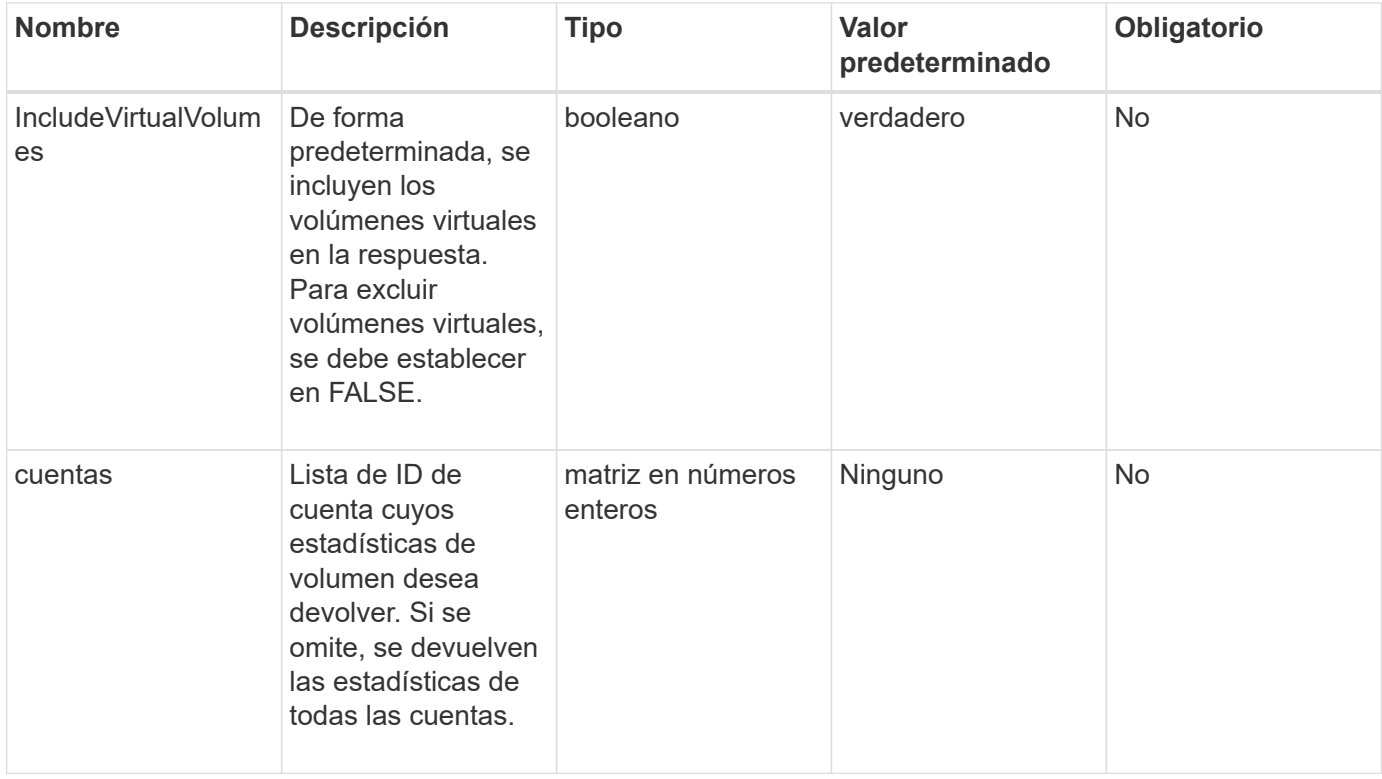

#### **Valor de retorno**

Este método tiene el siguiente valor devuelto:

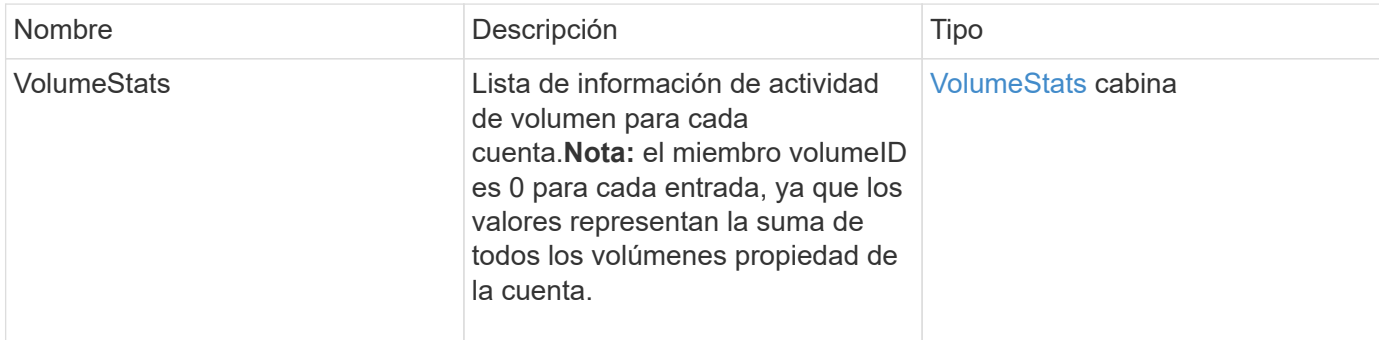

# **Ejemplo de solicitud**

Las solicitudes de este método son similares al ejemplo siguiente:

```
{
"method": "ListVolumeStatsByAccount",
    "params": {"accounts": [3]},
    "id": 1
}
```
#### **Ejemplo de respuesta**

Este método devuelve una respuesta similar al siguiente ejemplo:

```
{
    "id": 1,
    "result": {
      "volumeStats": [
        {
           "accountID": 3,
           "nonZeroBlocks": 155040175,
           "readBytes": 3156273328128,
           "readBytesLastSample": 0,
           "readOps": 770574543,
           "readOpsLastSample": 0,
           "samplePeriodMSec": 500,
           "timestamp": "2016-10-17T20:42:26.231661Z",
           "unalignedReads": 0,
           "unalignedWrites": 0,
           "volumeAccessGroups": [],
           "volumeID": 0,
           "volumeSize": 1127428915200,
           "writeBytes": 1051988406272,
           "writeBytesLastSample": 0,
           "writeOps": 256833107,
           "writeOpsLastSample": 0,
           "zeroBlocks": 120211025
  }
      ]
    }
}
```
#### **Nuevo desde la versión**
# **ListVolumeStatsByVirtualVolume**

Puede utilizar el ListVolumeStatsByVirtualVolume método para mostrar estadísticas de volumen de cualquier volumen del sistema asociado con el volumen virtual. Las estadísticas se acumulan a partir de la creación del volumen.

#### **Parámetro**

Este método tiene el siguiente parámetro de entrada:

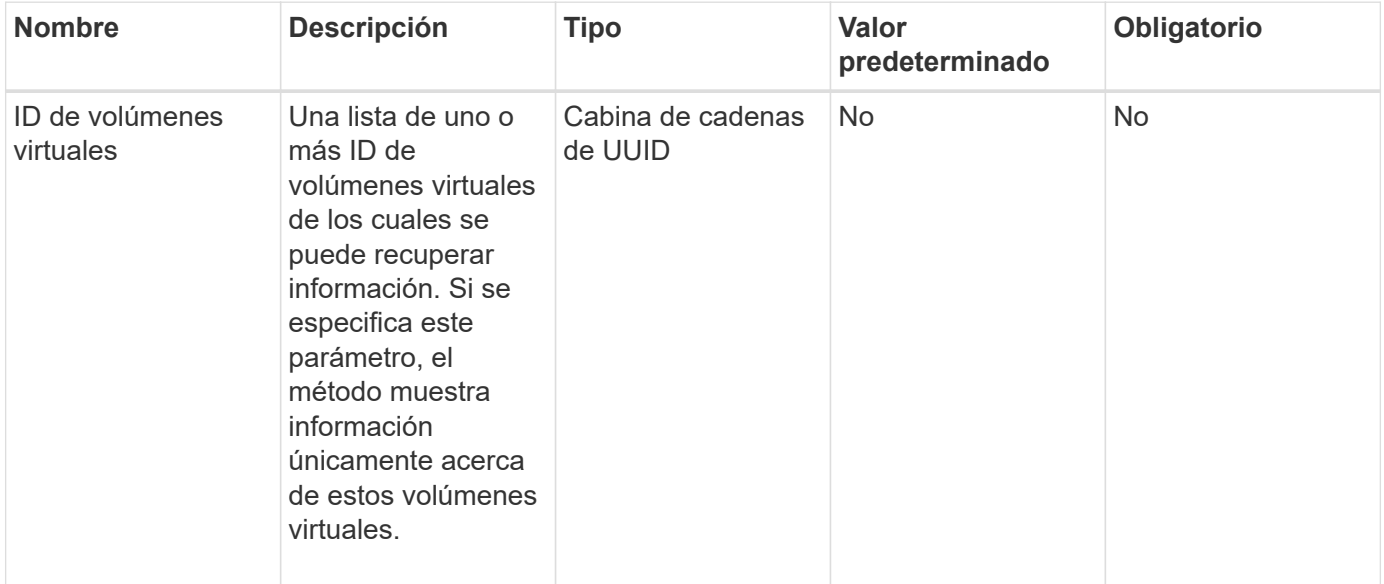

#### **Valor de retorno**

Este método tiene el siguiente valor devuelto:

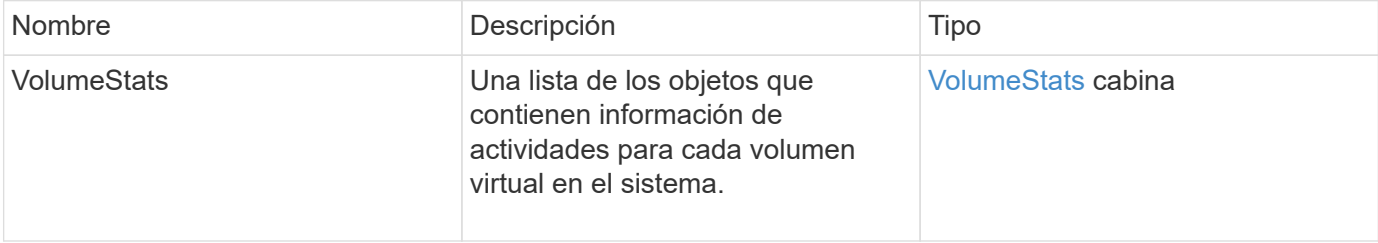

## **Ejemplo de solicitud**

Las solicitudes de este método son similares al ejemplo siguiente:

```
{
    "method": "ListVolumeStatsByVirtualVolume",
    "params": {},
    "id": 1
}
```
## **Ejemplo de respuesta**

{

```
  "id": 1,
  "result": {
    "volumeStats": [
      {
         "accountID": 17,
         "actualIOPS": 0,
         "asyncDelay": null,
         "averageIOPSize": 1074265444,
         "burstIOPSCredit": 0,
         "clientQueueDepth": 0,
         "desiredMetadataHosts": null,
         "latencyUSec": 0,
         "metadataHosts": {
           "deadSecondaries": [],
           "liveSecondaries": [
            26
         \frac{1}{2},
           "primary": 56
         },
         "nonZeroBlocks": 36,
         "readBytes": 18366464,
         "readBytesLastSample": 0,
         "readLatencyUSec": 0,
         "readOps": 156,
         "readOpsLastSample": 0,
         "samplePeriodMSec": 500,
         "throttle": 0,
         "timestamp": "2016-10-10T17:46:35.914642Z",
         "unalignedReads": 156,
         "unalignedWrites": 185,
         "virtualVolumeID": "070ac0ba-f344-4f4c-b79c-142efa3642e8",
         "volumeAccessGroups": [],
         "volumeID": 12518,
         "volumeSize": 91271200768,
         "volumeUtilization": 0,
         "writeBytes": 23652213248,
         "writeBytesLastSample": 0,
         "writeLatencyUSec": 0,
         "writeOps": 185,
         "writeOpsLastSample": 0,
         "zeroBlocks": 22282972
```

```
  }
       ]
    }
}
```
9.6

# **ListVolumeStatsByVolume**

Puede utilizar el ListVolumeStatsByVolume método para enumerar las mediciones de actividad de alto nivel para cada volumen, por volumen. Los valores se acumulan a partir de la creación del volumen.

## **Parámetro**

Este método tiene el siguiente parámetro de entrada:

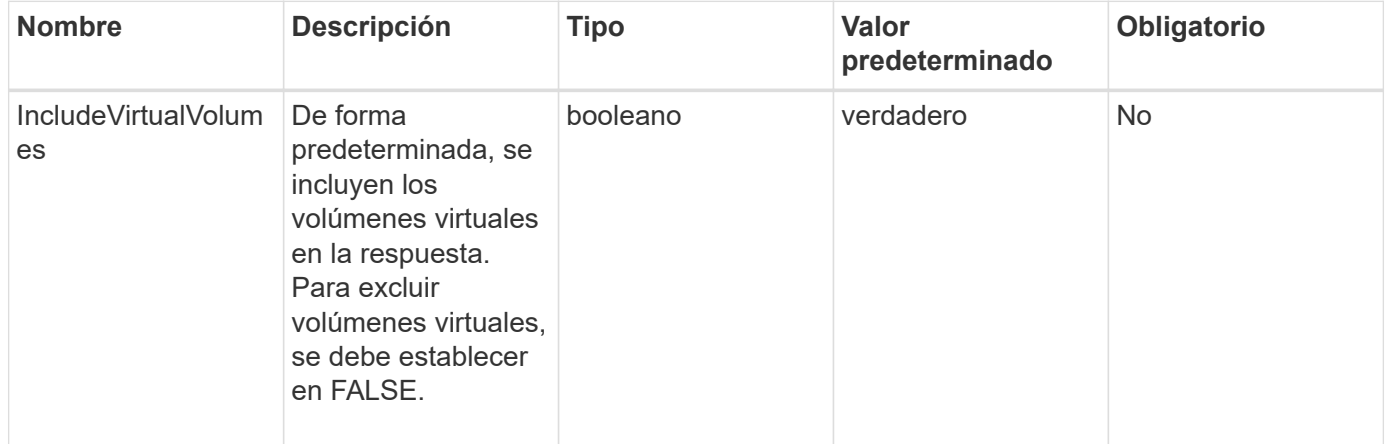

#### **Valor de retorno**

Este método tiene el siguiente valor devuelto:

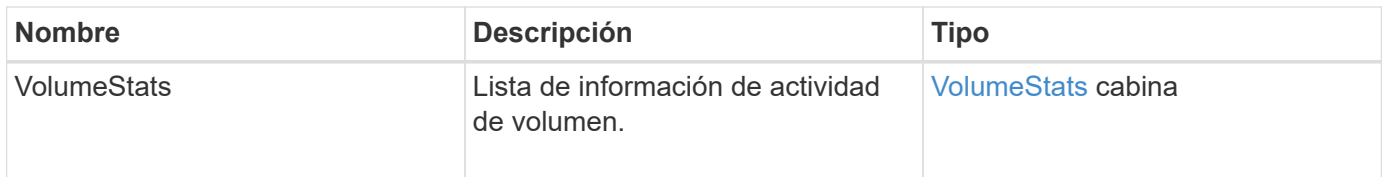

## **Ejemplo de solicitud**

Las solicitudes de este método son similares al ejemplo siguiente:

```
{
     "method": "ListVolumeStatsByVolume",
     "params": {},
     "id" : 1
}
```
## **Ejemplo de respuesta**

```
{
   "id": 1,
    "result": {
      "volumeStats": [
        {
          "accountID": 3,
          "actualIOPS": 0,
          "asyncDelay": null,
          "averageIOPSize": 4096,
          "burstIOPSCredit": 30000,
          "clientQueueDepth": 0,
          "desiredMetadataHosts": null,
          "latencyUSec": 0,
          "metadataHosts": {
             "deadSecondaries": [],
             "liveSecondaries": [
  16
           \frac{1}{2},
             "primary": 12
          },
          "nonZeroBlocks": 7499205,
          "readBytes": 159012818944,
          "readBytesLastSample": 0,
          "readLatencyUSec": 0,
          "readOps": 38821489,
          "readOpsLastSample": 0,
          "samplePeriodMSec": 500,
          "throttle": 0,
          "timestamp": "2016-10-17T20:55:31.087537Z",
          "unalignedReads": 0,
          "unalignedWrites": 0,
          "volumeAccessGroups": [
  1
        \frac{1}{2},
          "volumeID": 1,
```
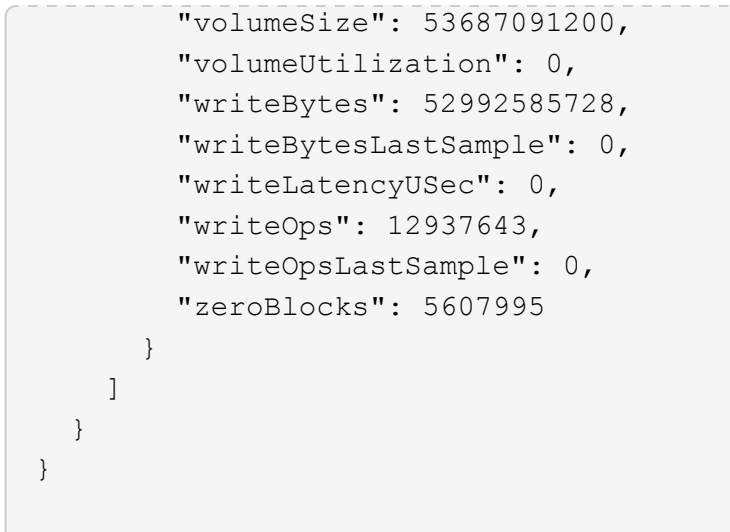

9.6

# **ListVolumeStatsByVolumeAccessGroup**

Puede utilizar el ListVolumeStatsByVolumeAccessGroup método para enumerar las mediciones de actividad total de todos los volúmenes que son miembros de los grupos de acceso de volúmenes especificados.

## **Parámetros**

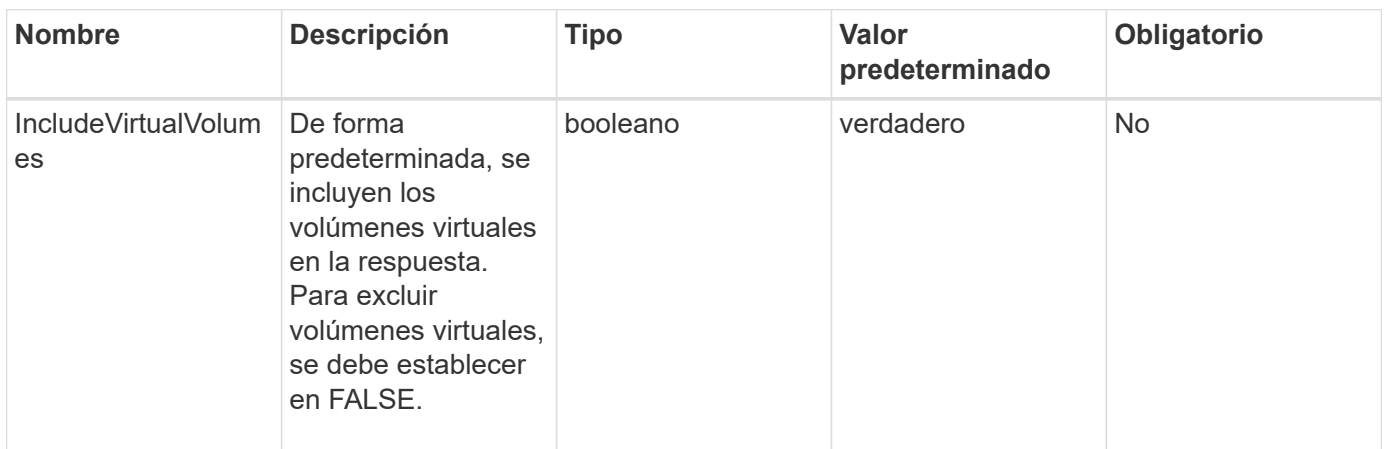

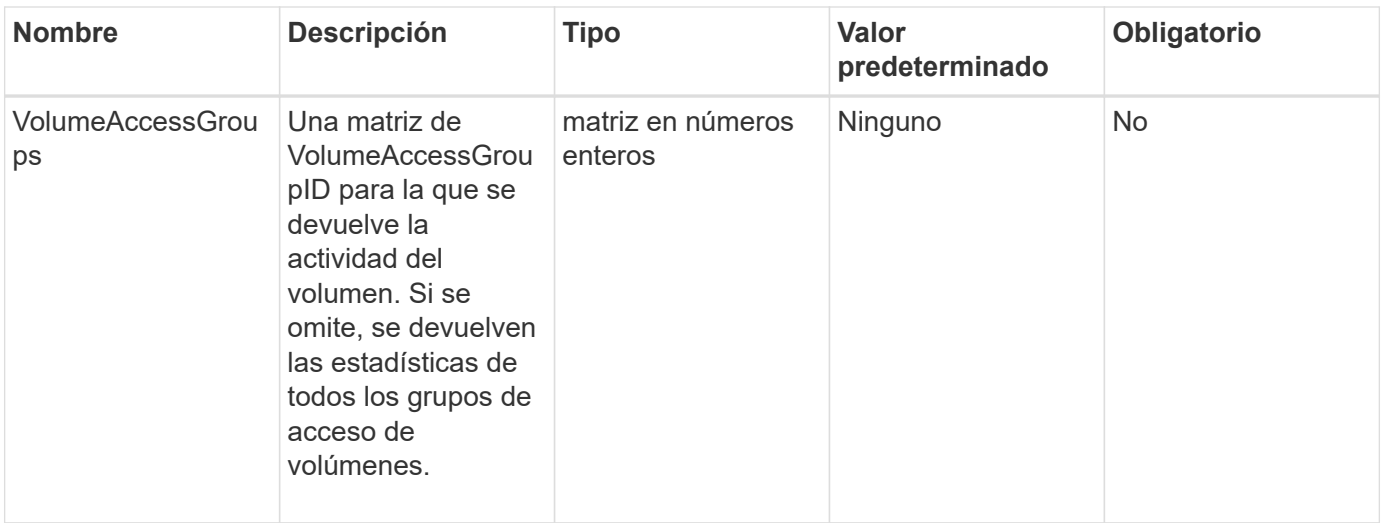

#### **Valor de retorno**

Este método tiene el siguiente valor devuelto:

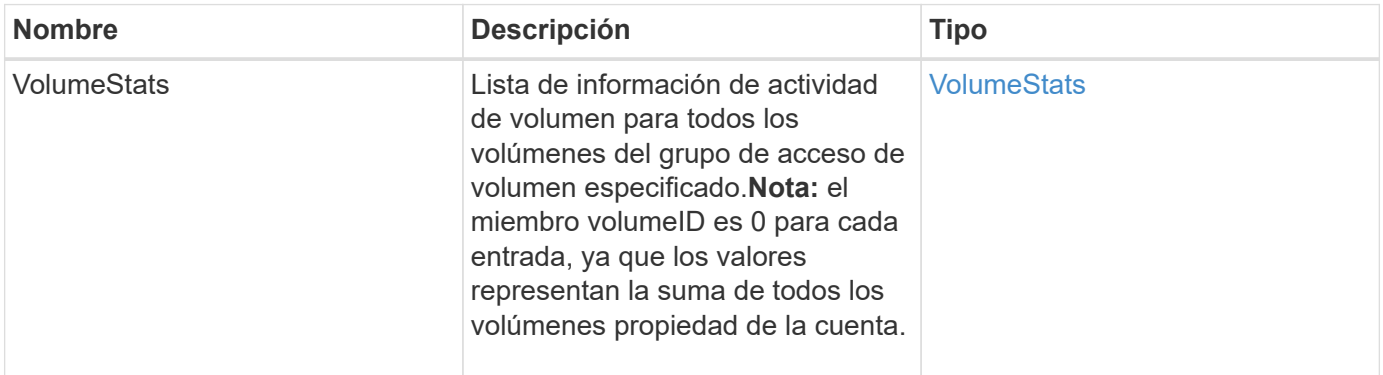

## **Ejemplo de solicitud**

Las solicitudes de este método son similares al ejemplo siguiente:

```
{
    "method": "ListVolumeStatsByVolumeAccessGroup",
      "params": {"volumeAccessGroups": [1]},
      "id": 1
}
```
## **Ejemplo de respuesta**

```
{
    "id": 1,
    "result": {
      "volumeStats": [
        {
           "accountID": 0,
           "nonZeroBlocks": 149366393,
           "readBytes": 3156273328128,
           "readBytesLastSample": 0,
           "readOps": 770574543,
           "readOpsLastSample": 0,
           "samplePeriodMSec": 500,
           "timestamp": "2016-10-17T21:04:10.712370Z",
           "unalignedReads": 0,
           "unalignedWrites": 0,
           "volumeAccessGroups": [
  1
         \frac{1}{\sqrt{2}}  "volumeID": 0,
           "volumeSize": 1073741824000,
           "writeBytes": 1051988406272,
           "writeBytesLastSample": 0,
           "writeOps": 256833107,
           "writeOpsLastSample": 0,
           "zeroBlocks": 112777607
        }
      ]
    }
}
```
9.6

# **ModifyBackupTarget**

Puede utilizar el ModifyBackupTarget método para cambiar los atributos de un destino de backup.

## **Parámetros**

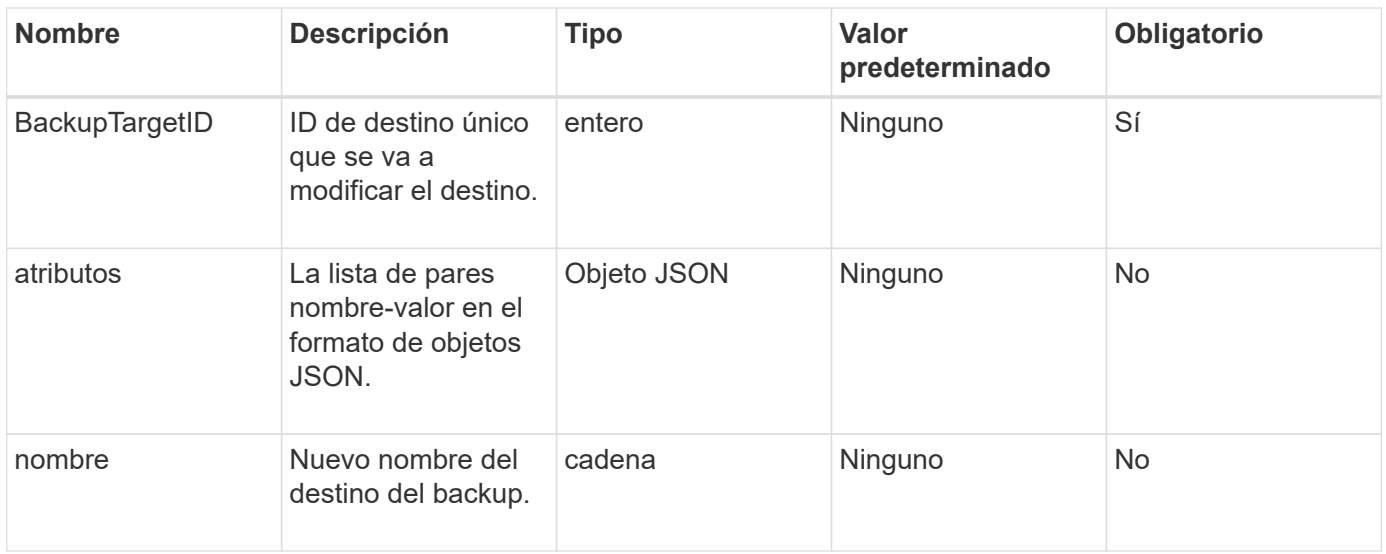

#### **Valores devueltos**

Este método no tiene valores devueltos.

#### **Ejemplo de solicitud**

Las solicitudes de este método son similares al ejemplo siguiente:

```
{
     "method": "ModifyBackupTarget",
     "params": {
         "backupTargetID" : 1,
         "name": "yourtargetS3"
         "attributes" : {
             "size" : 500,
         }
     },
    "id": 1
}
```
#### **Ejemplo de respuesta**

```
{
     "id": 1,
     "result": {}
}
```
9.6

# **ModifyQoSPolicy**

Puede utilizar el ModifyQoSPolicy Método para modificar una política de calidad de servicio existente en el sistema.

### **Parámetros**

Este método tiene los siguientes parámetros de entrada:

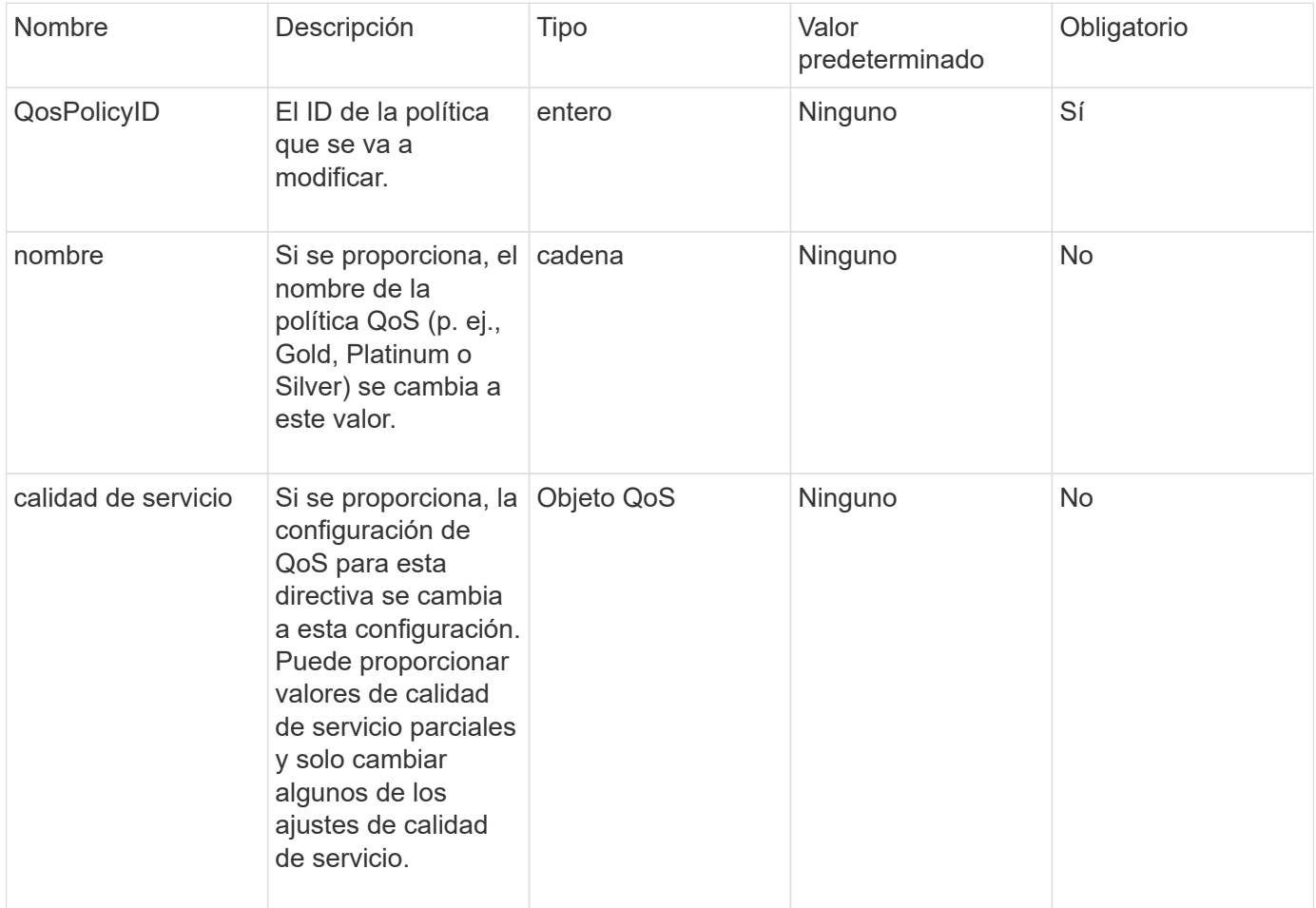

#### **Valores devueltos**

Este método tiene los siguientes valores devueltos:

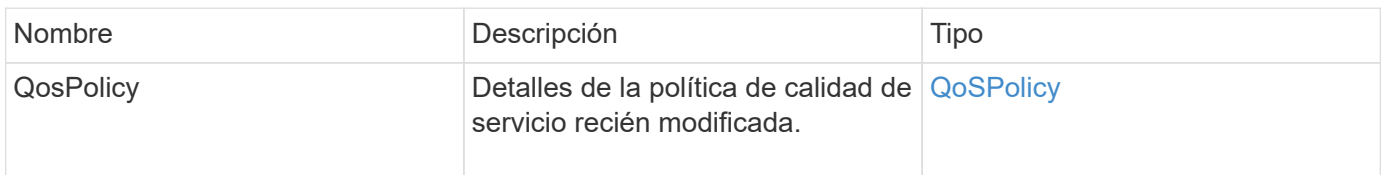

## **Ejemplo de solicitud**

Las solicitudes de este método son similares al ejemplo siguiente:

```
{
    "id": 1950,
    "method": "ModifyQoSPolicy",
    "params": {
      "qosPolicyID": 2,
      "qos": {
        "minIOPS": 51,
        "maxIOPS": 15002,
         "burstIOPS": 15002
      }
    }
}
```
## **Ejemplo de respuesta**

```
{
    "id": 1950,
    "result": {
      "qosPolicy": {
       "name": "bronze",
         "qos": {
           "burstIOPS": 15002,
           "burstTime": 60,
           "curve": {
             "4096": 100,
             "8192": 160,
             "16384": 270,
             "32768": 500,
             "65536": 1000,
             "131072": 1950,
             "262144": 3900,
             "524288": 7600,
             "1048576": 15000
           },
           "maxIOPS": 15002,
           "minIOPS": 51
         },
         "qosPolicyID": 2,
         "volumeIDs": [
  2
        ]
      }
    }
}
```
10.0

# **Volumen ModificíoVolume**

Puede utilizar el ModifyVolume método para modificar la configuración en un volumen existente. Puede realizar modificaciones en un volumen a la vez y los cambios se producen de inmediato.

Si no especifica valores de calidad de servicio al modificar un volumen, seguirán siendo los mismos que antes de la modificación. Puede recuperar los valores de calidad de servicio predeterminados para un volumen recién creado mediante la ejecución de GetDefaultQoS método.

Cuando se necesita aumentar el tamaño de un volumen que se está replicando, hágalo en el siguiente orden para evitar errores de replicación:

- 1. Aumente el tamaño del volumen con replicationTarget Access.
- 2. Aumente el tamaño del origen o del volumen con el acceso READWRITE.

Asegúrese de que los volúmenes de destino y origen tengan el mismo tamaño.

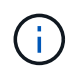

Si cambia el estado de acceso a Locked o replicationTarget, se finalizan todas las conexiones iSCSI existentes.

#### **Parámetros**

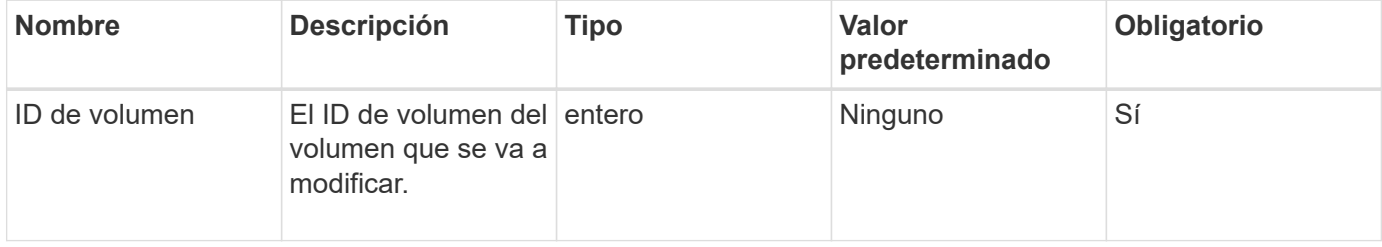

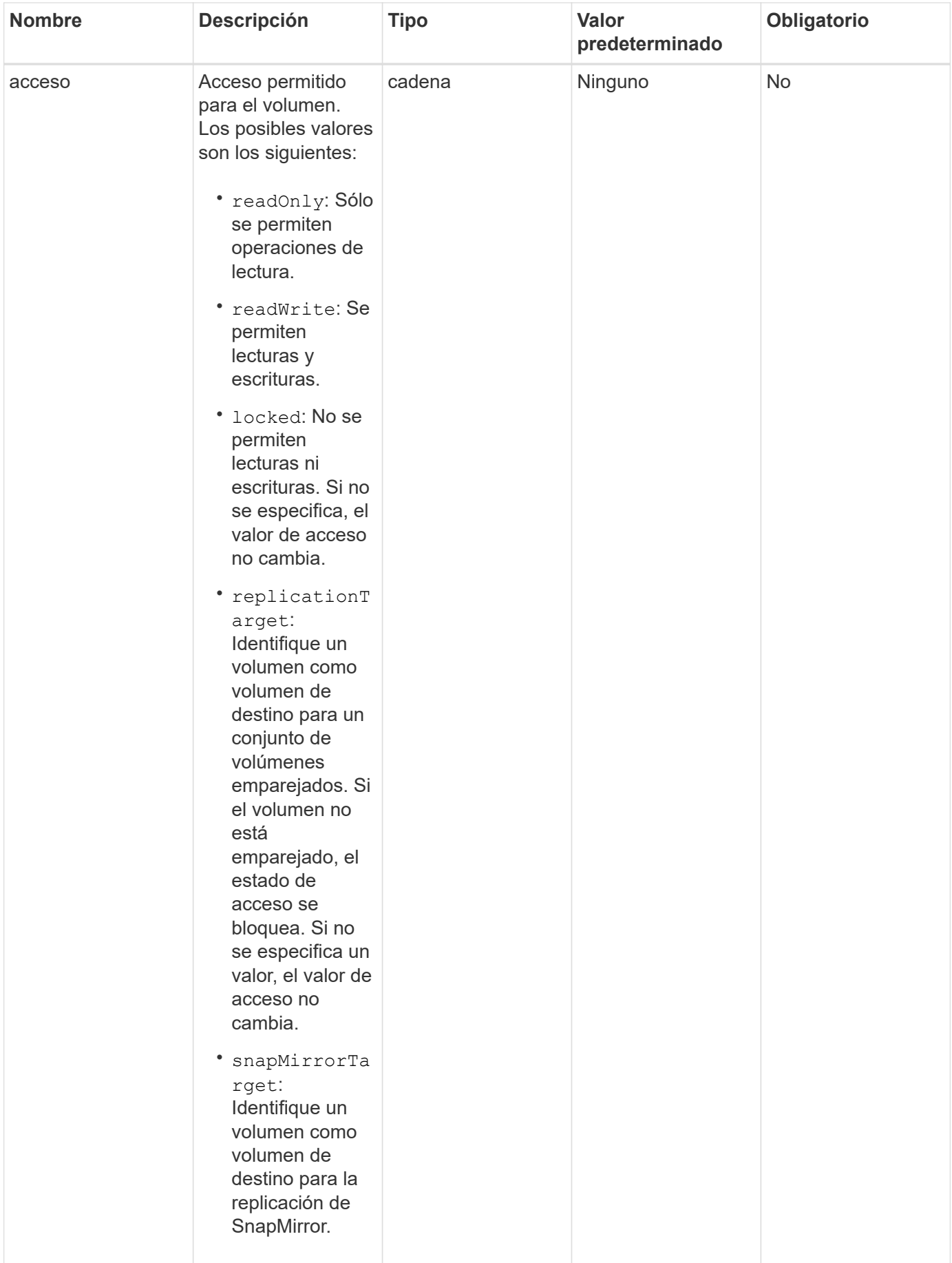

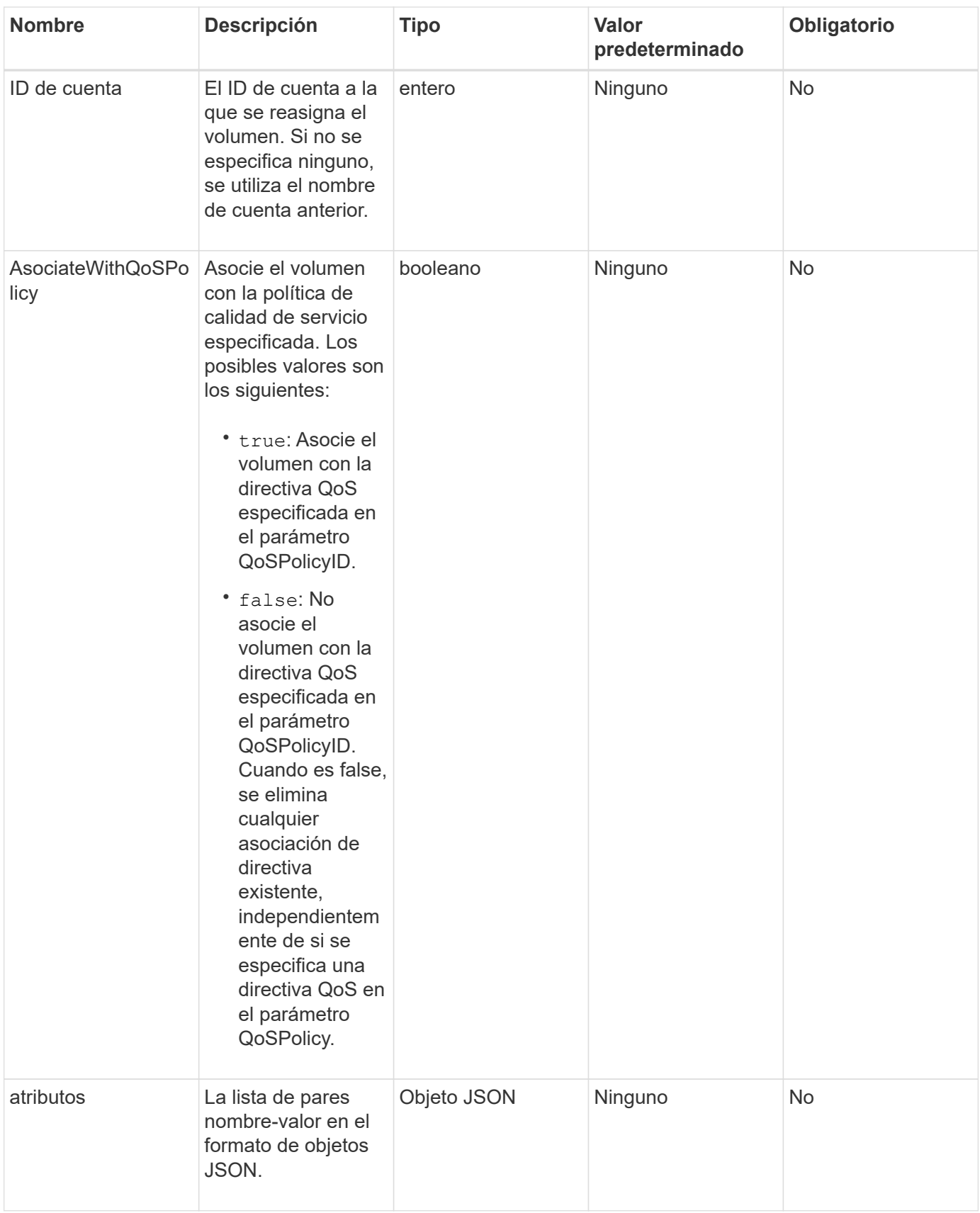

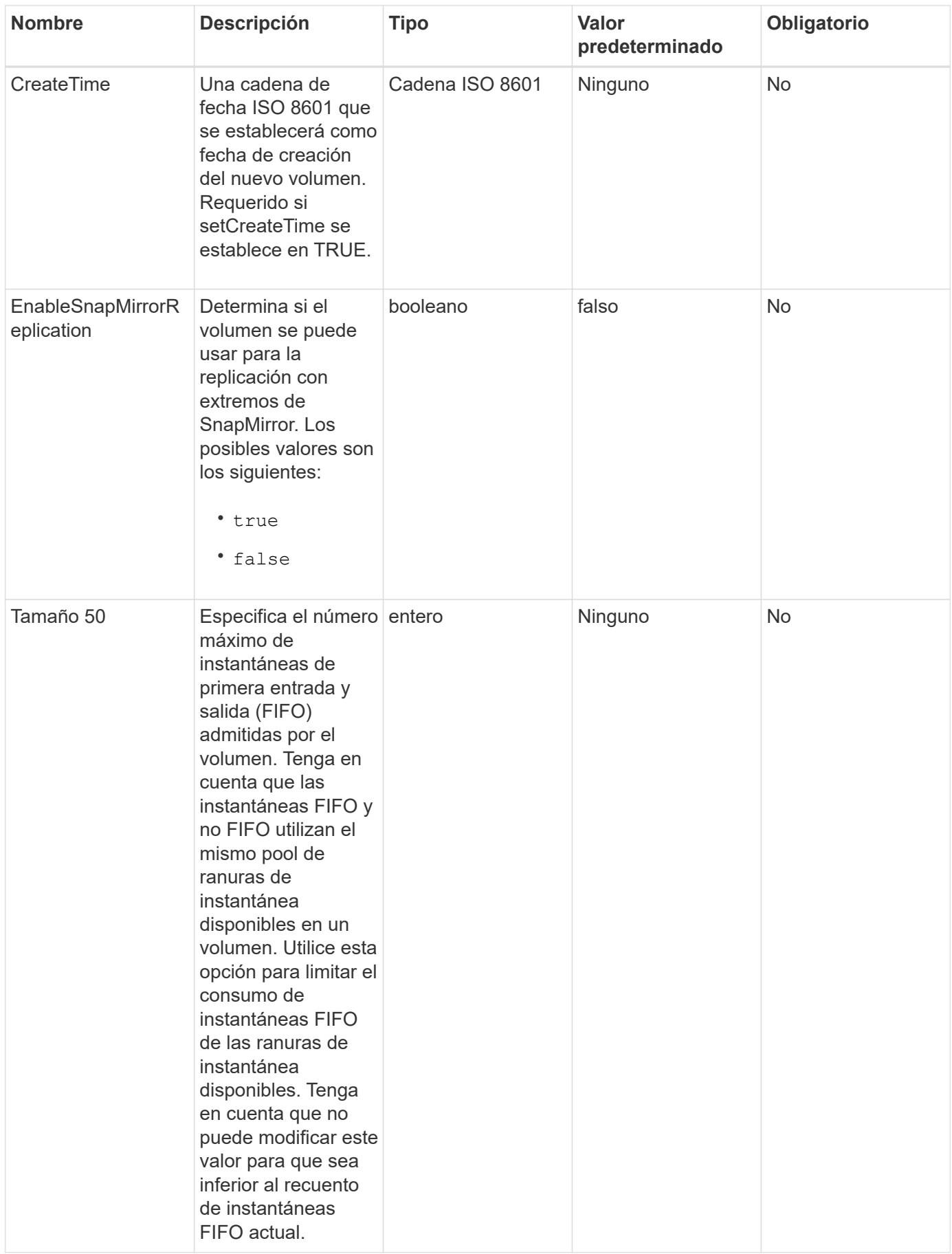

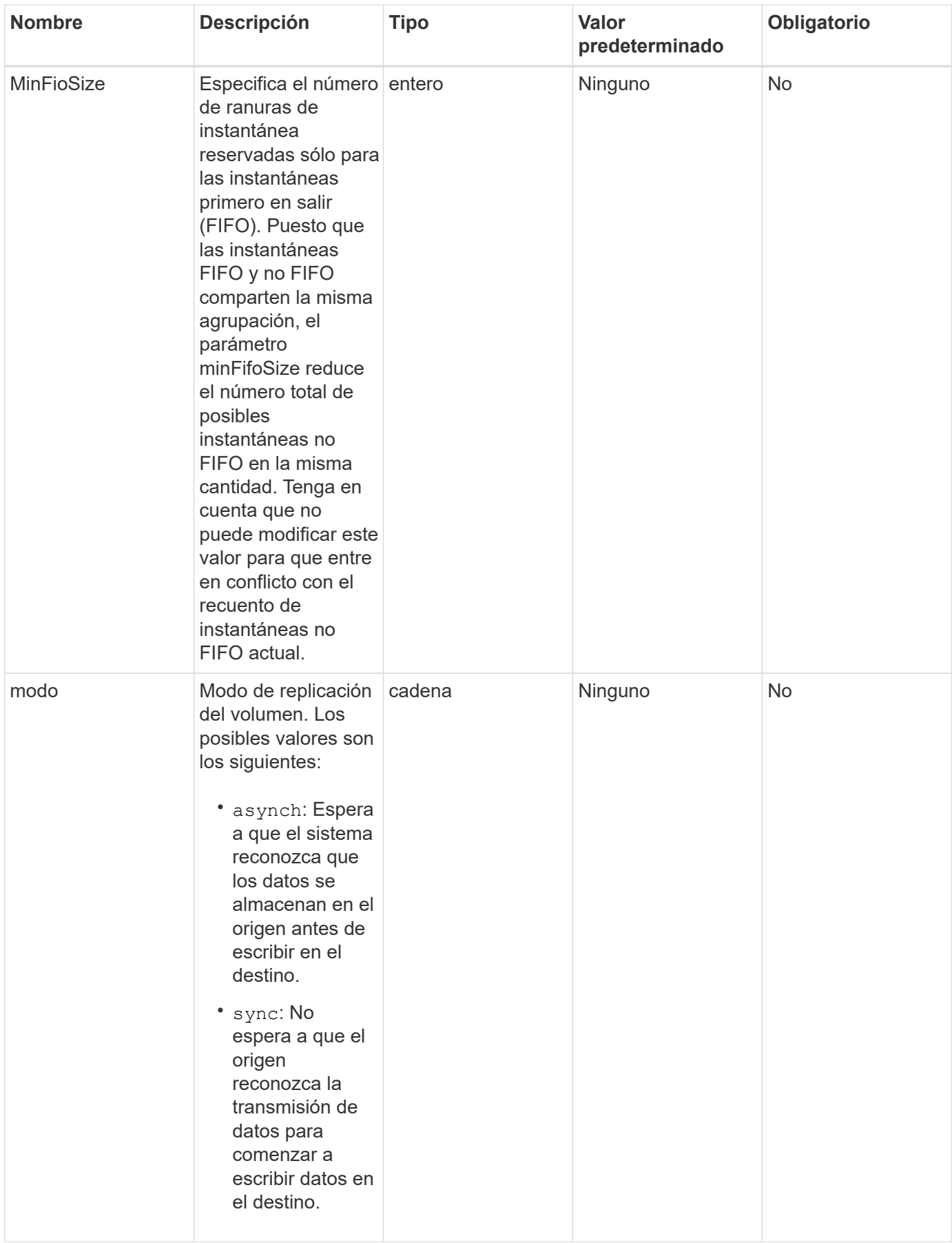

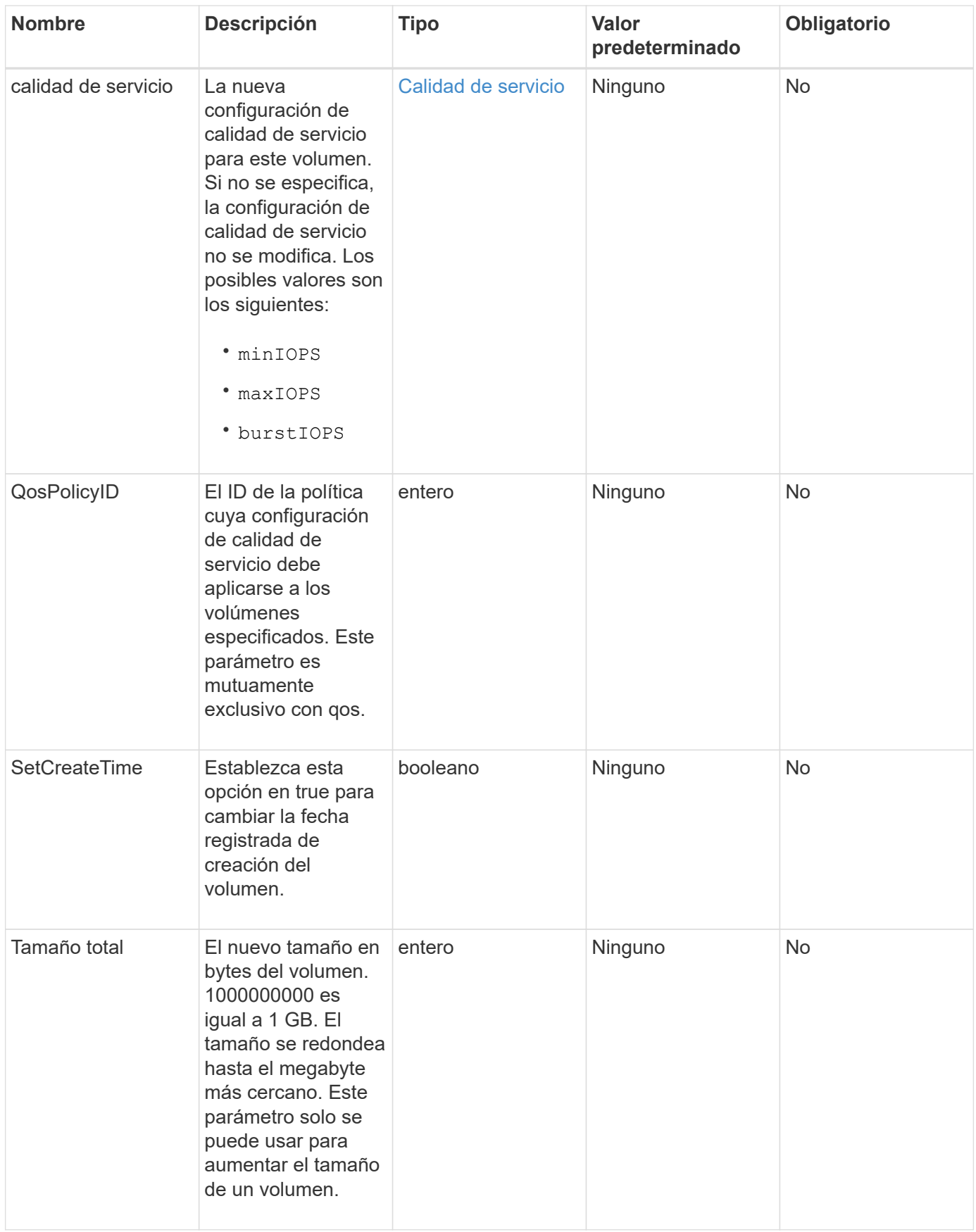

#### **Valor de retorno**

Este método tiene el siguiente valor devuelto:

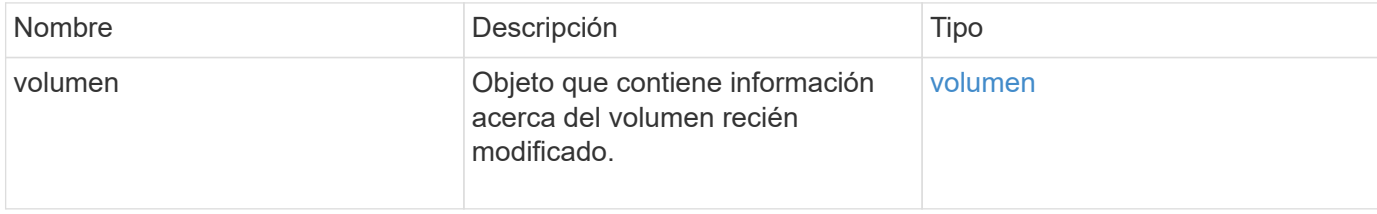

#### **Ejemplo de solicitud**

Las solicitudes de este método son similares al ejemplo siguiente:

```
{
    "method": "ModifyVolume",
    "params": {
       "volumeID": 5,
       "attributes": {
           "name1": "value1",
           "name2": "value2",
           "name3": "value3"
       },
       "qos": {
           "minIOPS": 60,
           "maxIOPS": 100,
           "burstIOPS": 150,
           "burstTime": 60
       },
        "access" :"readWrite"
       },
        "totalSize": 20000000000,
       "id": 1
}
```
#### **Ejemplo de respuesta**

```
{
    "id": 1,
    "result": {
        "volume": {
             "access": "readWrite",
             "accountID": 1,
             "attributes": {
```

```
  "name1": "value1",
                 "name2": "value2",
                 "name3": "value3"
             },
             "blockSize": 4096,
             "createTime": "2016-03-28T16:16:13Z",
             "deleteTime": "",
             "enable512e": true,
             "iqn": "iqn.2010-01.com.solidfire:jyay.1459181777648.5",
             "name": "1459181777648",
             "purgeTime": "",
             "qos": {
                 "burstIOPS": 150,
                 "burstTime": 60,
                 "curve": {
                      "4096": 100,
                      "8192": 160,
                      "16384": 270,
                      "32768": 500,
                      "65536": 1000,
                      "131072": 1950,
                      "262144": 3900,
                      "524288": 7600,
                      "1048576": 15000
                 },
                 "maxIOPS": 100,
                 "minIOPS": 60
             },
             "scsiEUIDeviceID": "6a79617900000005f47acc0100000000",
             "scsiNAADeviceID": "6f47acc1000000006a79617900000005",
             "sliceCount": 1,
             "status": "active",
             "totalSize": 1000341504,
             "virtualVolumeID": null,
             "volumeAccessGroups": [
  1
          \frac{1}{2}  "volumeID": 5,
            "volumePairs": []
        }
```
 } }

9.6

## **Obtenga más información**

**[GetDefaultQoS](#page-40-0)** 

## **ModificyVolumes**

Puede utilizar el ModifyVolumes método para configurar hasta 500 volúmenes existentes a la vez. Los cambios se realizan inmediatamente. Si ModifyVolumes no se puede modificar ninguno de los volúmenes especificados, no se modifica ninguno de los volúmenes especificados.

Si no se especifican los valores de calidad de servicio al modificar volúmenes, los valores de calidad de servicio de cada volumen permanecen sin cambios. Puede recuperar los valores de calidad de servicio predeterminados para un volumen recién creado mediante la ejecución de GetDefaultQoS método.

Cuando se necesitan aumentar los volúmenes de tamaño que se están replicando, hágalo en el siguiente orden para evitar errores de replicación:

- 1. Aumente el tamaño del volumen con replicationTarget Access.
- 2. Aumente el tamaño del origen o del volumen con el acceso READWRITE.

Asegúrese de que los volúmenes de destino y origen tengan el mismo tamaño.

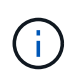

Si cambia el estado de acceso a Locked o replicationTarget, se finalizan todas las conexiones iSCSI existentes.

## **Parámetros**

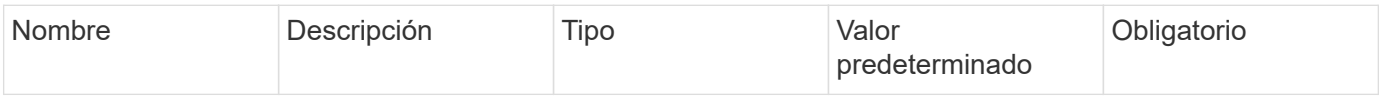

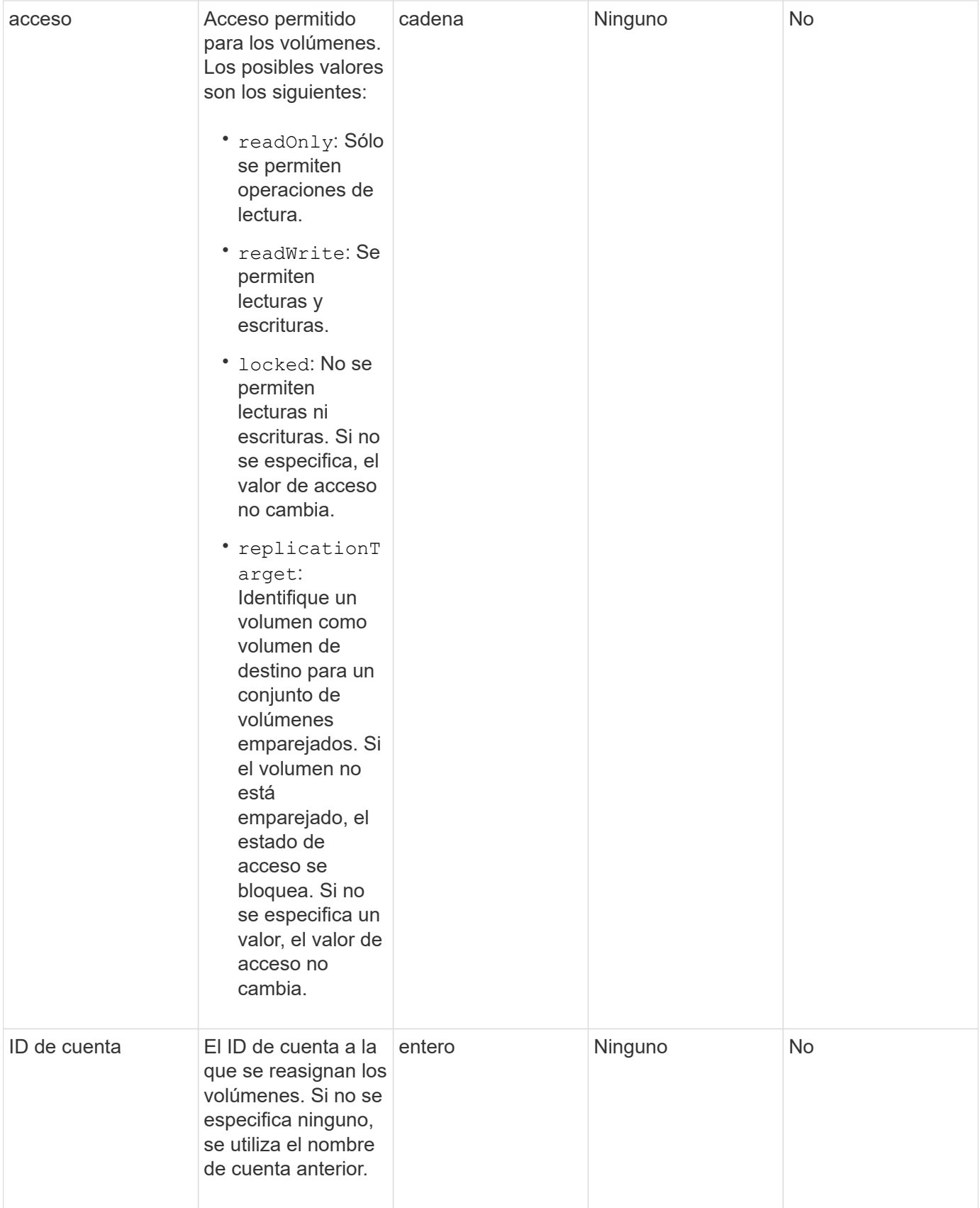

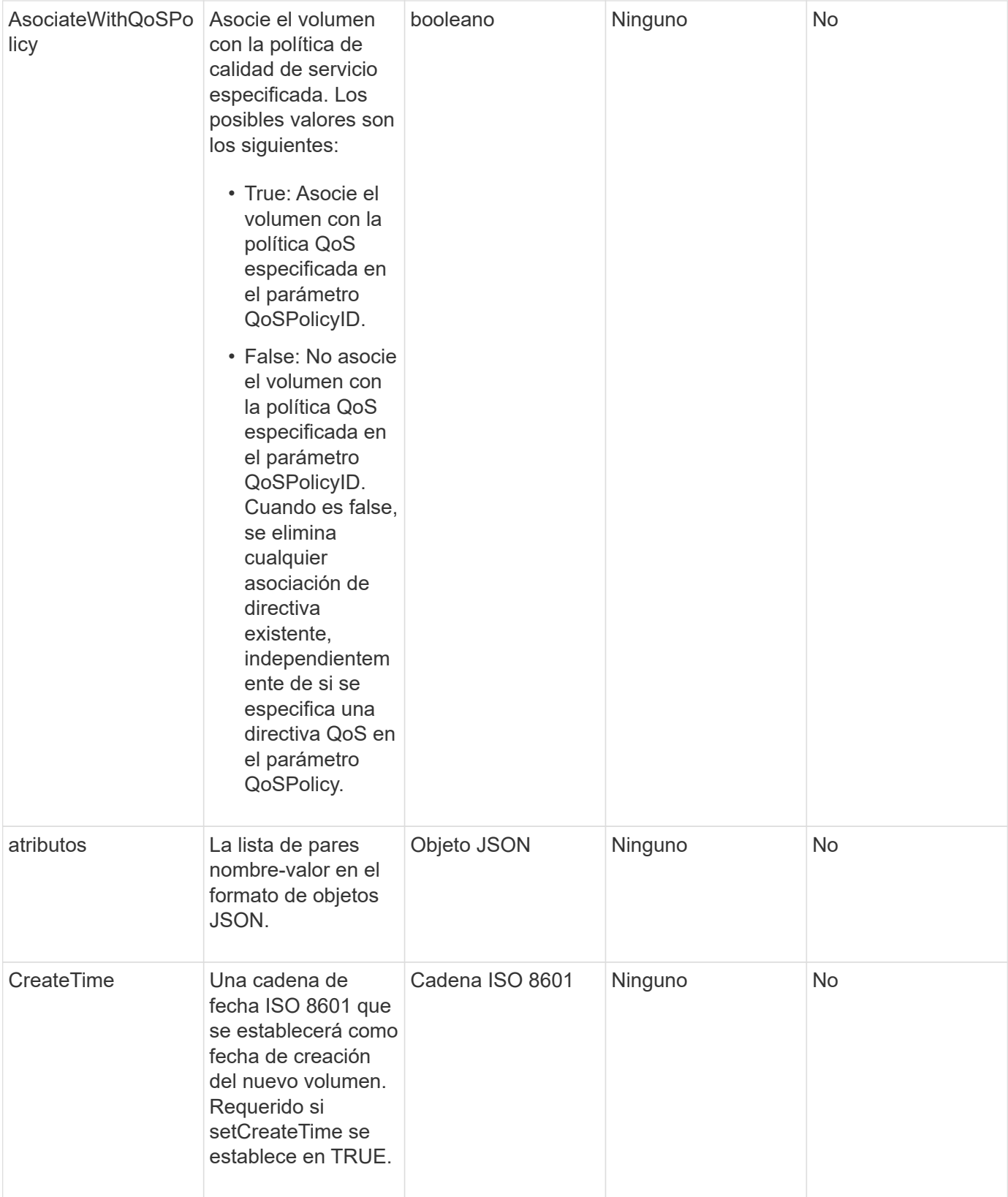

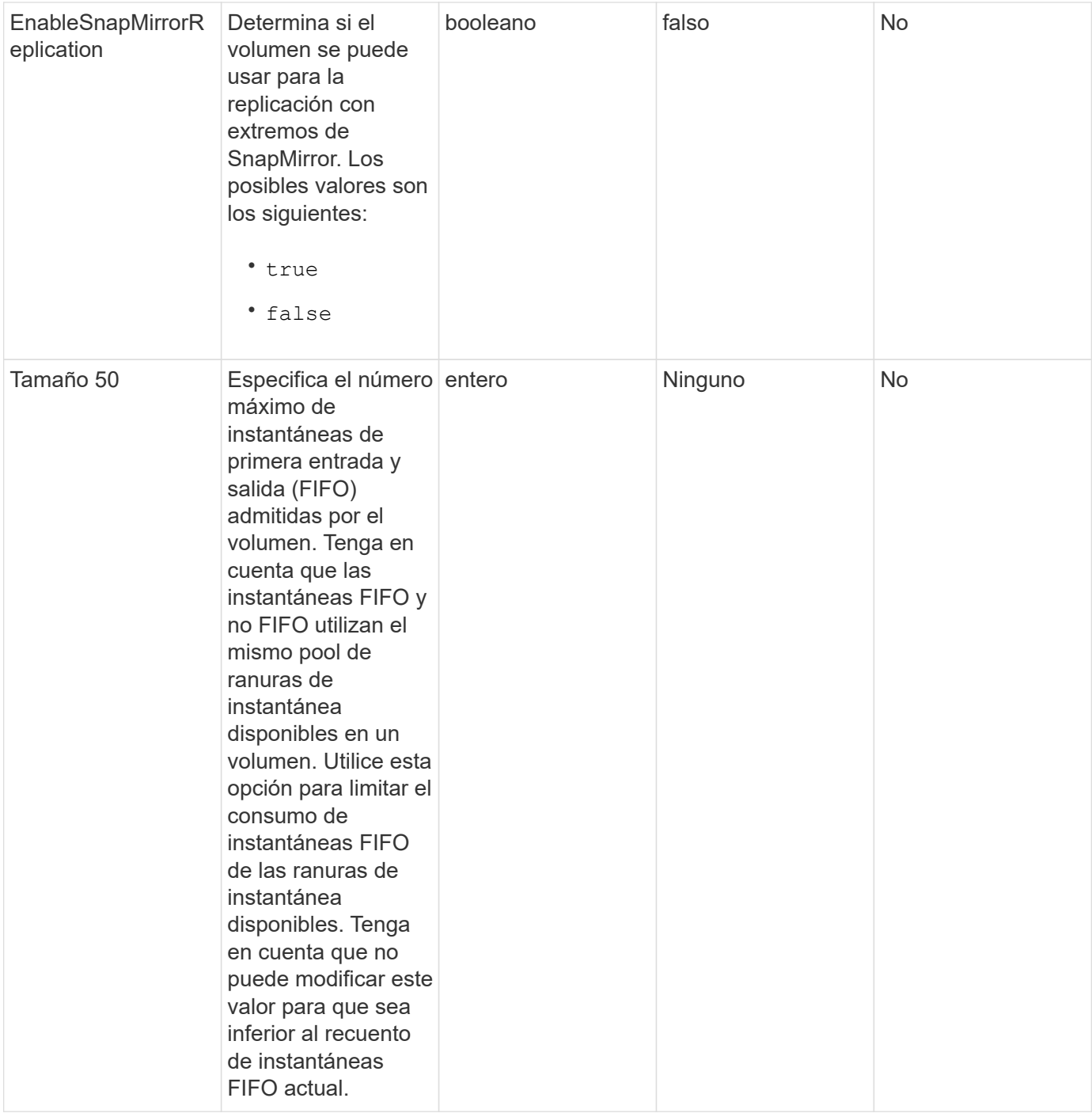

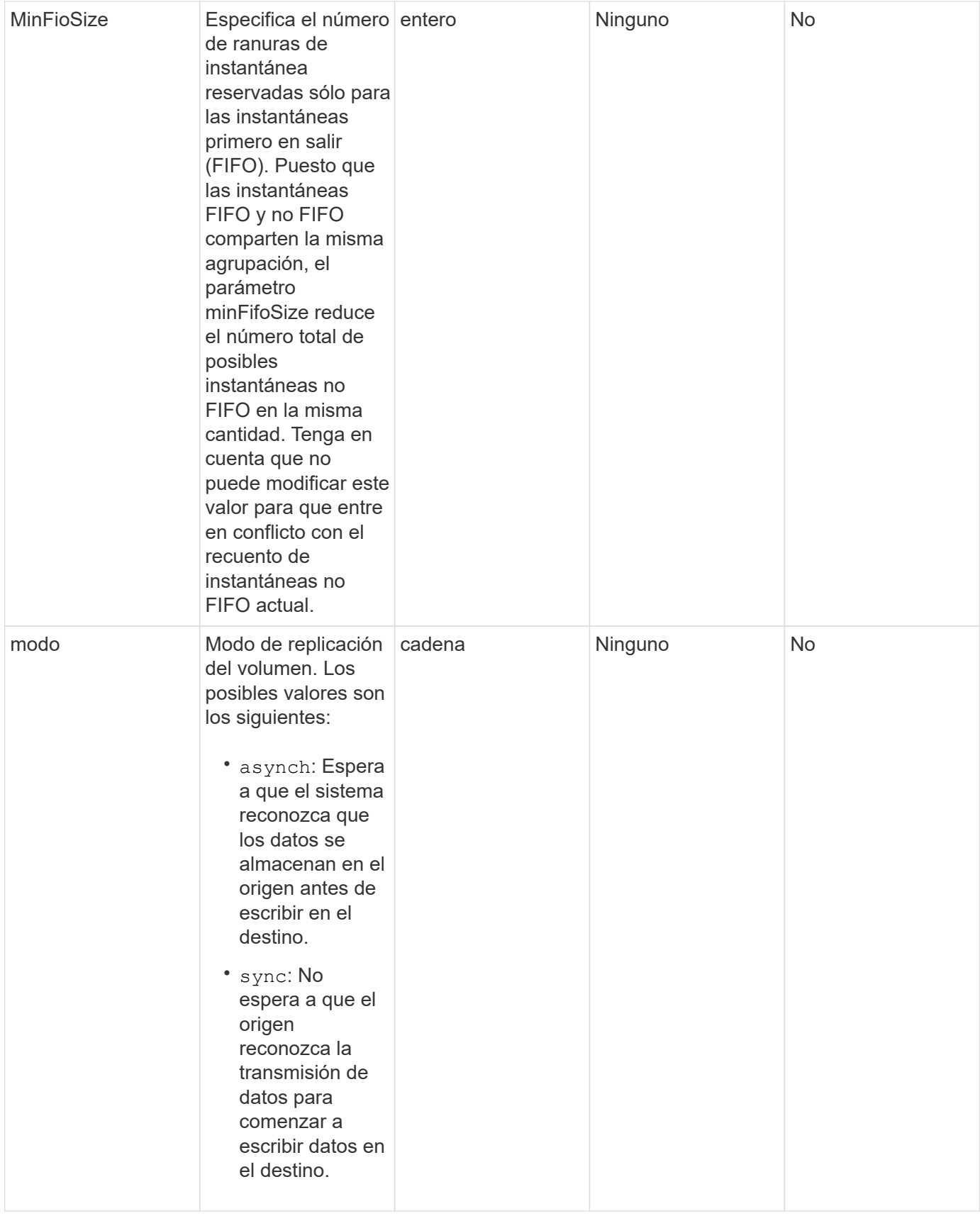

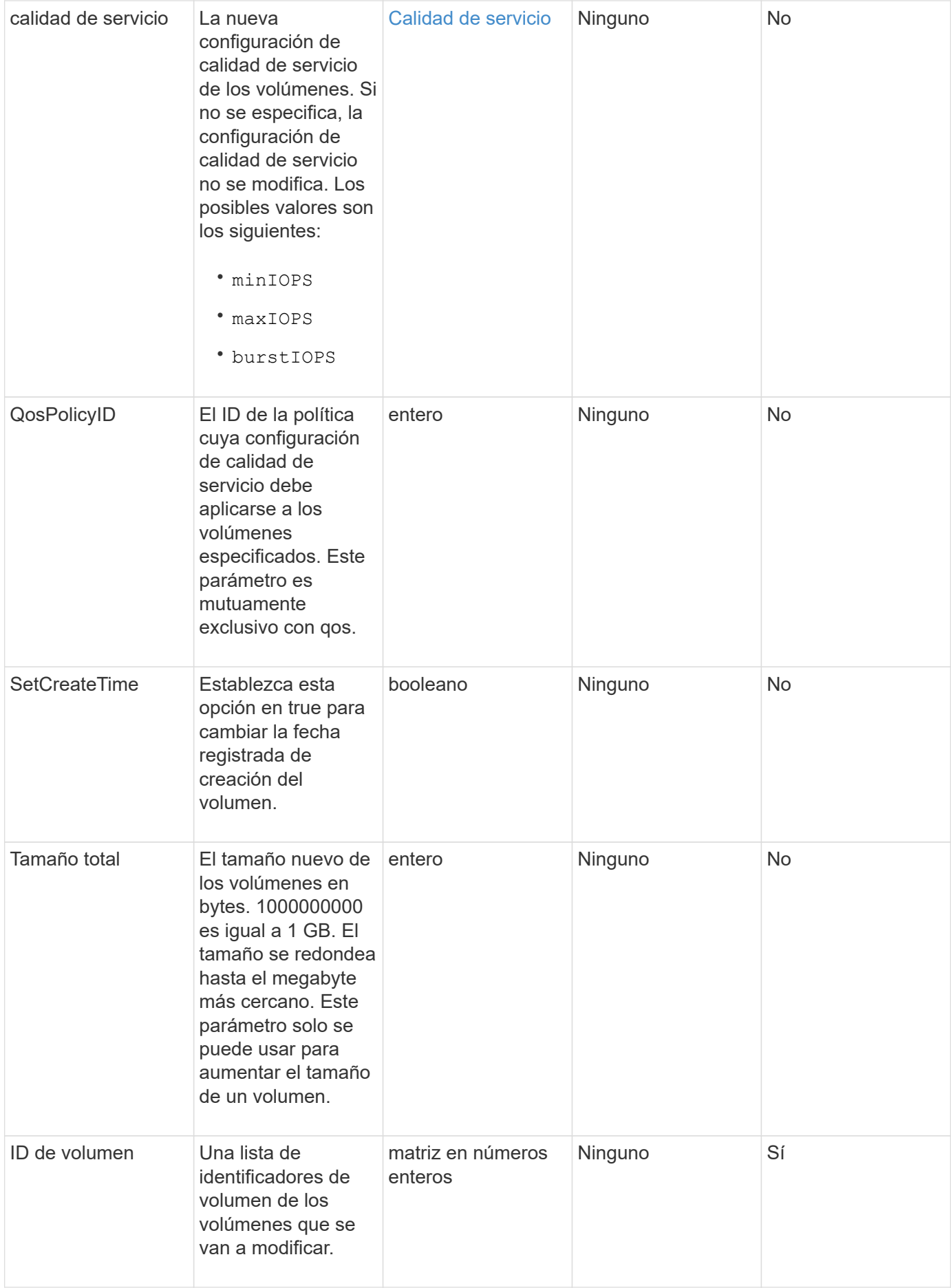

#### **Valor de retorno**

Este método tiene el siguiente valor devuelto:

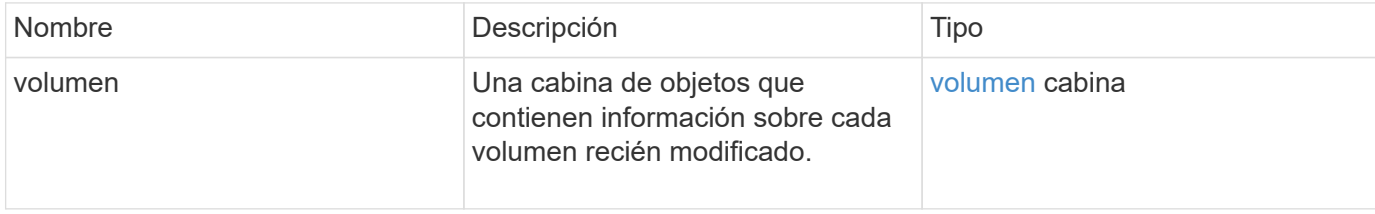

#### **Ejemplo de solicitud**

Las solicitudes de este método son similares al ejemplo siguiente:

```
{
    "method": "ModifyVolumes",
    "params": {
      "volumeIDs": [2,3],
      "attributes": {
        "name1": "value1",
        "name2": "value2",
        "name3": "value3"
      },
      "qos": {
        "minIOPS": 50,
        "maxIOPS": 100,
        "burstIOPS": 150,
        "burstTime": 60
      },
      "access" : "replicationTarget"
    },
    "totalSize": 80000000000,
    "id": 1
}
```
#### **Ejemplo de respuesta**

```
{
    "id": 1,
    "result": {
      "volumes": [
        {
           "access": "replicationTarget",
           "accountID": 1,
```

```
  "attributes": {
             "name1": "value1",
            "name2": "value2",
            "name3": "value3"
          },
          "blockSize": 4096,
          "createTime": "2016-04-06T17:25:13Z",
          "deleteTime": "",
          "enable512e": false,
          "iqn": "iqn.2010-01.com.solidfire:jo73.2",
          "name": "doctest1",
          "purgeTime": "",
          "qos": {
            "burstIOPS": 150,
            "burstTime": 60,
            "curve": {
              "4096": 100,
               "8192": 160,
               "16384": 270,
               "32768": 500,
               "65536": 1000,
               "131072": 1950,
               "262144": 3900,
               "524288": 7600,
               "1048576": 15000
            },
            "maxIOPS": 100,
            "minIOPS": 50
          },
          "scsiEUIDeviceID": "6a6f373300000002f47acc0100000000",
          "scsiNAADeviceID": "6f47acc1000000006a6f373300000002",
          "sliceCount": 1,
          "status": "active",
          "totalSize": 1000341504,
          "virtualVolumeID": null,
          "volumeAccessGroups": [],
          "volumeID": 2,
          "volumePairs": []
        },
\{  "access": "replicationTarget",
          "accountID": 1,
          "attributes": {
            "name1": "value1",
            "name2": "value2",
            "name3": "value3"
```

```
  },
           "blockSize": 4096,
           "createTime": "2016-04-06T17:26:31Z",
           "deleteTime": "",
           "enable512e": false,
           "iqn": "iqn.2010-01.com.solidfire:jo73.3",
           "name": "doctest2",
           "purgeTime": "",
           "qos": {
             "burstIOPS": 150,
             "burstTime": 60,
             "curve": {
               "4096": 100,
               "8192": 160,
               "16384": 270,
               "32768": 500,
               "65536": 1000,
               "131072": 1950,
               "262144": 3900,
               "524288": 7600,
               "1048576": 15000
             },
             "maxIOPS": 100,
             "minIOPS": 50
           },
           "scsiEUIDeviceID": "6a6f373300000003f47acc0100000000",
           "scsiNAADeviceID": "6f47acc1000000006a6f373300000003",
           "sliceCount": 1,
           "status": "active",
           "totalSize": 1000341504,
           "virtualVolumeID": null,
           "volumeAccessGroups": [],
           "volumeID": 3,
           "volumePairs": []
        }
      ]
    }
}
```
9.6

## **Obtenga más información**

**[GetDefaultQoS](#page-40-0)** 

## **PurgeDeletedVolume**

Puede utilizar el PurgeDeletedVolume método para purgar de inmediato y de forma permanente un volumen que se ha eliminado. Debe eliminar un volumen mediante DeleteVolume antes de que se pueda purgar.

Los volúmenes se purgan automáticamente después de un período de tiempo, por lo que normalmente no se requiere el uso de este método.

#### **Parámetro**

Este método tiene el siguiente parámetro de entrada:

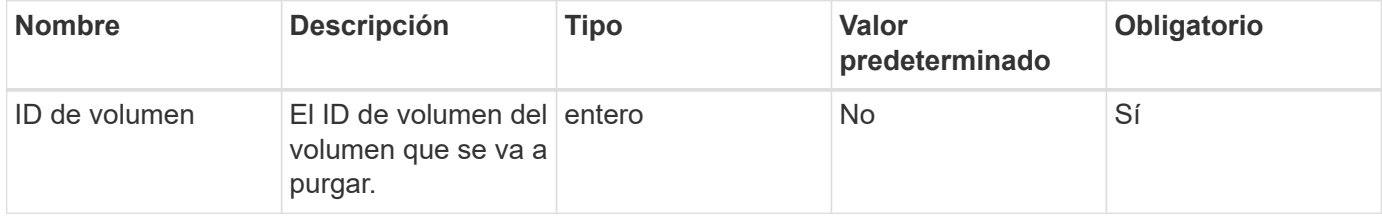

#### **Valores devueltos**

Este método no tiene valores devueltos.

## **Ejemplo de solicitud**

Las solicitudes de este método son similares al ejemplo siguiente:

```
{
     "method": "PurgeDeletedVolume",
     "params": {
        "volumeID" : 5
     },
     "id" : 1
}
```
#### **Ejemplo de respuesta**

```
{
    "id" : 1,
    "result": {}
}
```
9.6

## **Obtenga más información**

[DeleteVolume](#page-29-0)

## **PurgeDeletedVolumes**

Puede utilizar el PurgeDeletedVolumes método para purgar volúmenes inmediatamente y de forma permanente que se hayan eliminado; puede usar este método para purgar hasta 500 volúmenes al mismo tiempo.

Debe eliminar volúmenes mediante DeleteVolumes antes de que se puedan purgar. Los volúmenes se purgan automáticamente después de un período de tiempo, por lo que normalmente no se requiere el uso de este método.

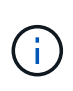

Si purga un gran número de volúmenes a la vez, o si los volúmenes que purga cada uno tienen muchas instantáneas asociadas, el método puede fallar y devolver el error "xDBConnectionLoss". Si esto sucede, vuelva a intentar llamar al método con menos volúmenes.

## **Parámetros**

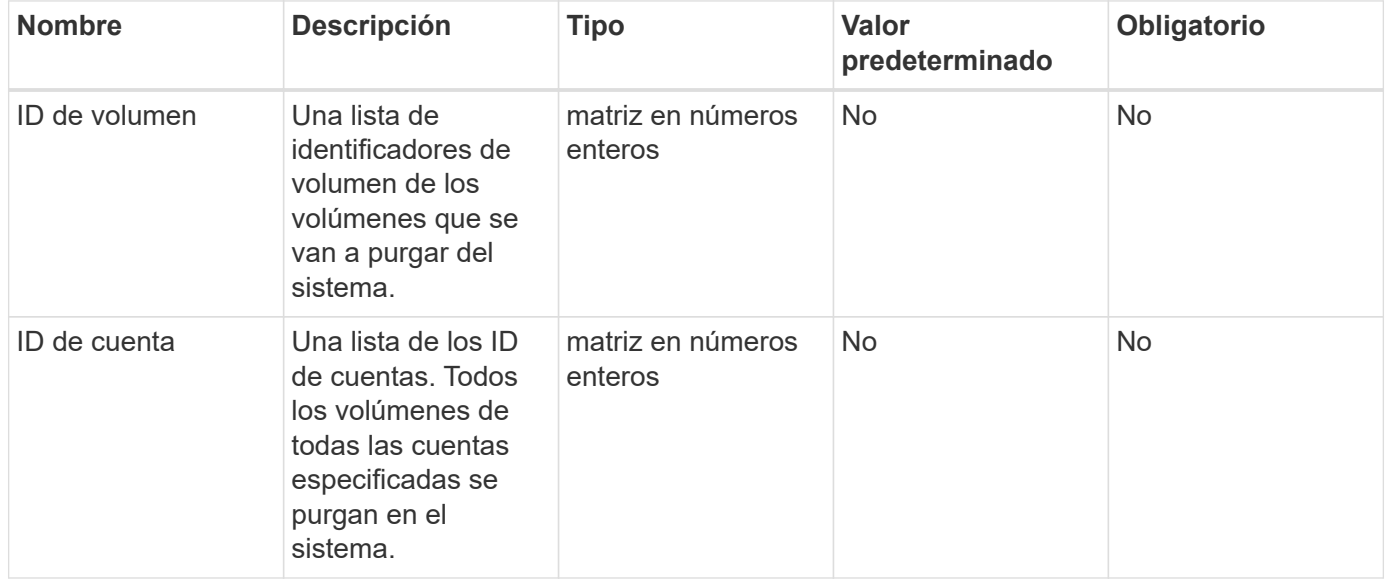

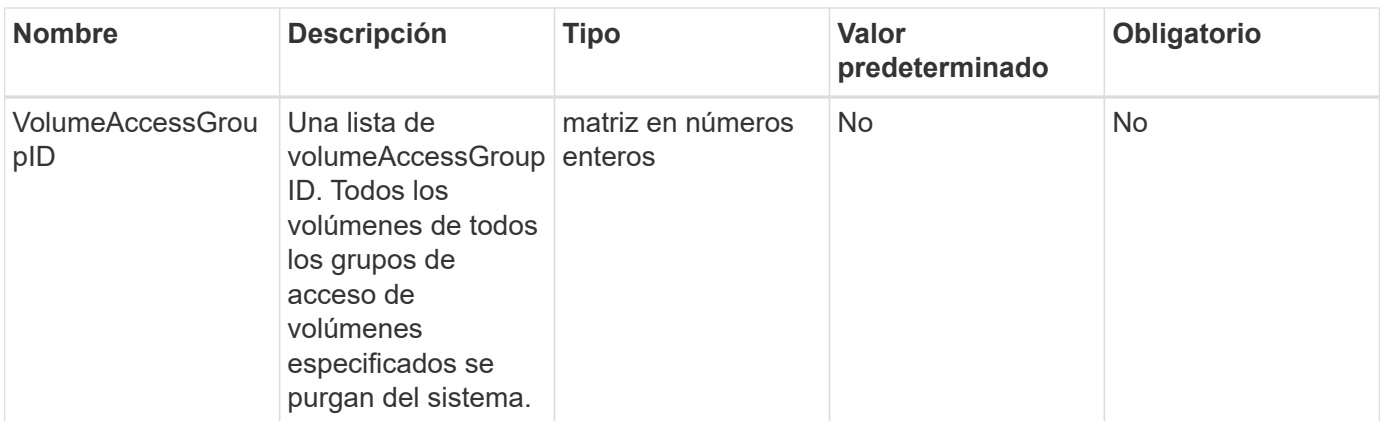

**Nota:** puede especificar sólo uno de los parámetros anteriores por llamada de método. Si se especifica más de uno o ninguno, se producirá un error.

#### **Valores devueltos**

Este método no tiene valores devueltos.

#### **Ejemplo de solicitud**

Las solicitudes de este método son similares al ejemplo siguiente:

```
{
     "method": "PurgeDeletedVolumes",
     "params": {
         "accountIDs" : [1, 2, 3]
     },
     "id" : 1
}
```
#### **Ejemplo de respuesta**

Este método devuelve una respuesta similar al siguiente ejemplo:

```
{
    "id" : 1,
    "result": {}
}
```
#### **Nuevo desde la versión**

9.6

## **Obtenga más información**

[DeleteVolumes](#page-32-0)

# **RemoveBackupTarget**

Puede utilizar el RemoveBackupTarget método para eliminar destinos de copia de seguridad.

#### **Parámetro**

Este método tiene el siguiente parámetro de entrada:

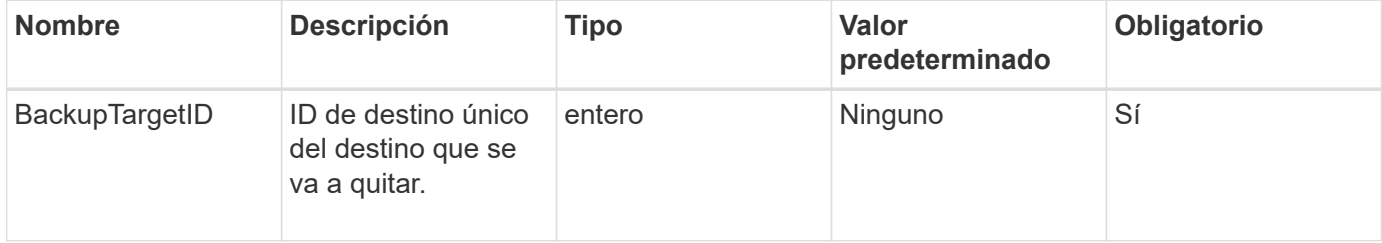

#### **Valores devueltos**

Este método no tiene valores devueltos.

## **Ejemplo de solicitud**

Las solicitudes de este método son similares al ejemplo siguiente:

```
{
     "method": "RemoveBackupTarget",
     "params": {
           "backupTargetID" : 1
     },
      "id": 1
}
```
## **Ejemplo de respuesta**

```
{
      "id": 1,
      "result": {}
}
```
9.6

## **RestoreDeletedVolume**

Puede utilizar el RestoreDeletedVolume método para marcar un volumen eliminado como activo de nuevo. Esta acción hace que el volumen esté disponible inmediatamente para la conexión iSCSI.

#### **Parámetro**

Este método tiene el siguiente parámetro de entrada:

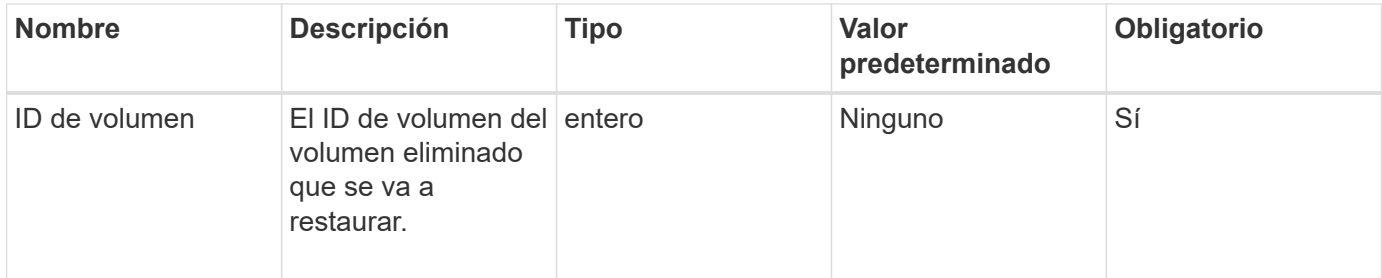

#### **Valores devueltos**

Este método no tiene valores devueltos.

## **Ejemplo de solicitud**

Las solicitudes de este método son similares al ejemplo siguiente:

```
{
     "method": "RestoreDeletedVolume",
     "params": {
        "volumeID" : 5
     },
     "id" : 1
}
```
## **Ejemplo de respuesta**

```
{
    "id" : 1,
    "result": {}
}
```
9.6

# **SetDefaultQoS**

Puede utilizar el SetDefaultQoS Método para configurar los valores predeterminados de calidad de servicio (QoS) (que se miden en entradas y salidas por segundo o IOPS) de un volumen.

## **Parámetros**

Este método tiene los siguientes parámetros de entrada:

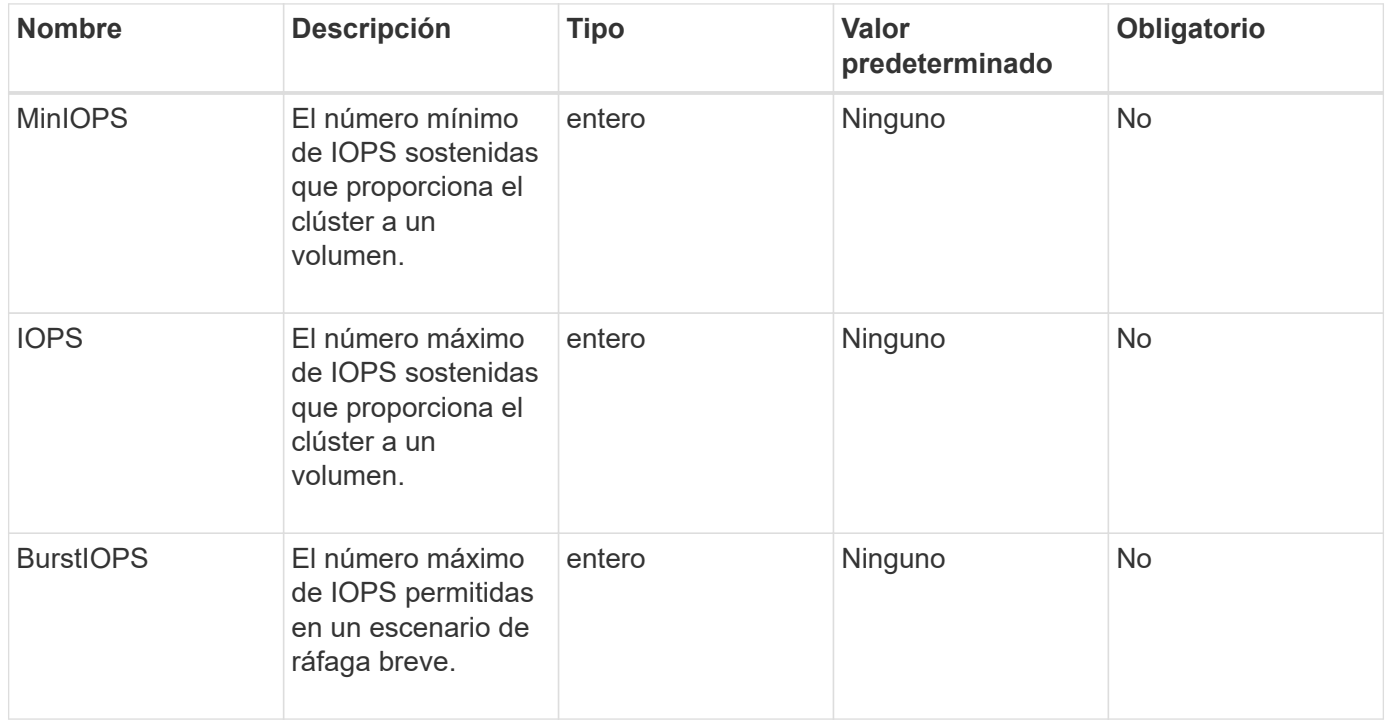

#### **Valores devueltos**

Este método tiene los siguientes valores devueltos:

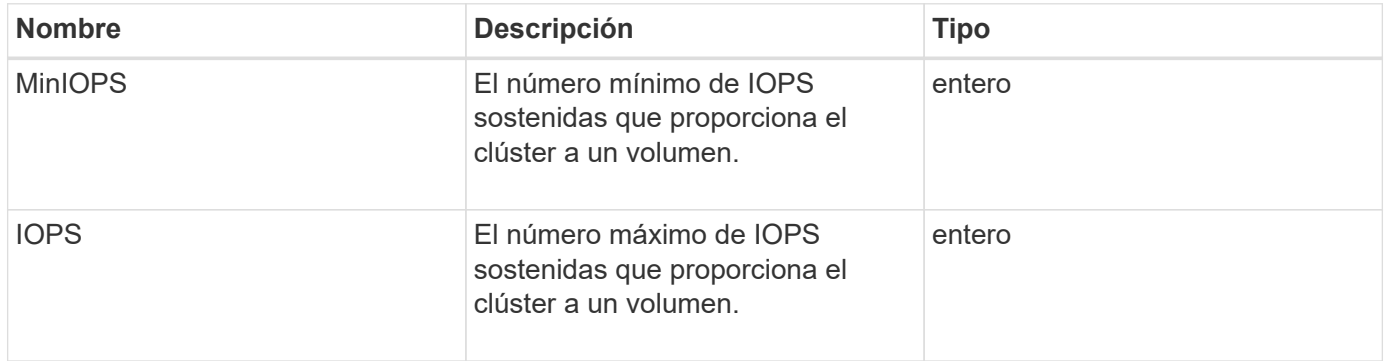

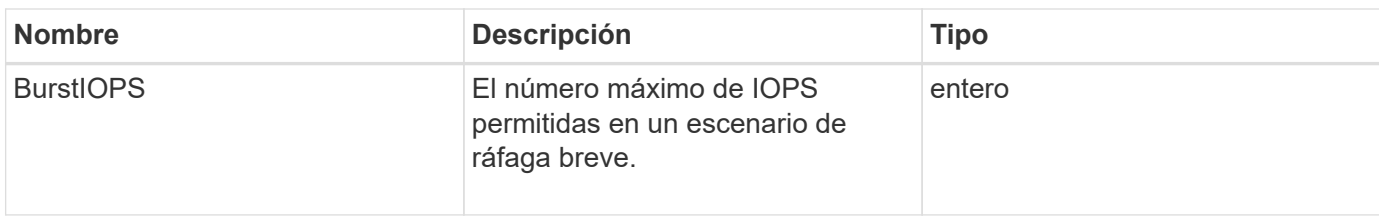

## **Ejemplo de solicitud**

Las solicitudes de este método son similares al ejemplo siguiente:

```
{
     "method": "SetDefaultQoS",
      "params": {
           "burstIOPS":8000,
           "maxIOPS":1000,
           "minIOPS":200
      },
      "id": 1
}
```
## **Ejemplo de respuesta**

Este método devuelve una respuesta similar al siguiente ejemplo:

```
{
       "id":1,
       "result": {
            "burstIOPS":8000,
            "maxIOPS":1000,
            "minIOPS":200
      }
}
```
#### **Nuevo desde la versión**

9.6

# **StartBulkVolumeRead**

Puede utilizar el StartBulkVolumeRead método para iniciar una sesión de lectura masiva de volúmenes en un volumen especificado.

Solo se pueden ejecutar simultáneamente dos procesos de volúmenes masivos en un volumen. Cuando se inicializa la sesión, se leen datos de un volumen de almacenamiento de SolidFire que se almacena en un origen de backup externo. Un servidor web que se ejecuta en un nodo de almacenamiento de Element,

accede a los datos externos. La información de interacción del servidor para el acceso a datos externos es pasada por un script que se ejecuta en el sistema de almacenamiento.

Al inicio de una operación de lectura masiva de volúmenes, se realiza una copia de Snapshot del volumen y la copia de Snapshot se elimina cuando finaliza la lectura. También es posible leer una copia de Snapshot del volumen si se introduce el ID de la copia de Snapshot como un parámetro. Cuando se lee una snapshot anterior, el sistema no crea una snapshot nueva del volumen ni elimina la snapshot anterior cuando finaliza la lectura.

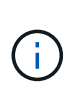

Este proceso crea una nueva snapshot si no se proporciona el ID de una snapshot existente. Se pueden crear copias de Snapshot si la ocupación del clúster se encuentra en la etapa 2 o 3. Las copias de Snapshot no se crean cuando la ocupación del clúster se encuentra en la etapa 4 o 5.

#### **Parámetros**

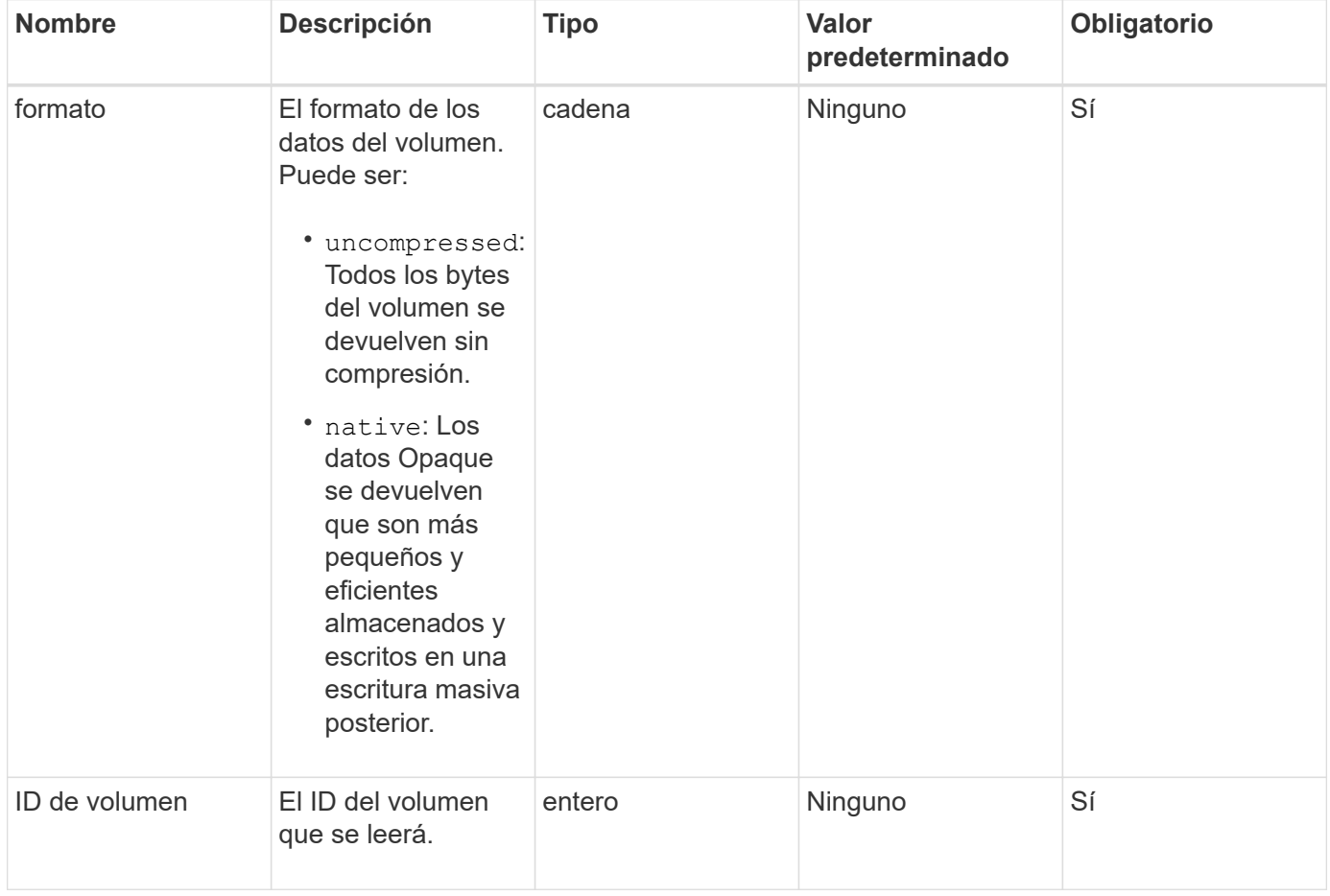
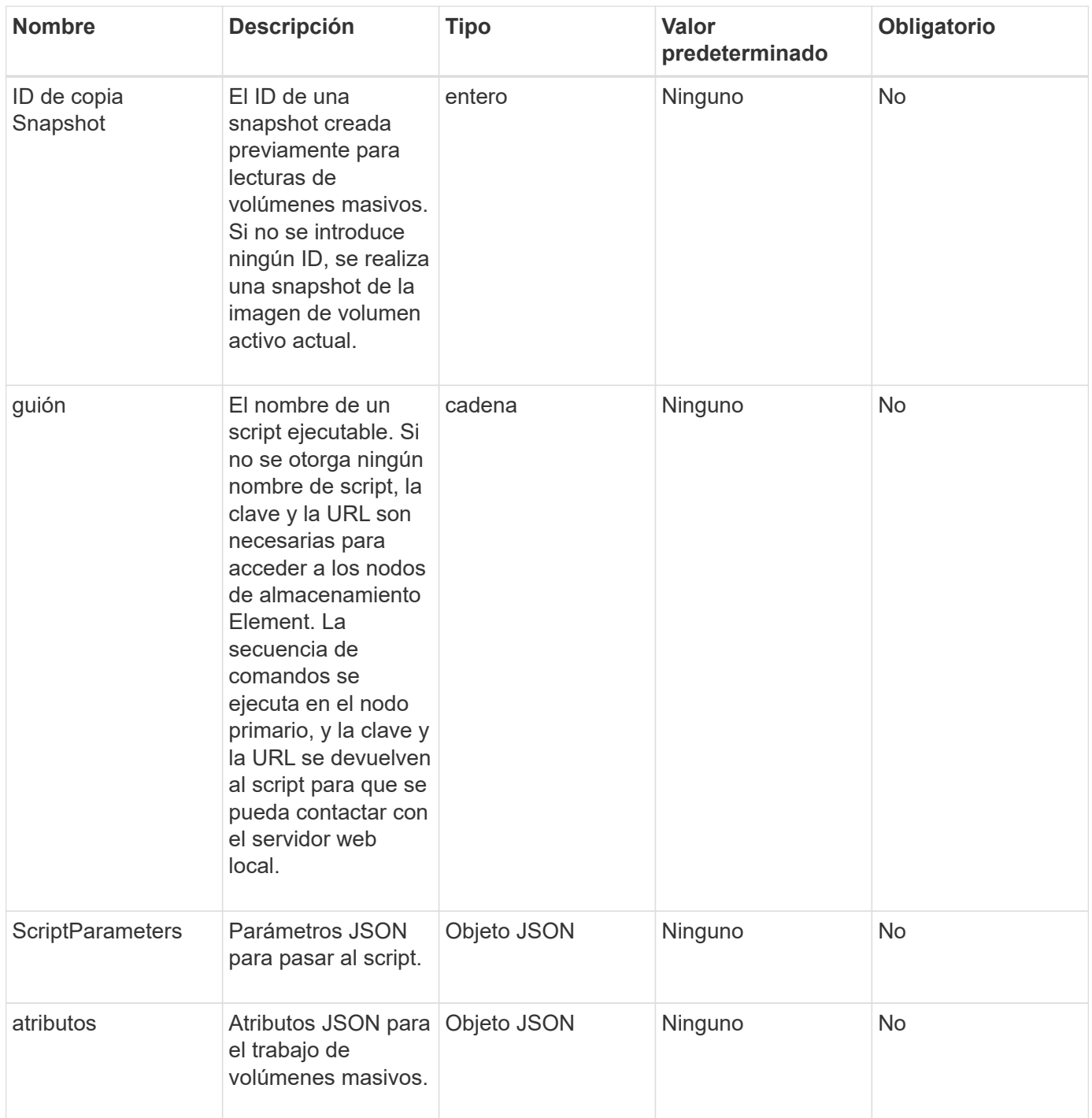

### **Valores devueltos**

Este método tiene los siguientes valores devueltos:

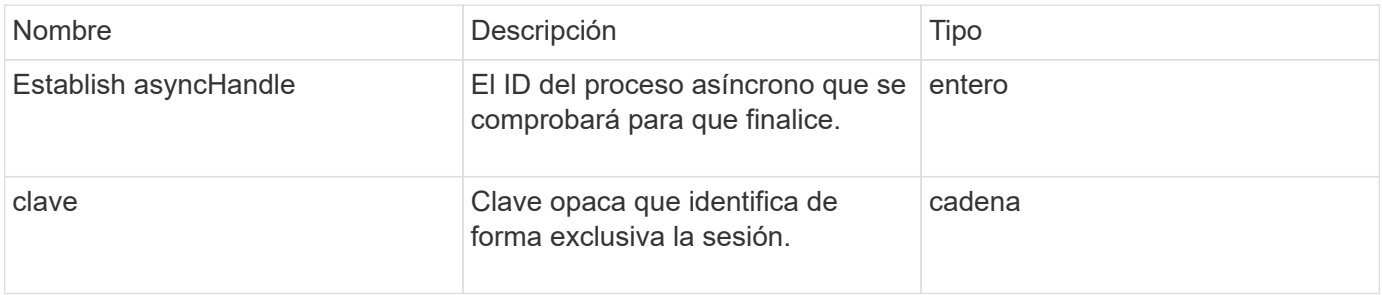

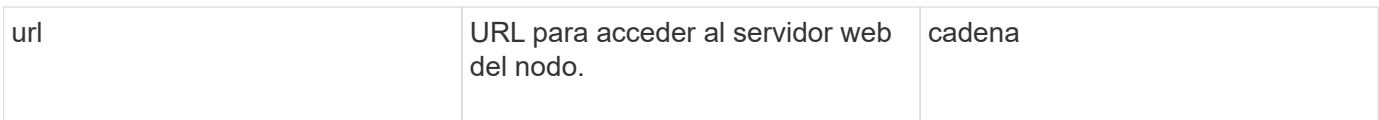

## **Ejemplo de solicitud**

Las solicitudes de este método son similares al ejemplo siguiente:

```
{
     "method": "StartBulkVolumeRead",
     "params": {
         "volumeID" : 5,
         "format" : "native",
         "snapshotID" : 2
     },
     "id": 1
}
```
### **Ejemplo de respuesta**

Este método devuelve una respuesta similar al siguiente ejemplo:

```
{
        "id" : 1,
     "result" : {
         "asyncHandle" : 1,
        "key" : "11eed8f086539205beeaadd981aad130",
         "url" : "https://127.0.0.1:44000/"
     }
}
```
### **Nuevo desde la versión**

9.6

# <span id="page-109-0"></span>**StartBulkVolumeWrite**

Puede utilizar el StartBulkVolumeWrite método para iniciar una sesión de escritura masiva de volúmenes en un volumen especificado.

Solo se pueden ejecutar simultáneamente dos procesos de volúmenes masivos en un volumen. Cuando se inicializa la sesión, los datos se escriben en un volumen de almacenamiento de Element desde un origen de backup externo. Un servidor web que se ejecuta en un nodo de almacenamiento de Element, accede a los datos externos. La información de interacción del servidor para el acceso a datos externos es pasada por un script que se ejecuta en el sistema de almacenamiento.

### **Parámetros**

Este método tiene los siguientes parámetros de entrada:

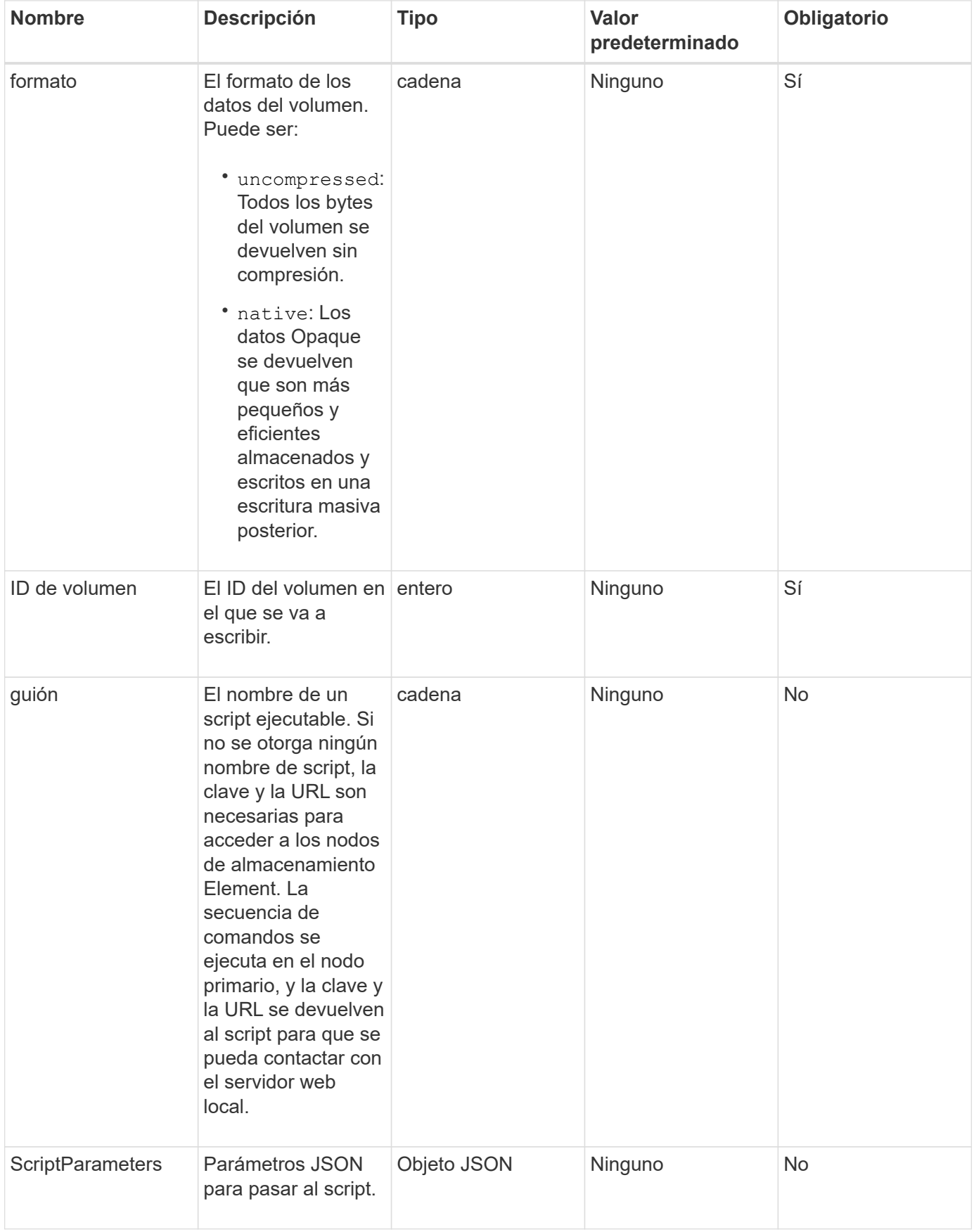

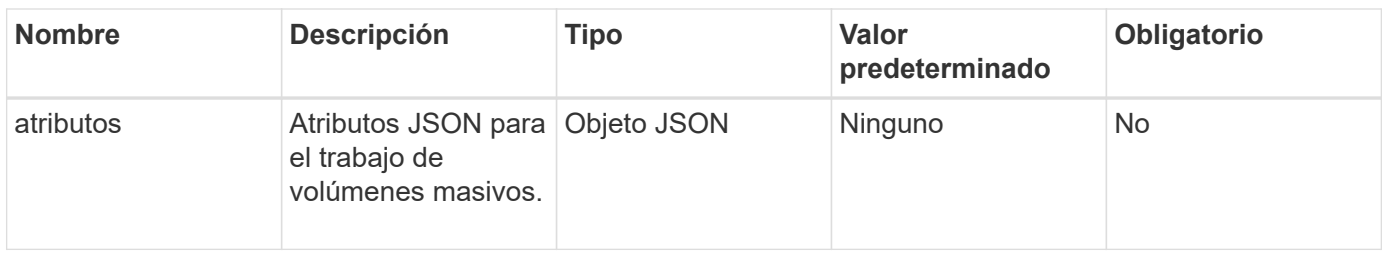

### **Valores devueltos**

Este método tiene los siguientes valores devueltos:

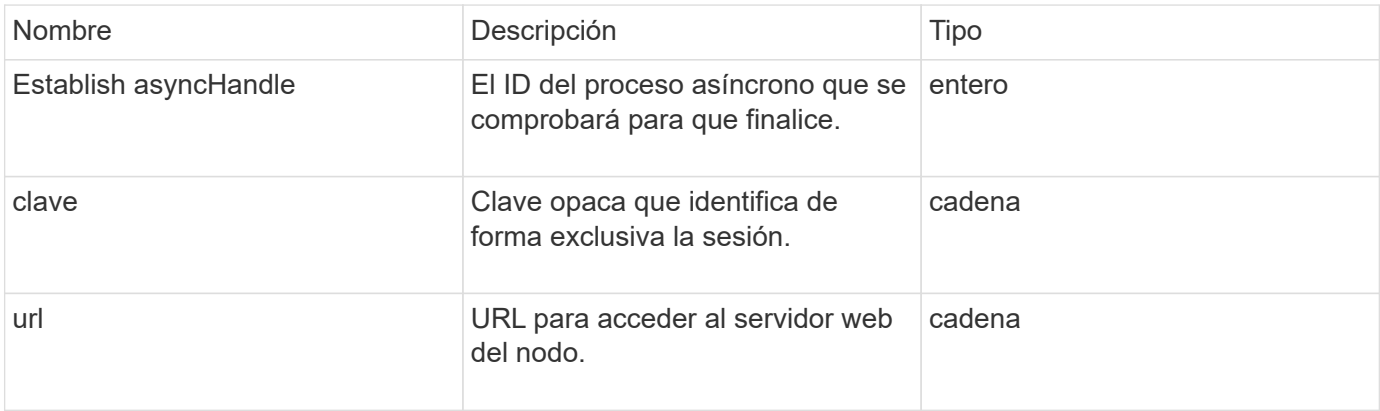

### **Ejemplo de solicitud**

Las solicitudes de este método son similares al ejemplo siguiente:

```
{
     "method": "StartBulkVolumeWrite",
     "params": {
        "volumeID" : 5,
        "format" : "native",
     },
     "id": 1
}
```
### **Ejemplo de respuesta**

Este método devuelve una respuesta similar al siguiente ejemplo:

```
{
     "id" : 1,
     "result" : {
        "asyncHandle" : 1,
        "key" : "11eed8f086539205beeaadd981aad130",
        "url" : "https://127.0.0.1:44000/"
     }
}
```
### **Nuevo desde la versión**

9.6

# **UpdateBulkVolumeStatus**

Puede utilizar el UpdateBulkVolumeStatus método para actualizar el estado de un trabajo de volumen masivo que se inició con el StartBulkVolumeRead o. StartBulkVolumeWrite métodos.

### **Parámetros**

Este método tiene los siguientes parámetros de entrada:

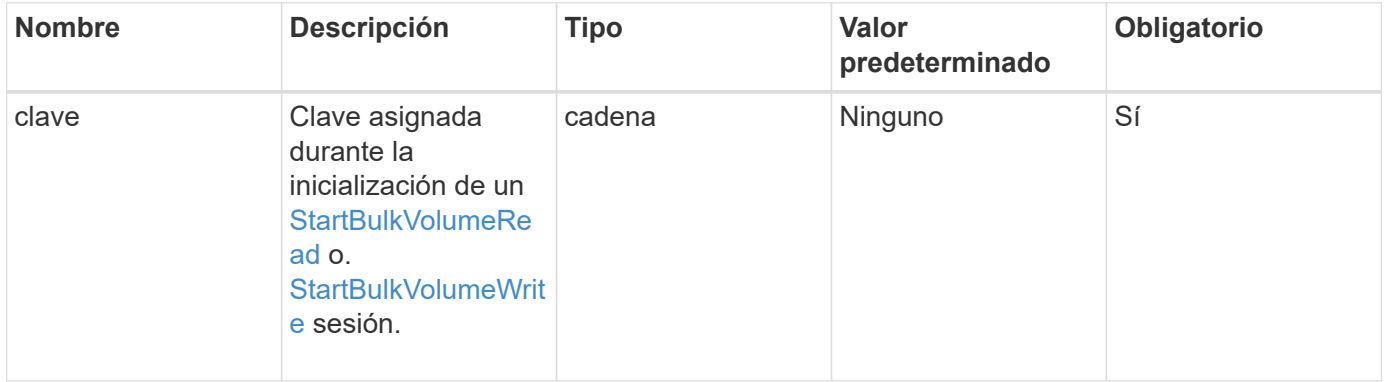

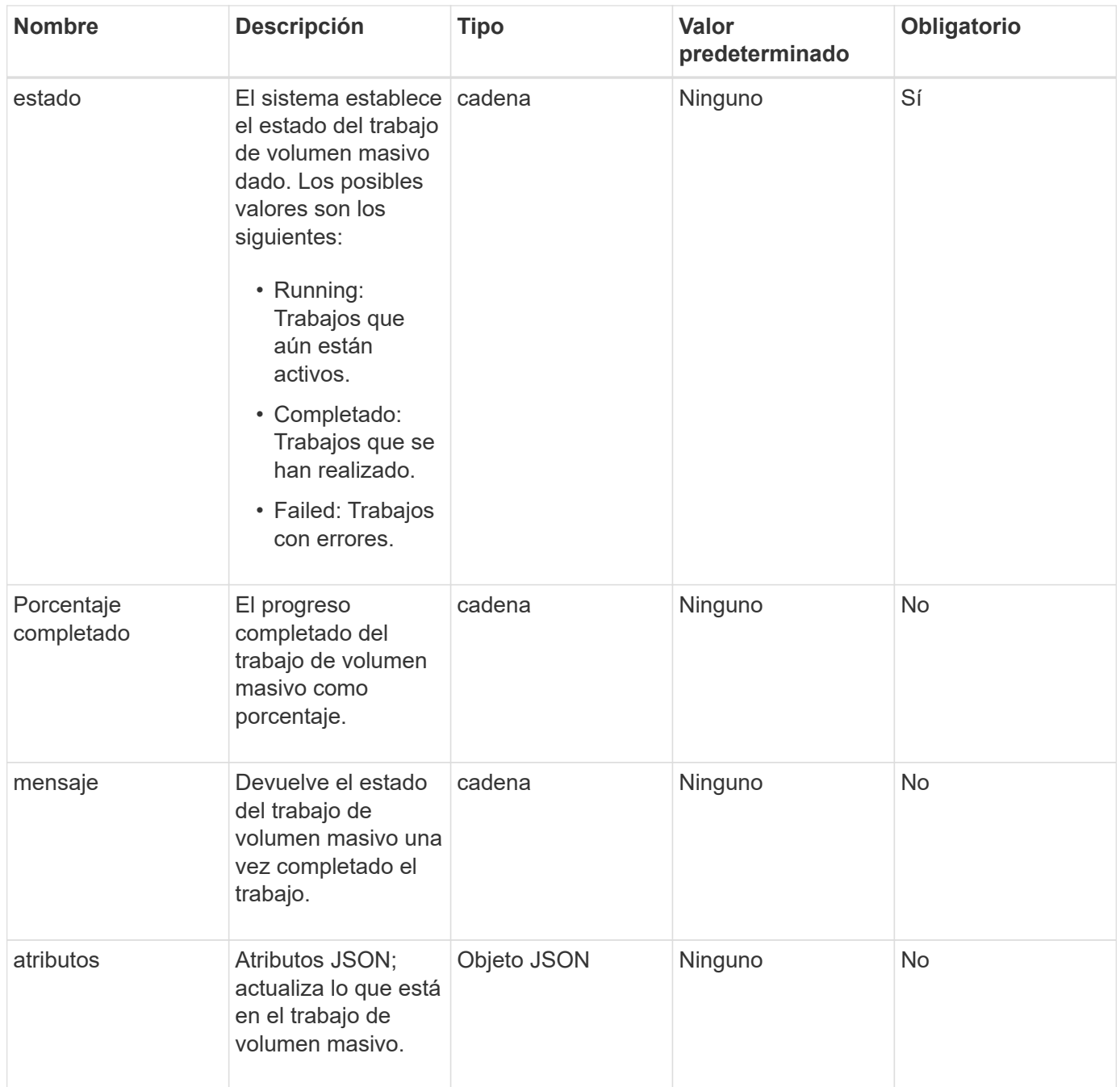

### **Valores devueltos**

Este método tiene los siguientes valores devueltos:

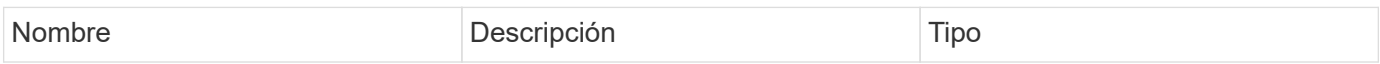

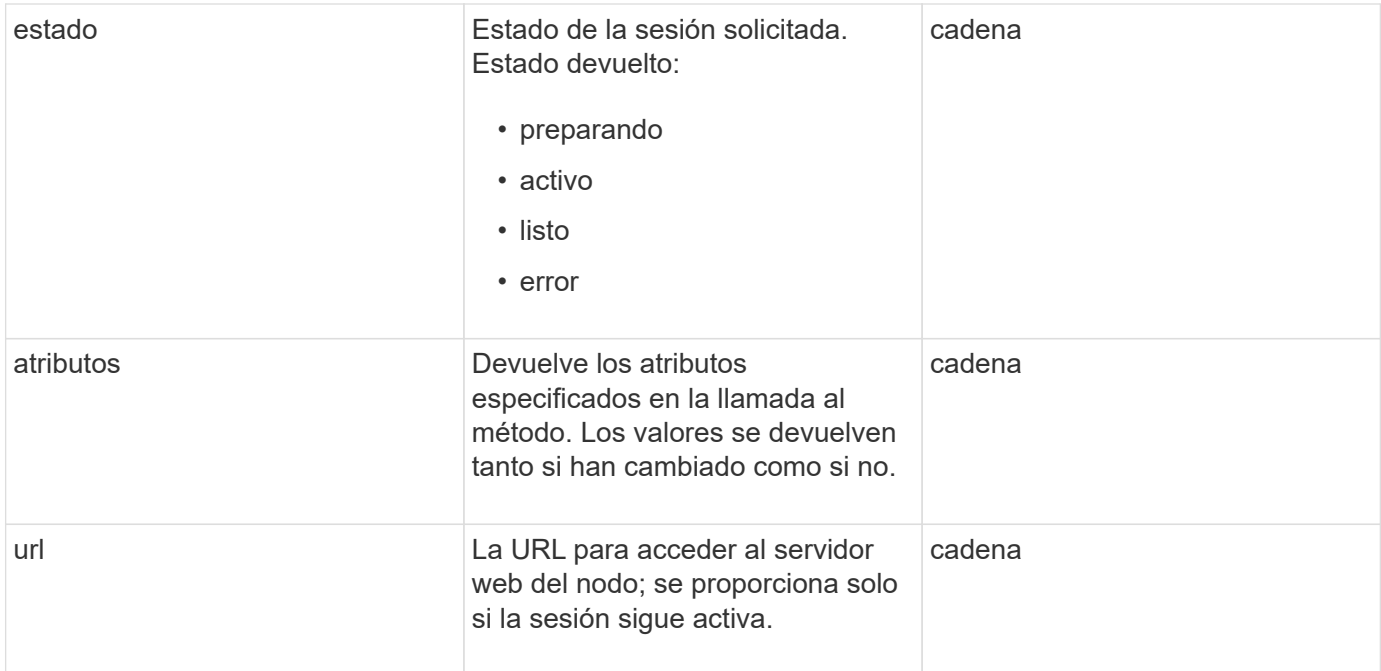

### **Ejemplo de solicitud**

Las solicitudes de este método son similares al ejemplo siguiente:

```
{
     "method": "UpdateBulkVolumeStatus",
     "params": {
             "key": "0b2f532123225febda2625f55dcb0448",
             "status": "running"
        },
     "id": 1
}
```
### **Ejemplo de respuesta**

Este método devuelve una respuesta similar al siguiente ejemplo:

```
{
     "id" : 1,
     "result": {
        "status" : "running",
        "url" : "https://10.10.23.47:8443/"
      }
}
```
### **Nuevo desde la versión**

9.6

## **Obtenga más información**

- [StartBulkVolumeRead](#page-106-0)
- [StartBulkVolumeWrite](#page-109-0)

#### **Información de copyright**

Copyright © 2024 NetApp, Inc. Todos los derechos reservados. Imprimido en EE. UU. No se puede reproducir este documento protegido por copyright ni parte del mismo de ninguna forma ni por ningún medio (gráfico, electrónico o mecánico, incluidas fotocopias, grabaciones o almacenamiento en un sistema de recuperación electrónico) sin la autorización previa y por escrito del propietario del copyright.

El software derivado del material de NetApp con copyright está sujeto a la siguiente licencia y exención de responsabilidad:

ESTE SOFTWARE LO PROPORCIONA NETAPP «TAL CUAL» Y SIN NINGUNA GARANTÍA EXPRESA O IMPLÍCITA, INCLUYENDO, SIN LIMITAR, LAS GARANTÍAS IMPLÍCITAS DE COMERCIALIZACIÓN O IDONEIDAD PARA UN FIN CONCRETO, CUYA RESPONSABILIDAD QUEDA EXIMIDA POR EL PRESENTE DOCUMENTO. EN NINGÚN CASO NETAPP SERÁ RESPONSABLE DE NINGÚN DAÑO DIRECTO, INDIRECTO, ESPECIAL, EJEMPLAR O RESULTANTE (INCLUYENDO, ENTRE OTROS, LA OBTENCIÓN DE BIENES O SERVICIOS SUSTITUTIVOS, PÉRDIDA DE USO, DE DATOS O DE BENEFICIOS, O INTERRUPCIÓN DE LA ACTIVIDAD EMPRESARIAL) CUALQUIERA SEA EL MODO EN EL QUE SE PRODUJERON Y LA TEORÍA DE RESPONSABILIDAD QUE SE APLIQUE, YA SEA EN CONTRATO, RESPONSABILIDAD OBJETIVA O AGRAVIO (INCLUIDA LA NEGLIGENCIA U OTRO TIPO), QUE SURJAN DE ALGÚN MODO DEL USO DE ESTE SOFTWARE, INCLUSO SI HUBIEREN SIDO ADVERTIDOS DE LA POSIBILIDAD DE TALES DAÑOS.

NetApp se reserva el derecho de modificar cualquiera de los productos aquí descritos en cualquier momento y sin aviso previo. NetApp no asume ningún tipo de responsabilidad que surja del uso de los productos aquí descritos, excepto aquello expresamente acordado por escrito por parte de NetApp. El uso o adquisición de este producto no lleva implícita ninguna licencia con derechos de patente, de marcas comerciales o cualquier otro derecho de propiedad intelectual de NetApp.

Es posible que el producto que se describe en este manual esté protegido por una o más patentes de EE. UU., patentes extranjeras o solicitudes pendientes.

LEYENDA DE DERECHOS LIMITADOS: el uso, la copia o la divulgación por parte del gobierno están sujetos a las restricciones establecidas en el subpárrafo (b)(3) de los derechos de datos técnicos y productos no comerciales de DFARS 252.227-7013 (FEB de 2014) y FAR 52.227-19 (DIC de 2007).

Los datos aquí contenidos pertenecen a un producto comercial o servicio comercial (como se define en FAR 2.101) y son propiedad de NetApp, Inc. Todos los datos técnicos y el software informático de NetApp que se proporcionan en este Acuerdo tienen una naturaleza comercial y se han desarrollado exclusivamente con fondos privados. El Gobierno de EE. UU. tiene una licencia limitada, irrevocable, no exclusiva, no transferible, no sublicenciable y de alcance mundial para utilizar los Datos en relación con el contrato del Gobierno de los Estados Unidos bajo el cual se proporcionaron los Datos. Excepto que aquí se disponga lo contrario, los Datos no se pueden utilizar, desvelar, reproducir, modificar, interpretar o mostrar sin la previa aprobación por escrito de NetApp, Inc. Los derechos de licencia del Gobierno de los Estados Unidos de América y su Departamento de Defensa se limitan a los derechos identificados en la cláusula 252.227-7015(b) de la sección DFARS (FEB de 2014).

#### **Información de la marca comercial**

NETAPP, el logotipo de NETAPP y las marcas que constan en <http://www.netapp.com/TM>son marcas comerciales de NetApp, Inc. El resto de nombres de empresa y de producto pueden ser marcas comerciales de sus respectivos propietarios.